## HP 1250 Fax series User Guide

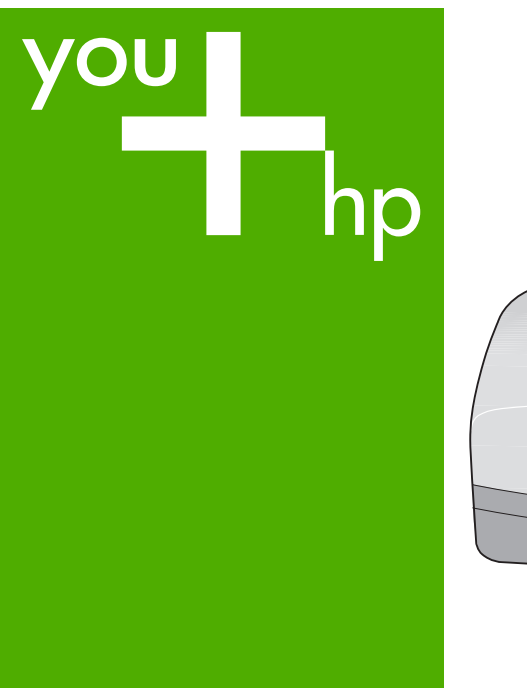

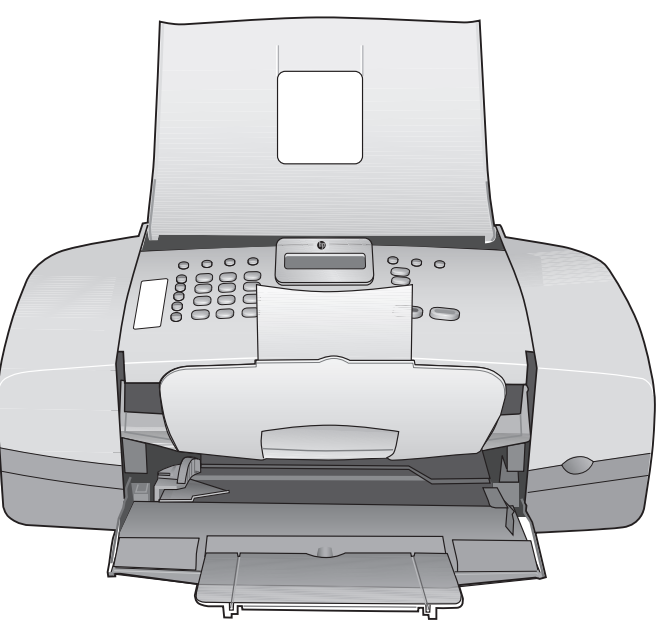

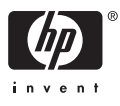

HP Fax 1250 series

**User Guide**

© Copyright 2006 Hewlett-Packard Development Company, L.P.

The information contained herein is subject to change without notice.

Reproduction, adaptation or translation without prior written permission is prohibited, except as allowed under copyright laws.

# Adobe: PDF

Adobe and the Acrobat logo are either registered trademarks or trademarks of Adobe Systems Incorporated in the United States and/or other countries.

Energy Star® and Energy Star logo® are US registered marks of the United States Environmental Protection Agency.

Publication number: Q8096-90101 February 2006

#### **Notice**

The only warranties for HP products and services are set forth in the express warranty statements accompanying such products and services. Nothing herein should be construed as constituting an additional warranty. HP shall not be liable for technical or editorial errors or omissions contained herein.

The Hewlett-Packard Company shall not be liable for incidental or consequential damages in connection with, or arising out of the furnishing, performance, or use of this document and the program material which it describes.

**Note:** Regulatory information can be found in [Technical information.](#page-91-0)

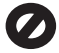

It is not lawful in many places to make copies of the following items. When in doubt, check with a legal representative first.

- Governmental paper or documents:
	- Passports
	- Immigration papers
	- Selective service papers Identification badges,
	- cards, or insignias
- Governmental stamps:
	- Postage stamps
- Food stamps
- Checks or drafts drawn on Governmental agencies
- Paper currency, traveler's checks, or money orders
- Certificates of deposit
- Copyrighted works

#### **Safety information**

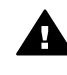

**Warning** To prevent fire or shock hazard, do not expose this product to rain or any type of moisture.

Always follow basic safety precautions when using this product to reduce risk of injury from fire or electric shock.

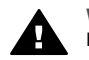

**Warning** Potential shock hazard

- 1. Read and understand all instructions in the Setup Guide.
- 2. Use only a grounded electrical outlet when connecting the device to a power source. If you do not know whether the outlet is grounded, check with a qualified electrician.
- 3. Observe all warnings and instructions marked on the product.
- 4. Unplug this product from wall outlets before cleaning.
- 5. Do not install or use this product near water or when you are wet.
- 6. Install the product securely on a stable surface.
- 7. Install the product in a protected location where no one can step on or trip over the power cord, and where the power cord will not be damaged.
- 8. If you have problems during setup, see Troubleshooting in the last section of the Setup Guide, or see [Troubleshooting](#page-67-0) [information](#page-67-0) in this User Guide.
- 9. No operator-serviceable parts inside. Refer servicing to qualified service personnel.
- 10. Use in a well-ventilated area.
- 11. Use only with the power adapter supplied by HP.

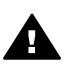

**Warning 1** This equipment will be inoperable when main power fails.

**Warning 2** The handset ear cap used with this product may attract dangerous objects like pins, staples, or needles. Take care to avoid harm that might occur from the retention of dangerous objects on the ear piece of the handset.

## **Contents**

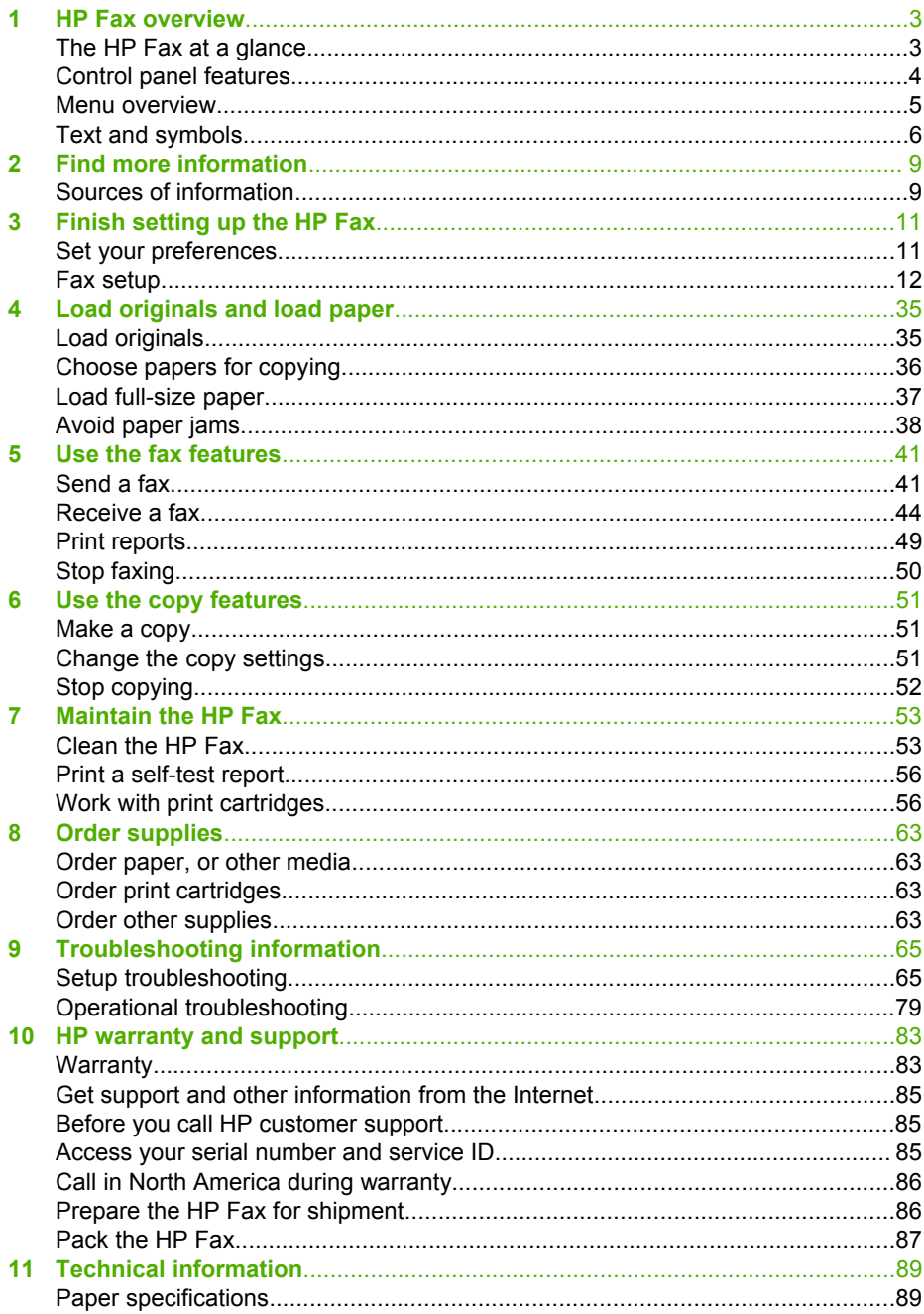

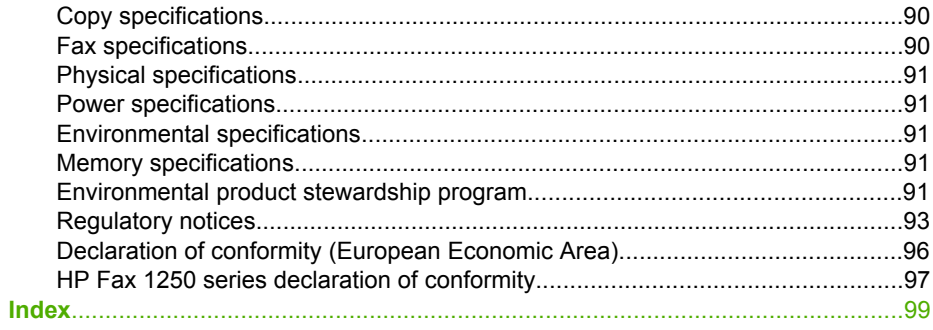

## <span id="page-5-0"></span>**1 HP Fax overview**

You can quickly and easily accomplish tasks such as making a copy or sending a fax from the HP Fax. This section describes the HP Fax hardware features and control panel functions.

- The HP Fax at a glance
- [Control panel features](#page-6-0)
- **•** [Menu overview](#page-7-0)
- [Text and symbols](#page-8-0)

## **The HP Fax at a glance**

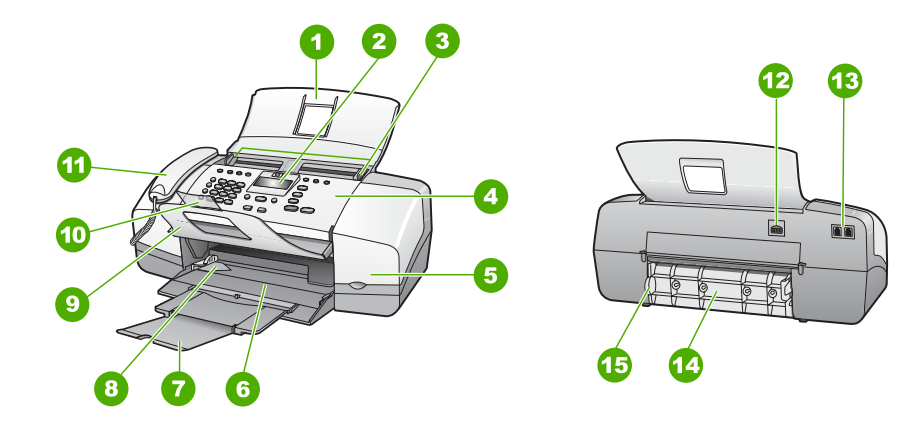

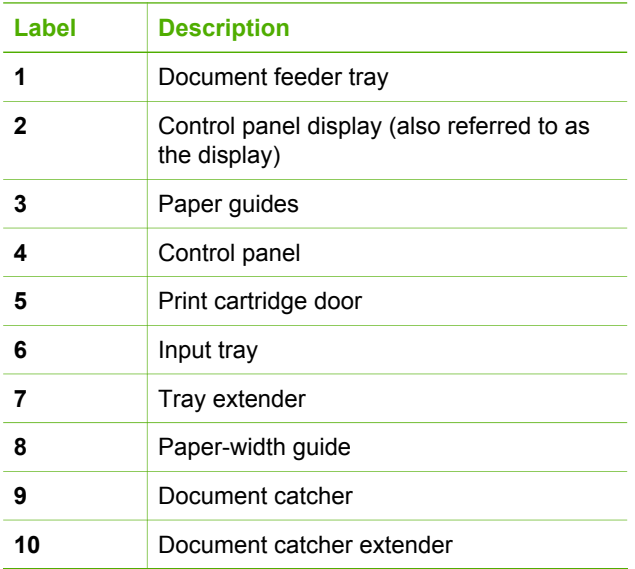

<span id="page-6-0"></span>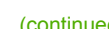

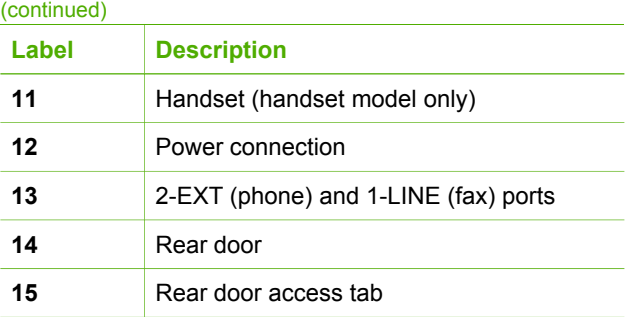

## **Control panel features**

The following diagram and related table provide a quick reference to the HP Fax control panel features.

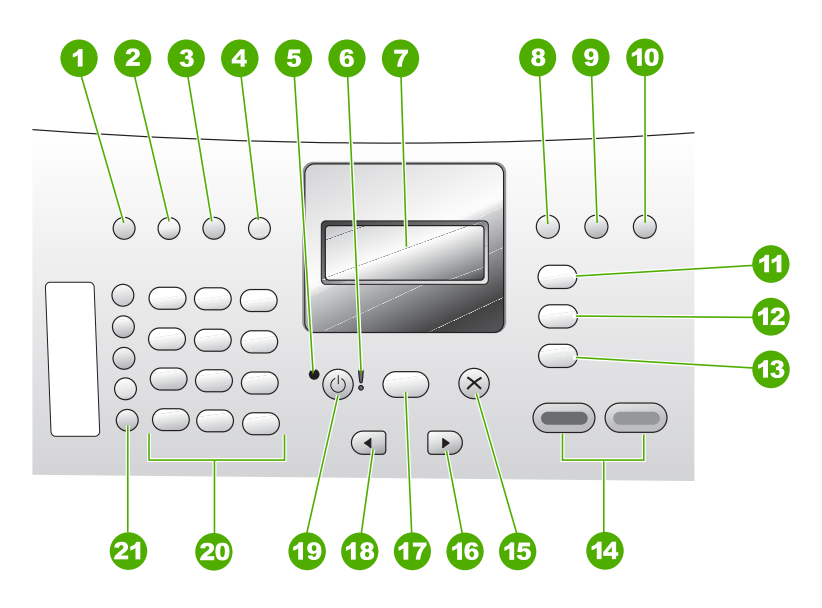

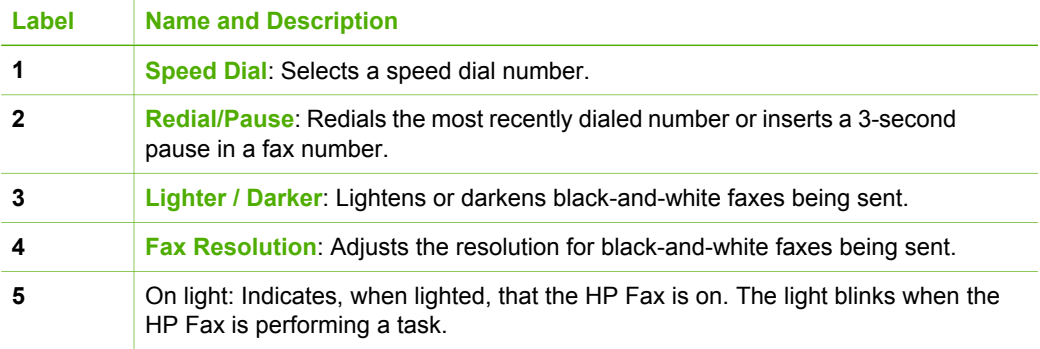

<span id="page-7-0"></span>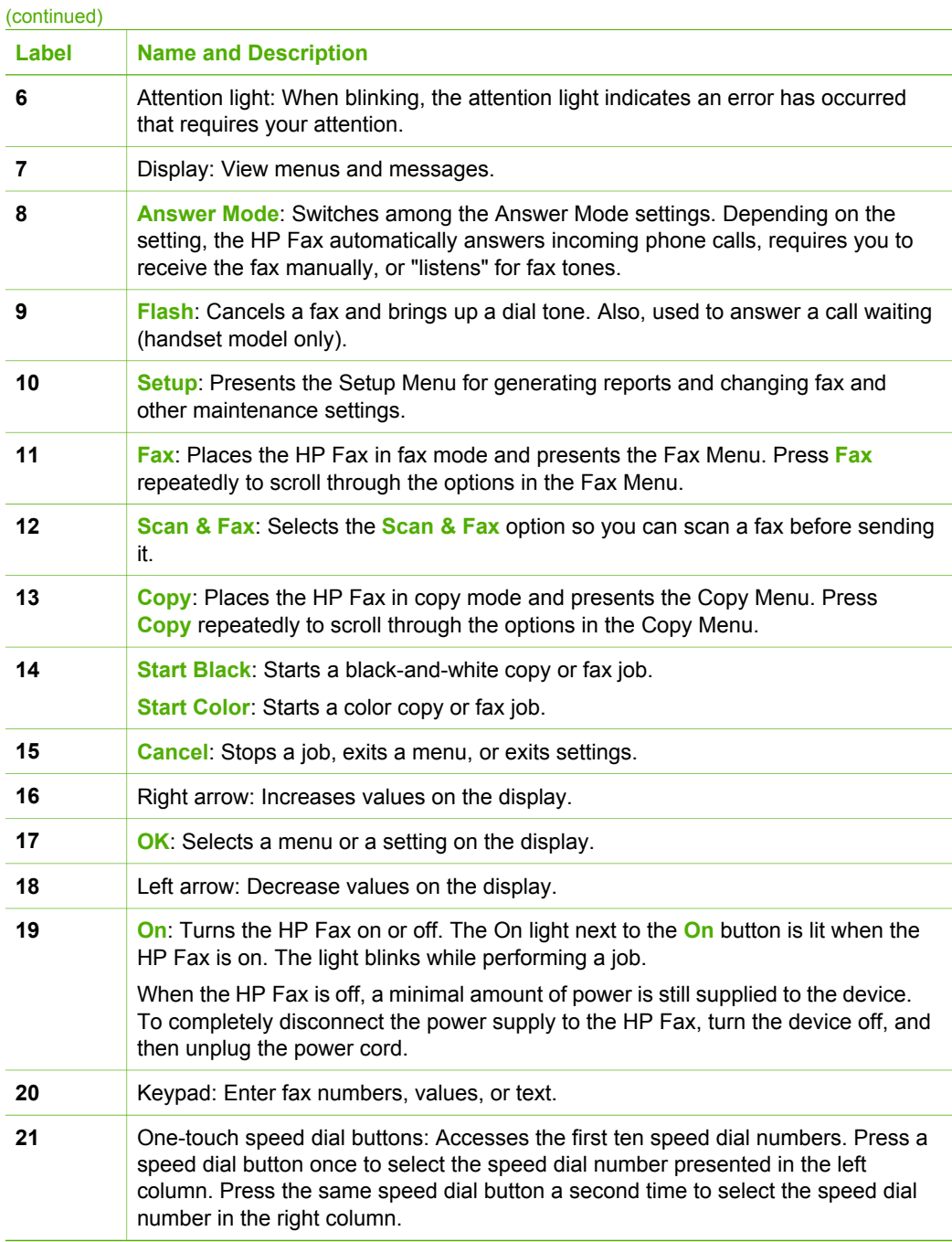

### **Menu overview**

The following topics provide a quick reference to top-level menus that appear on the HP Fax display.

- <span id="page-8-0"></span>● Copy Menu
- Fax Menu
- Setup Menu

#### **Copy Menu**

The following options are available when you press the **Copy** button on the control panel.

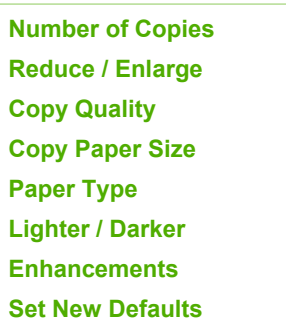

#### **Fax Menu**

The following options are available when you press the **Fax** button on the control panel.

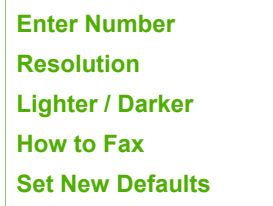

#### **Setup Menu**

The following options are available when you press the **Setup** button on the control panel.

- 1. **Print Report**
- 2. **Speed Dial Setup**
- 3. **Basic Fax Setup**
- 4. **Advanced Fax Setup**
- 5. **Tools**
- 6. **Preferences**

### **Text and symbols**

You can use the control panel keypad to enter text and symbols when you set up speed dial entries and the fax header information.

You can also enter symbols from the keypad when you dial a fax or phone number. When the HP Fax dials the number, it will interpret the symbol and respond accordingly. For example, if you enter a dash in the fax number, the HP Fax will pause before dialing the remainder of the number. A pause is useful if you need to access an outside line before dialing the fax number.

- Enter text using the keypad on the control panel
- Available symbols for dialing fax numbers

#### **Enter text using the keypad on the control panel**

You can enter text or symbols by using the keypad on the control panel.

#### **To enter text**

1. Press the keypad numbers that correspond to the letters of a name. For example, the letters a, b, and c correspond to the number 2, as shown on the button below.

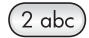

- $\frac{1}{2}$  Tip Press a button multiple times to see the available characters.
- Depending on your language and country/region setting, other characters might be available in addition to the ones shown on the keypad.
- 2. After the correct letter appears, wait for the cursor to advance automatically to the right, or press  $\triangleright$ . Press the number that corresponds to the next letter in the name. Press the button multiple times until the correct letter appears. The first letter of a word is automatically set to uppercase.

#### **To enter a space, pause, or symbol**

➔ To insert a space, press **Space**.

To enter a pause, press **Redial/Pause**. A dash appears in the number sequence. To enter a symbol, such as **@**, press the **Symbols** button repeatedly to scroll through the list of available symbols: asterisk (**\***), dash (**-**), ampersand (**&**), period (**.**), slash (**/**), parentheses **( )**, apostrophe (**'**), equals (**=**), number sign (**#**), at (**@**), underscore (**\_**), plus (**+**), exclamation (**!**), semicolon (**;**), question (**?**), comma (**,**), colon (**:**), percent (**%**), and approximation (**~**).

#### **To erase a letter, number, or symbol**

 $\rightarrow$  If you make a mistake, press  $\triangleleft$  to clear it, and then make the correct entry.

After you are done entering text, press **OK** to store your entry.

#### **Available symbols for dialing fax numbers**

To enter a symbol, such as \*, press **Symbols** repeatedly to scroll through the list of symbols. The following table provides the symbols that you can use in a fax or phone number sequence, fax header information, and speed dial entries.

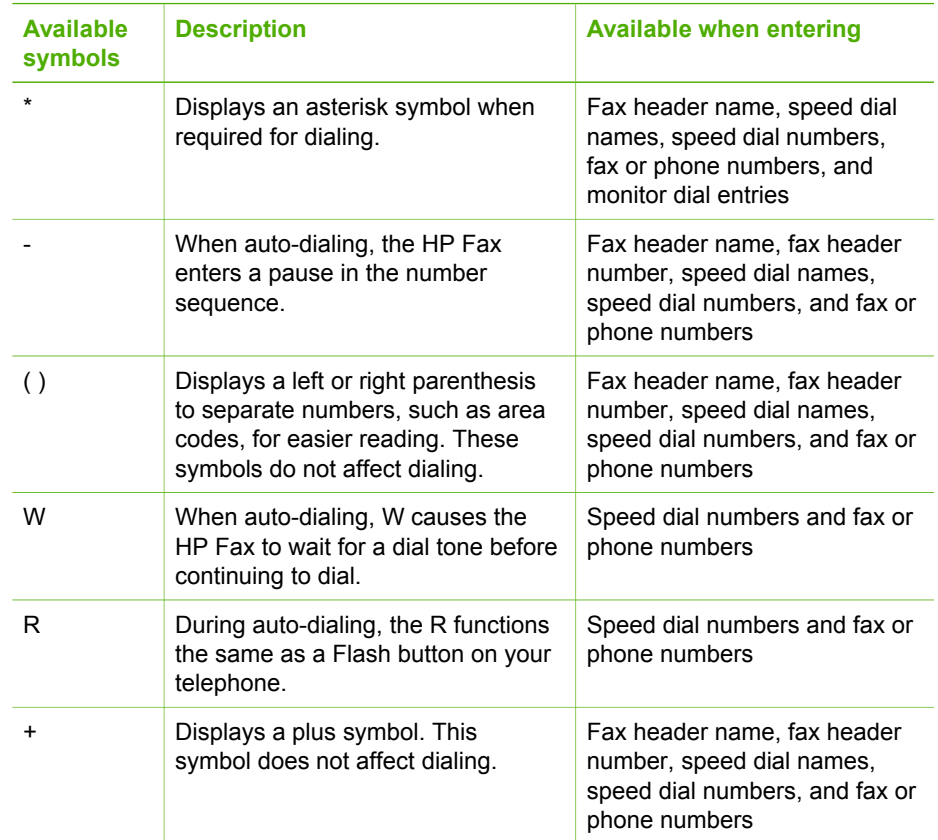

## <span id="page-11-0"></span>**2 Find more information**

You can access a variety of resources that provide information about setting up and using the HP Fax.

## **Sources of information**

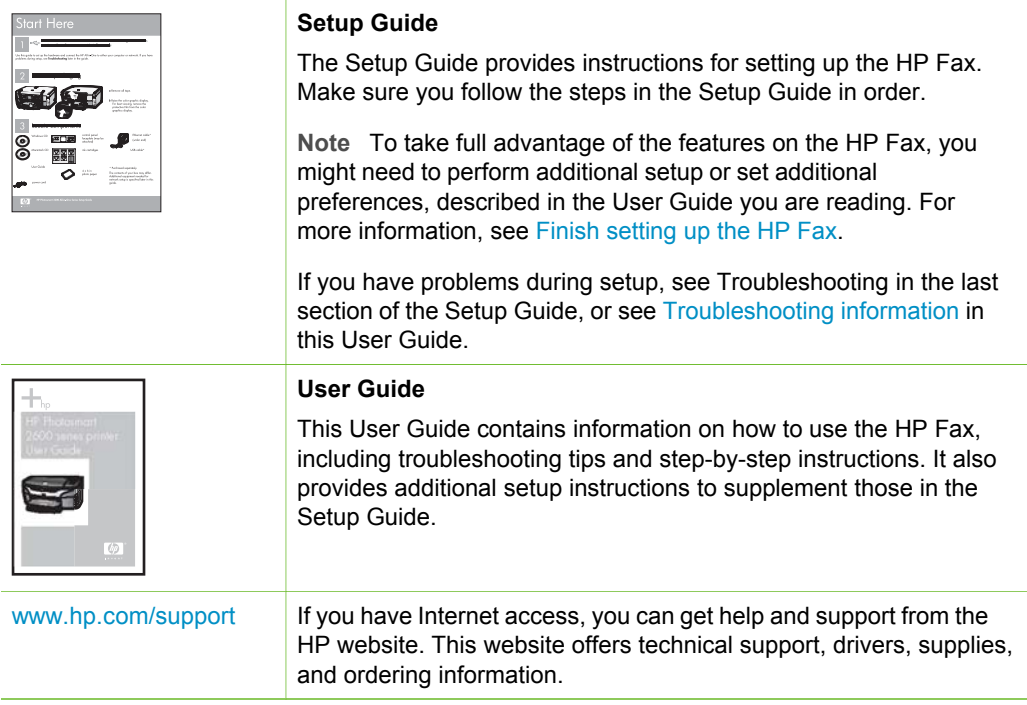

Chapter 2

## <span id="page-13-0"></span>**3 Finish setting up the HP Fax**

After you have completed the steps in your Setup Guide, refer to this section to help you finish setting up the HP Fax. This section contains important setup-related information for your device, including information on setting preferences.

- Set your preferences
- **[Fax setup](#page-14-0)**

### **Set your preferences**

You can change the settings on the HP Fax so that it behaves according to your preference. For example, you can set general device preferences, such as the language used to display messages and the date and time on the display. You can also restore the device settings to what they were when you purchased your device. This will erase any new defaults you have set.

- Set your language and country/region
- Set the date and time
- [Adjust the volume](#page-14-0)

#### **Set your language and country/region**

The language and country/region setting determines which language the HP Fax uses to show messages on the display. Usually, you set the language and country/region when you first set up the HP Fax. However, you can change the setting at any time by using the following procedure.

#### **To set your language and country/region**

- 1. Press **Setup**.
- 2. Press **6**, and then press **1**. This selects **Preferences** and then selects **Set Language & Country/Region**.
- 3. Press  $\blacktriangleleft$  or  $\blacktriangleright$  to scroll through the languages. When the language you want to use appears, press **OK**.
- 4. When prompted, press **1** for **Yes** or **2** for **No**.
- 5. Press  $\blacktriangleleft$  or  $\blacktriangleright$  to scroll through the countries/regions. When the country/region you want to select appears, press **OK**.
- 6. When prompted, press **1** for **Yes** or **2** for **No**.

#### **Set the date and time**

You can set the date and time from the control panel. The date and time format is based on the language and country/region setting. When you send a fax, the current date and time are transmitted, along with your name and fax number, as part of the fax header.

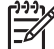

**Note** In some countries/regions, the date and time stamp on the fax header is a legal requirement.

<span id="page-14-0"></span>If the HP Fax loses power for more than 72 hours, you might need to reset the date and time.

#### **To set the date and time**

- 1. Press **Setup**.
- 2. Press **5**, and then press **3**.
	- This selects **Tools** and then selects **Date and Time**.
- 3. Enter the month, day, and year by pressing the appropriate numbers on the keypad. Depending on your country/region setting, you might enter the date in a different order.
- 4. Enter the hours and minutes.
- 5. If your time is displayed in the 12-hour format, press **1** for AM, or **2** for PM. The new date and time settings appear on the display.

#### **Adjust the volume**

The HP Fax provides three levels for adjusting the **Ring and Beep Volume** and the **Phone Line Monitor Volume**.

The ring volume is the volume of the phone rings. The beep volume is the level of button press and error beeps. The default **Ring and Beep Volume** setting is **Soft**.

The **Phone Line Monitor Volume** is the volume of dial tones and fax tones. The default **Phone Line Monitor Volume** is **Medium**.

#### **To adjust the Ring and Beep Volume from the control panel**

- 1. Press **Setup**.
- 2. Press **3**, and then press **4**. This selects **Basic Fax Setup** and then selects **Ring and Beep Volume**.
- 3. Press  $\triangleright$  to select one of the options: **Soft**, **Loud**, or **Off**.
- 4. Press **OK**.

#### **To adjust the Phone Line Monitor Volume from the control panel**

- 1. Press **Setup**.
- 2. Press **3**, and then press **5**.

This selects **Basic Fax Setup** and then selects **Phone Line Monitor Volume**.

- 3. Press to select one of the options: **Medium**, **High**, or **Low**.
- 4. Press **OK**.

### **Fax setup**

After completing all the steps in the Setup Guide, use the instructions in this section to complete your fax setup. Please keep your Setup Guide for later use.

In this section, you will learn how to set up the HP Fax so that faxing works successfully with equipment and services you might already have on the same phone line as the HP Fax.

#### **Set up the HP Fax for faxing**

Before you begin setting up the HP Fax for faxing, determine which kind of phone system your country/region uses. The instructions for setting up the HP Fax for faxing differ depending on whether you have a serial- or parallel-type phone system.

If you do not see your country/region listed in the table below, you probably have a serial-type phone system. In a serial-type phone system, the connector type on your shared telephone equipment (modems, phones, and answering machines) does not allow a physical connection to the "2-EXT" port on the HP Fax. Instead, all equipment must be connected at the telephone wall jack.

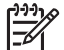

**Note** In some countries/regions that use serial-type phone systems, the phone cord that came with the HP Fax might have an additional wall plug attached to it. This enables you to connect other telecom devices to the wall jack where you plug in the HP Fax.

If your country/region is listed in the table below, you probably have a paralleltype telephone system. In a parallel-type phone system, you are able to connect shared telephone equipment to the phone line by using the "2-EXT" port on the back of the HP Fax.

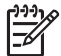

**Note** If you have a parallel-type phone system, HP recommends you use the 2-wire phone cord supplied with the HP Fax to connect the HP Fax to the telephone wall jack.

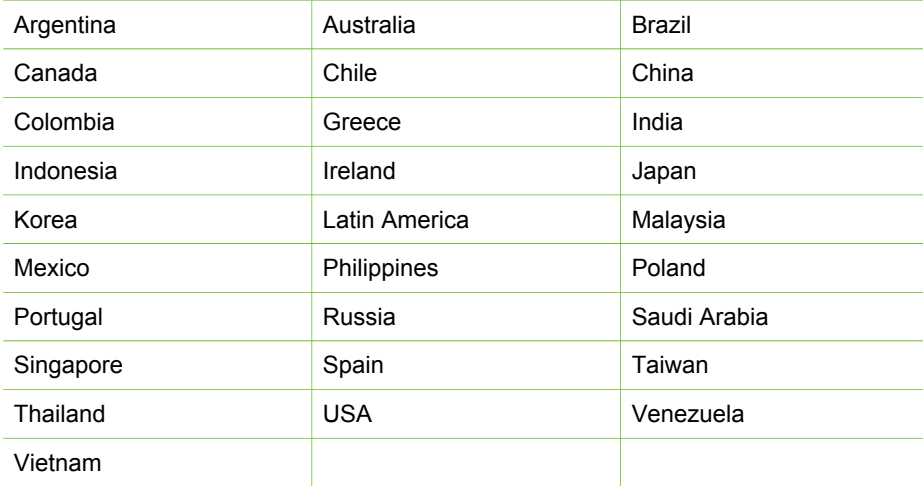

#### **Countries/regions with a parallel-type phone system**

If you are unsure which kind of telephone system you have (serial or parallel), check with your telephone company.

#### **Choose the correct fax setup for your home or office**

To fax successfully, you need to know what types of equipment and services (if any) share the same phone line with the HP Fax. This is important because you might

need to connect some of your existing office equipment directly to the HP Fax, and you might also need to change some fax settings before you can fax successfully.

To determine the best way to set up the HP Fax in your home or office, first read through the questions in this section and record your answers. Next, refer to the table in the following section and choose the recommended setup case based on your answers.

Make sure to read and answer the following questions in the order they are presented.

- 1. Do you have a digital subscriber line (DSL) service through your telephone company? (DSL might be called ADSL in your country/region.)
	- ❑ Yes, I have DSL.
	- ❑ No.

If you answered Yes, proceed directly to [Case B: Set up the HP Fax with DSL](#page-20-0). You do not need to continue answering questions.

If you answered No, please continue answering questions.

- 2. Do you have a private branch exchange (PBX) phone system or an integrated services digital network (ISDN) system? If you answered Yes, proceed directly to [Case C: Set up the HP Fax with a PBX](#page-21-0) [phone system or an ISDN line.](#page-21-0) You do not need to continue answering questions. If you answered No, please continue answering questions.
- 3. Do you subscribe to a distinctive ring service through your telephone company that provides multiple phone numbers with different ring patterns?
	- ❑ Yes, I have distinctive ring.
	- ❑ No.

If you answered Yes, proceed directly to [Case D: Fax with a distinctive ring](#page-21-0) [service on the same line](#page-21-0). You do not need to continue answering questions. If you answered No, please continue answering questions.

Are you unsure if you have distinctive ring? Many phone companies offer a distinctive ring feature that allows you to have several phone numbers on one phone line.

When you subscribe to this service, each phone number will have a different ring pattern. For example, you can have single, double, and triple rings for the different numbers. You might assign one phone number with a single ring to your voice calls, and another phone number with double rings to your fax calls. This allows you to tell the difference between voice and fax calls when the phone rings.

4. Do you receive voice calls at the same phone number you will use for fax calls on the HP Fax?

❑ Yes, I receive voice calls.

❑ No.

Please continue answering questions.

- 5. Do you have a computer dial-up modem on the same phone line as the HP Fax?
	- ❑ Yes, I have a computer dial-up modem.
	- ❑ No.

Are you unsure if you use a computer dial-up modem? If you answer Yes to any of the following questions, you are using a computer dial-up modem:

- Do you send and receive faxes directly to and from your computer software applications through a dial-up connection?
- Do you send and receive e-mail messages on your computer through a dialup connection?
- Do you access the Internet from your computer through a dial-up connection? Please continue answering questions.
- 6. Do you have an answering machine that answers voice calls at the same phone number you will use for fax calls on the HP Fax?
	- ❑ Yes, I have an answering machine.
	- ❑ No.

Please continue answering questions.

- 7. Do you subscribe to a voice mail service through your telephone company at the same phone number you will use for fax calls on the HP Fax?
	- ❑ Yes, I have a voice mail service.

❑ No.

After you have completed answering the questions, proceed to the next section to select your fax setup case.

#### **Select your fax setup case**

Now that you have answered all the questions about the equipment and services that share the phone line with the HP Fax, you are ready to choose the best setup case for your home or office.

From the first column in the following table, choose the combination of equipment and services applicable to your home or office setting. Then look up the appropriate setup case in the second or third column based on your phone system. Step-by-step instructions are included for each case in the sections that follow.

If you have answered all the questions in the previous section and have none of the described equipment or services, choose "None" from the first column in the table.

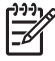

**Note** If your home or office setup is not described in this section, set up the HP Fax as you would a regular analog phone. Make sure you use the phone cord supplied in the box to connect one end to your telephone wall jack and the other end to the port labeled 1-LINE on the back of the HP Fax. If you use another phone cord, you might experience problems sending and receiving faxes.

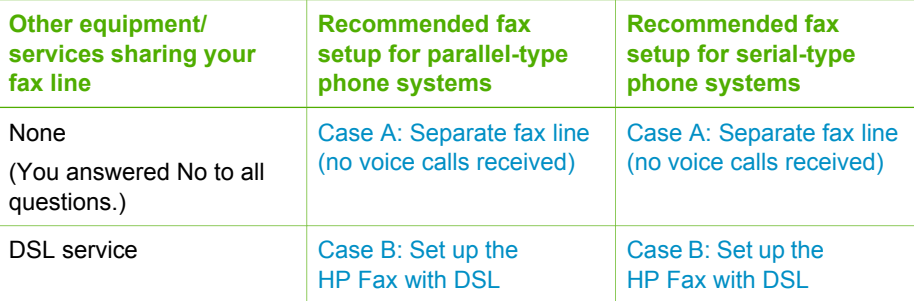

#### Chapter 3

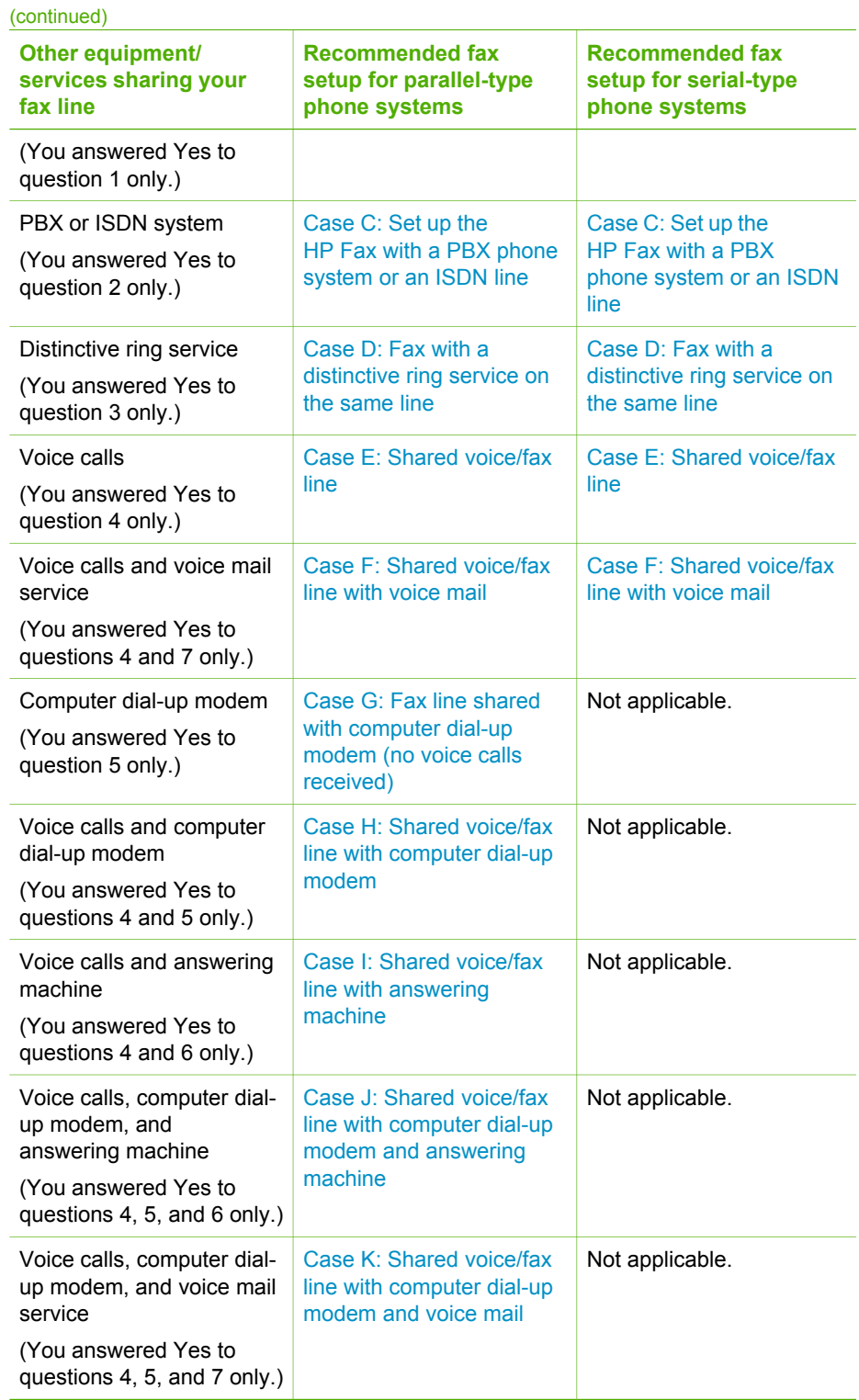

<span id="page-19-0"></span>For additional fax setup information, in specific countries/regions, see the Fax Configuration website listed below.

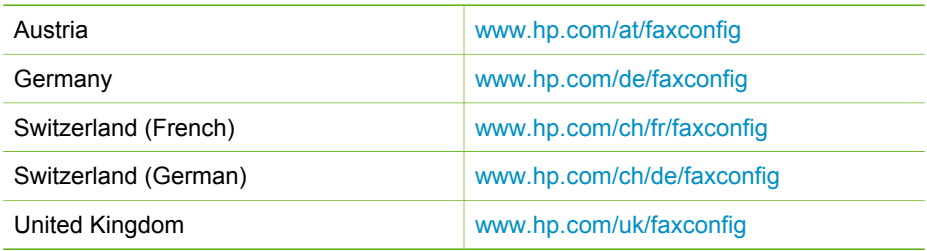

#### **Case A: Separate fax line (no voice calls received)**

If you have a separate phone line on which you receive no voice calls, and you have no other equipment connected on this phone line, set up the HP Fax as described in this section.

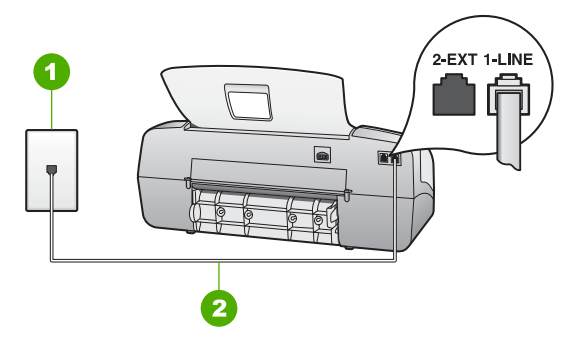

#### **Back view of the HP Fax**

1 Telephone wall jack

2 Use the phone cord supplied in the box with the HP Fax to connect to the "1-LINE" port

#### **To set up the HP Fax with a separate fax line**

1. Using the phone cord supplied in the box with the HP Fax, connect one end to your telephone wall jack, then connect the other end to the port labeled 1-LINE on the back of the HP Fax.

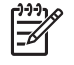

**Note** If you do not use the supplied cord to connect from the telephone wall jack to the HP Fax, you might not be able to fax successfully. This special phone cord is different from the phone cords you might already have in your home or office.

- 2. Set the **Answer Mode** to **Fax**.
- 3. (Optional) Change the **Rings to Answer** setting to the lowest setting (two rings).
- 4. Run a fax test.

<span id="page-20-0"></span>When the phone rings, the HP Fax will answer automatically after the number of rings you set in the **Rings to Answer** setting. Then it will begin emitting fax reception tones to the sending fax machine and receive the fax.

#### **Case B: Set up the HP Fax with DSL**

If you have a DSL service through your telephone company, use the instructions in this section to connect a DSL filter between the telephone wall jack and the HP Fax. The DSL filter removes the digital signal that can interfere with the HP Fax, so the HP Fax can communicate properly with the phone line. (DSL might be called ADSL in your country/region.)

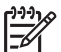

**Note** If you have a DSL line and you do not connect the DSL filter, you will not be able to send and receive faxes with the HP Fax.

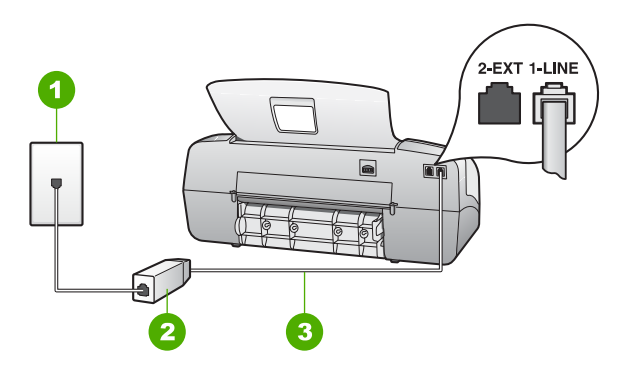

#### **Back view of the HP Fax**

- 1 Telephone wall jack
- 2 DSL filter and cord supplied by your DSL provider
- 3 Use the phone cord supplied in the box with the HP Fax to connect to the "1-LINE" port

#### **To set up the HP Fax with DSL**

- 1. Obtain a DSL filter from your DSL provider.
- 2. Using the phone cord supplied in the box with the HP Fax, connect one end to your telephone wall jack, then connect the other end to the port labeled 1-LINE on the back of the HP Fax.

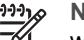

**Note** If you do not use the supplied cord to connect from the telephone wall jack to the HP Fax, you might not be able to fax successfully. This special phone cord is different from the phone cords you might already have in your home or office.

3. Connect the DSL filter cord to the telephone wall jack.

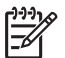

**Note** If you have other office equipment or services attached to this phone line, such as a distinctive ring service, answering machine, or voice

mail, see the appropriate section in this section for additional setup guidelines.

<span id="page-21-0"></span>4. Run a fax test.

#### **Case C: Set up the HP Fax with a PBX phone system or an ISDN line**

If you are using either a PBX phone system or an ISDN converter/terminal adapter, make sure you do the following:

- If you are using either a PBX or an ISDN converter/terminal adaptor, connect the HP Fax to the port that is designated for fax and phone use. Also, make sure that the terminal adapter is set to the correct switch type for your country/region, if possible.
	- **Note** Some ISDN systems allow you to configure the ports for specific phone equipment. For example, you might have assigned one port for telephone and Group 3 fax and another port for multiple purposes. If you have problems when connected to the fax/phone port of your ISDN converter, try using the port designated for multiple purposes; it might be labeled "multi-combi" or something similar.
- If you are using a PBX phone system, set the call waiting tone to "off".
	-

**Note** Many digital PBX systems include a call-waiting tone that is set to "on" by default. The call waiting tone will interfere with any fax transmission, and you will not be able to send or receive faxes with the HP Fax. Refer to the documentation that came with your PBX phone system for instructions on how to turn off the call-waiting tone.

- If you are using a PBX phone system, dial the number for an outside line before dialing the fax number.
- Make sure you use the supplied cord to connect from the telephone wall jack to the HP Fax. If you do not, you might not be able to fax successfully. This special phone cord is different from the phone cords you might already have in your home or office. If the supplied phone cord is too short, you can purchase a coupler from your local electronics store and extend it.

#### **Case D: Fax with a distinctive ring service on the same line**

If you subscribe to a distinctive ring service (through your telephone company) that allows you to have multiple phone numbers on one phone line, each with a different ring pattern, set up the HP Fax as described in this section.

<span id="page-22-0"></span>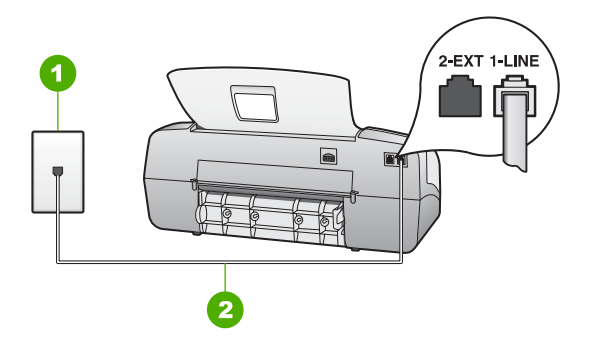

#### **Back view of the HP Fax**

- 1 Telephone wall jack
- 2 Use the phone cord supplied in the box with the HP Fax to connect to the "1-LINE" port

#### **To set up the HP Fax with a distinctive ring service**

1. Using the phone cord supplied in the box with the HP Fax, connect one end to your telephone wall jack, then connect the other end to the port labeled 1-LINE on the back of the HP Fax.

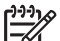

**Note** If you do not use the supplied cord to connect from the telephone wall jack to the HP Fax, you might not be able to fax successfully. This special phone cord is different from the phone cords you might already have in your home or office.

- 2. Set the **Answer Mode** to **Fax**.
- 3. Change the **Distinctive Ring** setting to match the pattern that the telephone company assigned to your fax number.

**Note** By default, the HP Fax is set to answer all ring patterns. If you do not set the **Distinctive Ring** to match the ring pattern assigned to your fax number, the HP Fax might answer both voice calls and fax calls or it might not answer at all.

- 4. (Optional) Change the **Rings to Answer** setting to the lowest setting (two rings).
- 5. Run a fax test.

The HP Fax will automatically answer incoming calls that have the ring pattern you selected (**Distinctive Ring** setting) after the number of rings you selected (**Rings to Answer** setting). Then it will begin emitting fax reception tones to the sending fax machine and receive the fax.

#### **Case E: Shared voice/fax line**

If you receive both voice calls and fax calls at the same phone number, and you have no other office equipment (or voice mail) on this phone line, set up the HP Fax as described in this section.

<span id="page-23-0"></span>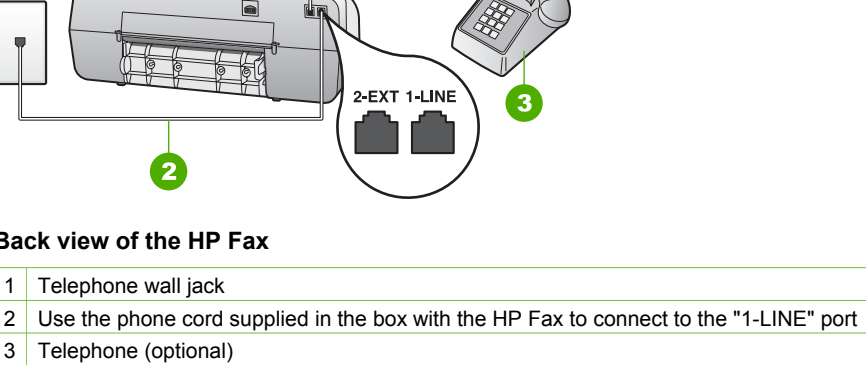

3 Telephone (optional)

**Back view of the HP Fax** 1 Telephone wall jack

#### **To set up the HP Fax with a shared voice/fax line**

峏

2-EXT 1-LINE

1. Using the phone cord supplied in the box with the HP Fax, connect one end to your telephone wall jack, then connect the other end to the port labeled 1-LINE on the back of the HP Fax.

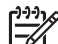

**Note** If you do not use the supplied cord to connect from the telephone wall jack to the HP Fax, you might not be able to fax successfully. This special phone cord is different from the phone cords you might already have in your home or office.

- 2. Now you need to decide how you want the HP Fax to answer calls, automatically or manually:
	- If you set up the HP Fax to answer calls **automatically**, it answers all incoming calls and receives faxes. The HP Fax will not be able to distinguish between fax and voice calls in this case; if you suspect the call is a voice call, you will need to answer it before the HP Fax answers the call. To set up the HP Fax to answer calls automatically, set the **Answer Mode** to **Fax**.
	- If you set up the HP Fax to answer faxes **manually**, you must be available to respond in person to incoming fax calls or the HP Fax cannot receive faxes. To set up the HP Fax to answer calls manually, set the **Answer Mode** to **Tel**.
- 3. Run a fax test.
- 4. Do one of the following, depending on your phone system:
	- If you have a parallel-type phone system, remove the white plug from the port labeled 2-EXT on the back of the HP Fax, and then connect a phone to this port.
	- If you have a serial-type phone system, you might plug your phone directly on top of the HP Fax cable which has a wall plug attached to it.

If you pick up the phone before the HP Fax answers the call and hear fax tones from a sending fax machine, you will need to answer the fax call manually.

#### <span id="page-24-0"></span>**Case F: Shared voice/fax line with voice mail**

If you receive both voice calls and fax calls at the same phone number, and you also subscribe to a voice mail service through your telephone company, set up the HP Fax as described in this section.

**Note** You cannot receive faxes automatically if you have a voice mail service at the same phone number you use for fax calls. You must receive faxes manually; this means you must be available to respond in person to incoming fax calls. If you want to receive faxes automatically instead, contact your telephone company to subscribe to a distinctive ring service, or to obtain a separate phone line for faxing.

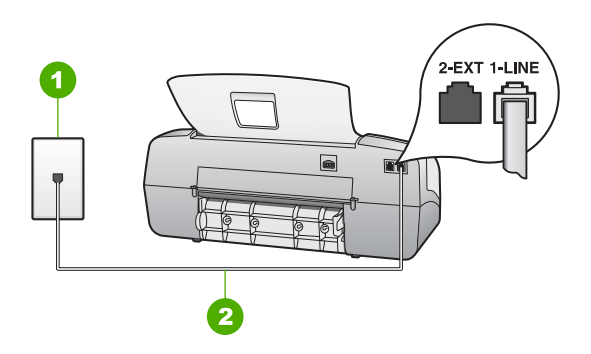

#### **Back view of the HP Fax**

- 1 Telephone wall jack
- 2 Use the phone cord supplied in the box with the HP Fax to connect to the "1-LINE" port

#### **To set up the HP Fax with voice mail**

1. Using the phone cord supplied in the box with the HP Fax, connect one end to your telephone wall jack, then connect the other end to the port labeled 1-LINE on the back of the HP Fax.

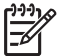

**Note** If you do not use the supplied cord to connect from the telephone wall jack to the HP Fax, you might not be able to fax successfully. This special phone cord is different from the phone cords you might already have in your home or office.

- 2. Set the **Answer Mode** to **Tel**.
- 3. Run a fax test.

You must be available to respond in person to incoming fax calls, or the HP Fax cannot receive faxes.

#### **Case G: Fax line shared with computer dial-up modem (no voice calls received)**

If you have a fax line on which you receive no voice calls, and you also have a computer dial-up modem connected on this line, set up the HP Fax as described in this section.

<span id="page-25-0"></span>Since your computer dial-up modem shares the phone line with the HP Fax, you will not be able to use both your modem and the HP Fax simultaneously. For example, you cannot use the HP Fax for faxing if you are using your computer dial-up modem to send an e-mail or access the Internet.

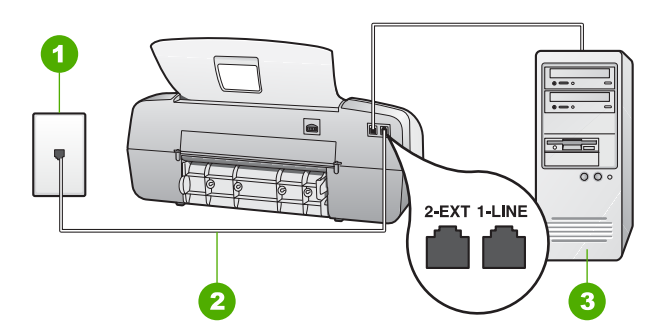

#### **Back view of the HP Fax**

- 1 Telephone wall jack
- 2 Use the phone cord supplied in the box with the HP Fax to connect to the "1-LINE" port
- 3 Computer with modem

#### **To set up the HP Fax with a computer dial-up modem**

- 1. Remove the white plug from the port labeled 2-EXT on the back of the HP Fax.
- 2. Find the phone cord that connects from the back of your computer (your computer dial-up modem) to a telephone wall jack. Disconnect the cord from the telephone wall jack and plug it into the port labeled 2-EXT on the back of the HP Fax.
- 3. Using the phone cord supplied in the box with the HP Fax, connect one end to your telephone wall jack, then connect the other end to the port labeled 1-LINE on the back of the HP Fax.

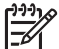

**Note** If you do not use the supplied cord to connect from the telephone wall jack to the HP Fax, you might not be able to fax successfully. This special phone cord is different from the phone cords you might already have in your home or office.

4. If your modem software is set to receive faxes to your computer automatically, turn off that setting.

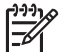

**Note** If you do not turn off the automatic fax reception setting in your modem software, the HP Fax will not be able to receive faxes.

- 5. Set the **Answer Mode** to **Fax**.
- 6. (Optional) Change the **Rings to Answer** setting to the lowest setting (two rings).
- 7. Run a fax test.

When the phone rings, the HP Fax will answer automatically after the number of rings you set in the **Rings to Answer** setting. Then it will begin emitting fax reception tones to the sending fax machine and receive the fax.

#### **Case H: Shared voice/fax line with computer dial-up modem**

If you receive both voice calls and fax calls at the same phone number, and you also have a computer dial-up modem connected on this phone line, set up the HP Fax as described in this section.

Since your computer dial-up modem shares the phone line with the HP Fax, you will not be able to use both your modem and the HP Fax simultaneously. For example, you cannot use the HP Fax for faxing if you are using your computer dial-up modem to send an e-mail or access the Internet.

There are two different ways to set up the HP Fax with your computer based on the number of phone ports on your computer. Before you begin, check your computer to see if it has one or two phone ports.

If your computer has only one phone port, you will need to purchase a parallel splitter (also called a coupler), as shown below. (A parallel splitter has one RJ-11 port on the front and two RJ-11 ports on the back. Do not use a 2-line phone splitter, a serial splitter, or a parallel splitter which has two RJ-11 ports on the front and a plug on the back.)

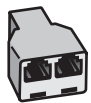

#### **Example of a parallel splitter**

If your computer has two phone ports, set up the HP Fax as described below.

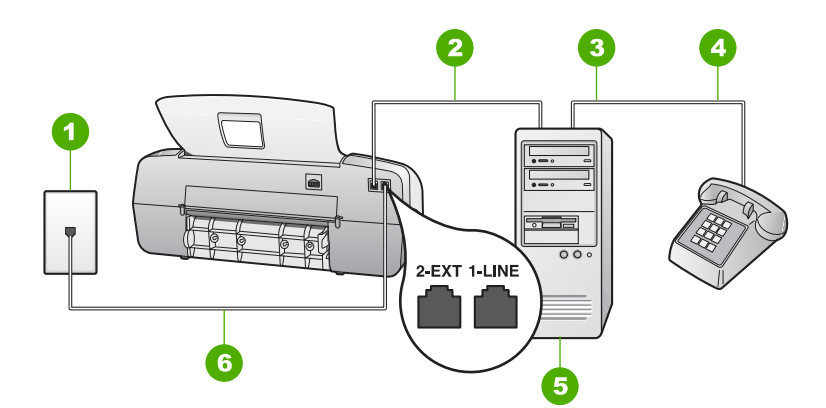

#### **Back view of the HP Fax**

- 1 Telephone wall jack
- 2 "IN" phone port on your computer
- 3 "OUT" phone port on your computer
- 4 Telephone
- 5 Computer with modem
- 6 Use the phone cord supplied in the box with the HP Fax to connect to the "1-LINE" port

#### <span id="page-27-0"></span>**To set up the HP Fax on the same phone line as a computer with two phone ports**

- 1. Remove the white plug from the port labeled 2-EXT on the back of the HP Fax.
- 2. Find the phone cord that connects from the back of your computer (your computer dial-up modem) to a telephone wall jack. Disconnect the cord from the telephone wall jack and plug it into the port labeled 2-EXT on the back of the HP Fax.
- 3. Connect a phone to the "OUT" port on the back of your computer dial-up modem.
- 4. Using the phone cord supplied in the box with the HP Fax, connect one end to your telephone wall jack, then connect the other end to the port labeled 1-LINE on the back of the HP Fax.

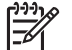

**Note** If you do not use the supplied cord to connect from the telephone wall jack to the HP Fax, you might not be able to fax successfully. This special phone cord is different from the phone cords you might already have in your home or office.

5. If your modem software is set to receive faxes to your computer automatically, turn off that setting.

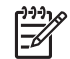

**Note** If you do not turn off the automatic fax reception setting in your modem software, the HP Fax will not be able to receive faxes.

- 6. Now you need to decide how you want the HP Fax to answer calls, automatically or manually:
	- If you set up the HP Fax to answer calls **automatically**, it answers all incoming calls and receives faxes. The HP Fax will not be able to distinguish between fax and voice calls in this case; if you suspect the call is a voice call, you will need to answer it before the HP Fax answers the call. To set up the HP Fax to answer calls automatically, set the **Answer Mode** to **Fax**.
	- If you set up the HP Fax to answer faxes **manually**, you must be available to respond in person to incoming fax calls or the HP Fax cannot receive faxes. To set up the HP Fax to answer calls manually, set the **Answer Mode** to **Tel**.
- 7. Run a fax test.

If you pick up the phone before the HP Fax answers the call and hear fax tones from a sending fax machine, you will need to answer the fax call manually.

#### **Case I: Shared voice/fax line with answering machine**

If you receive both voice calls and fax calls at the same phone number, and you also have an answering machine that answers voice calls at this phone number, set up the HP Fax as described in this section.

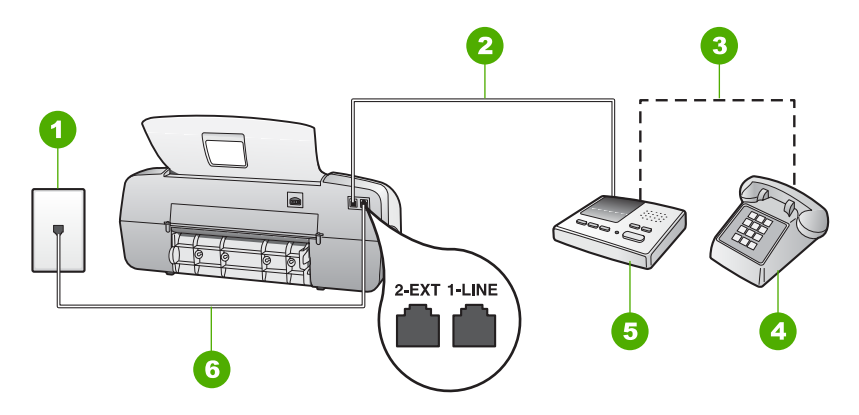

#### **Back view of the HP Fax**

- 1 Telephone wall jack
- 2 "IN" port on your answering machine
- 3 "OUT" port on your answering machine
- 4 Telephone (optional)
- 5 Answering machine
- 6 Use the phone cord supplied in the box with the HP Fax to connect to the "1-LINE" port

#### **To set up the HP Fax with a shared voice/fax line with answering machine**

- 1. Remove the white plug from the port labeled 2-EXT on the back of the HP Fax.
- 2. Unplug your answering machine from the telephone wall jack, and connect it to the port labeled 2-EXT on the back of the HP Fax.

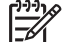

**Note** If you do not connect your answering machine directly to the HP Fax, fax tones from a sending fax machine might be recorded on your answering machine, and you probably will not be able to receive faxes with the HP Fax.

3. Using the phone cord supplied in the box with the HP Fax, connect one end to your telephone wall jack, then connect the other end to the port labeled 1-LINE on the back of the HP Fax.

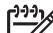

**Note** If you do not use the supplied cord to connect from the telephone wall jack to the HP Fax, you might not be able to fax successfully. This special phone cord is different from the phone cords you might already have in your home or office.

4. (Optional) If your answering machine does not have a built-in phone, for convenience you might want to connect a phone to the back of your answering machine at the "OUT" port.

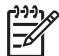

**Note** If your answering machine does not let you connect an external phone, you can purchase and use a parallel splitter (also known as a coupler) to connect both the answering machine and telephone to the HP Fax. You can use standard phone cords for these connections.

- <span id="page-29-0"></span>5. Set the **Answer Mode** to **AnswerMachine**.
- 6. Set your answering machine to answer after a low number of rings.
- 7. Change the **Rings to Answer** setting on the HP Fax to the maximum number of rings supported by your device. (The maximum number of rings varies by country/ region.)
- 8. Run a fax test.

When the phone rings, your answering machine will answer after the number of rings you have set, and then play your recorded greeting. The HP Fax monitors the call during this time, "listening" for fax tones. If incoming fax tones are detected, the HP Fax will emit fax reception tones and receive the fax; if there are no fax tones, the HP Fax stops monitoring the line and your answering machine can record a voice message.

#### **Case J: Shared voice/fax line with computer dial-up modem and answering machine**

If you receive both voice calls and fax calls at the same phone number, and you also have a computer dial-up modem and answering machine connected on this phone line, set up the HP Fax as described in this section.

Since your computer dial-up modem shares the phone line with the HP Fax, you will not be able to use both your modem and the HP Fax simultaneously. For example, you cannot use the HP Fax for faxing if you are using your computer dial-up modem to send an e-mail or access the Internet.

There are two different ways to set the HP Fax with your computer based on the number of phone ports on your computer. Before you begin, check your computer to see if it has one or two phone ports.

If your computer has only one phone port, you will need to purchase a parallel splitter (also called a coupler), as shown below. (A parallel splitter has one RJ-11 port on the front and two RJ-11 ports on the back. Do not use a 2-line phone splitter, a serial splitter, or a parallel splitter which has two RJ-11 ports on the front and a plug on the back.)

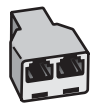

#### **Example of a parallel splitter**

If your computer has two phone ports, set up the HP Fax as described below.

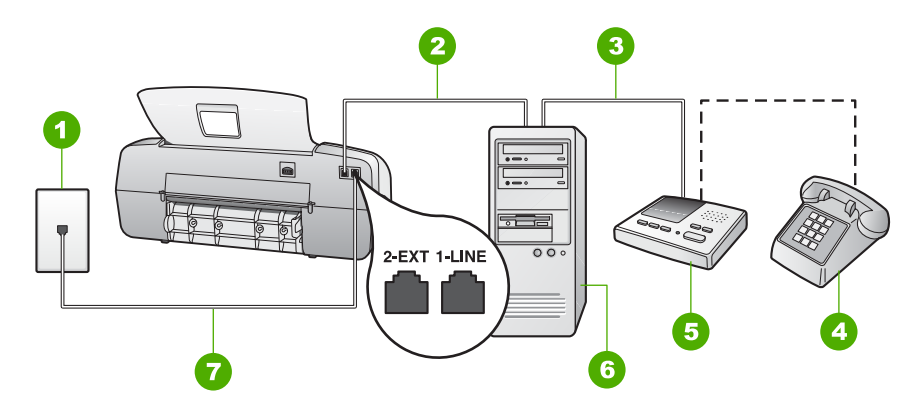

#### **Back view of the HP Fax**

- 1 Telephone wall jack
- 2 "IN" phone port on your computer
- 3 "OUT" phone port on your computer
- 4 Telephone (optional)
- 5 Answering machine
- 6 Computer with modem
- 7 Use the phone cord supplied in the box with the HP Fax to connect to the "1-LINE" port

#### **To set up the HP Fax on the same phone line as a computer with two phone ports**

- 1. Remove the white plug from the port labeled 2-EXT on the back of the HP Fax.
- 2. Find the phone cord that connects from the back of your computer (your computer dial-up modem) to a telephone wall jack. Disconnect the cord from the telephone wall jack and plug it into the port labeled 2-EXT on the back of the HP Fax.
- 3. Unplug your answering machine from the telephone wall jack, and connect it to the port labeled 2-EXT on the back of the HP Fax.

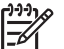

**Note** If you do not connect your answering machine directly to the HP Fax, fax tones from a sending fax machine might be recorded on your answering machine, and you probably will not be able to receive faxes with the HP Fax.

- 4. Using the phone cord supplied in the box with the HP Fax, connect one end to your telephone wall jack, then connect the other end to the port labeled 1-LINE on the back of the HP Fax.
	- **Note** If you do not use the supplied cord to connect from the telephone wall jack to the HP Fax, you might not be able to fax successfully. This special phone cord is different from the phone cords you might already
- 5. (Optional) If your answering machine does not have a built-in phone, for convenience you might want to connect a phone to the back of your answering machine at the "OUT" port.

have in your home or office.

<span id="page-31-0"></span>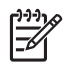

**Note** If your answering machine does not let you connect an external phone, you can purchase and use a parallel splitter (also known as a coupler) to connect both the answering machine and telephone to the HP Fax. You can use standard phone cords for these connections.

6. If your modem software is set to receive faxes to your computer automatically, turn off that setting.

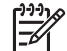

**Note** If you do not turn off the automatic fax reception setting in your modem software, the HP Fax will not be able to receive faxes.

- 7. Set the **Answer Mode** to **AnswerMachine**.
- 8. Set your answering machine to answer after a low number of rings.
- 9. Change the **Rings to Answer** setting on the HP Fax to the maximum number of rings supported by your device. (The maximum number of rings varies by country/ region.)
- 10. Run a fax test.

When the phone rings, your answering machine will answer after the number of rings you have set, and then play your recorded greeting. The HP Fax monitors the call during this time, "listening" for fax tones. If incoming fax tones are detected, the HP Fax will emit fax reception tones and receive the fax; if there are no fax tones, the HP Fax stops monitoring the line and your answering machine can record a voice message.

#### **Case K: Shared voice/fax line with computer dial-up modem and voice mail**

If you receive both voice calls and fax calls at the same phone number, use a computer dial-up modem on the same phone line, and subscribe to a voice mail service through your telephone company, set up the HP Fax as described in this section.

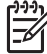

**Note** You cannot receive faxes automatically if you have a voice mail service at the same phone number you use for fax calls. You must receive faxes manually; this means you must be available to respond in person to incoming fax calls. If you want to receive faxes automatically instead, contact your telephone company to subscribe to a distinctive ring service, or to obtain a separate phone line for faxing.

Since your computer dial-up modem shares the phone line with the HP Fax, you will not be able to use both your modem and the HP Fax simultaneously. For example, you cannot use the HP Fax for faxing if you are using your computer dial-up modem to send an e-mail or access the Internet.

There are two different ways to set up the HP Fax with your computer based on the number of phone ports on your computer. Before you begin, check your computer to see if it has one or two phone ports.

If your computer has only one phone port, you will need to purchase a parallel splitter (also called a coupler), as shown below. (A parallel splitter has one RJ-11 port on the front and two RJ-11 ports on the back. Do not use a 2-line phone splitter, a serial splitter, or a parallel splitter which has two RJ-11 ports on the front and a plug on the back.)

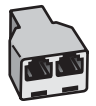

#### **Example of a parallel splitter**

If your computer has two phone ports, set up the HP Fax as described below.

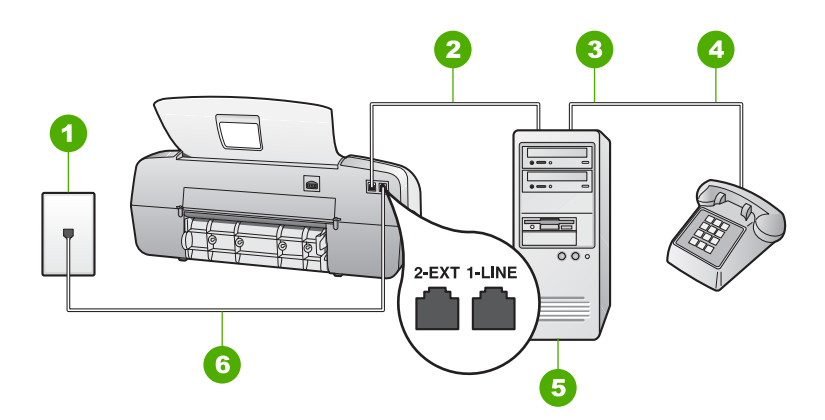

#### **Back view of the HP Fax**

- 1 Telephone wall jack
- 2 **"IN"** phone port on your computer
- 3 "OUT" phone port on your computer
- 4 Telephone
- 5 Computer with modem
- 6 Use the phone cord supplied in the box with the HP Fax to connect to the "1-LINE" port

#### **To set up the HP Fax on the same phone line as a computer with two phone ports**

- 1. Remove the white plug from the port labeled 2-EXT on the back of the HP Fax.
- 2. Find the phone cord that connects from the back of your computer (your computer dial-up modem) to a telephone wall jack. Disconnect the cord from the telephone wall jack and plug it into the port labeled 2-EXT on the back of the HP Fax.
- 3. Connect a phone to the "OUT" port on the back of your computer dial-up modem.
- 4. Using the phone cord supplied in the box with the HP Fax, connect one end to your telephone wall jack, then connect the other end to the port labeled 1-LINE on the back of the HP Fax.

**Note** If you do not use the supplied cord to connect from the telephone wall jack to the HP Fax, you might not be able to fax successfully. This special phone cord is different from the phone cords you might already have in your home or office.

5. If your modem software is set to receive faxes to your computer automatically, turn off that setting.

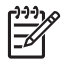

**Note** If you do not turn off the automatic fax reception setting in your modem software, the HP Fax will not be able to receive faxes.

#### 6. Set the **Answer Mode** to **Tel**.

#### 7. Run a fax test.

You must be available to respond in person to incoming fax calls, or the HP Fax cannot receive faxes.

#### **Change settings on the HP Fax to receive faxes**

In order to receive faxes successfully, you need to change some settings on the HP Fax. If you are unsure which setting to choose for a specific fax option, see the fax setup information in the previous sections.

- Set the answer mode
- Set the number of rings before answering
- [Change the answer ring pattern for distinctive ringing](#page-34-0)

#### **Set the answer mode**

The answer mode determines whether the HP Fax answers incoming calls or not. The following modes are available:

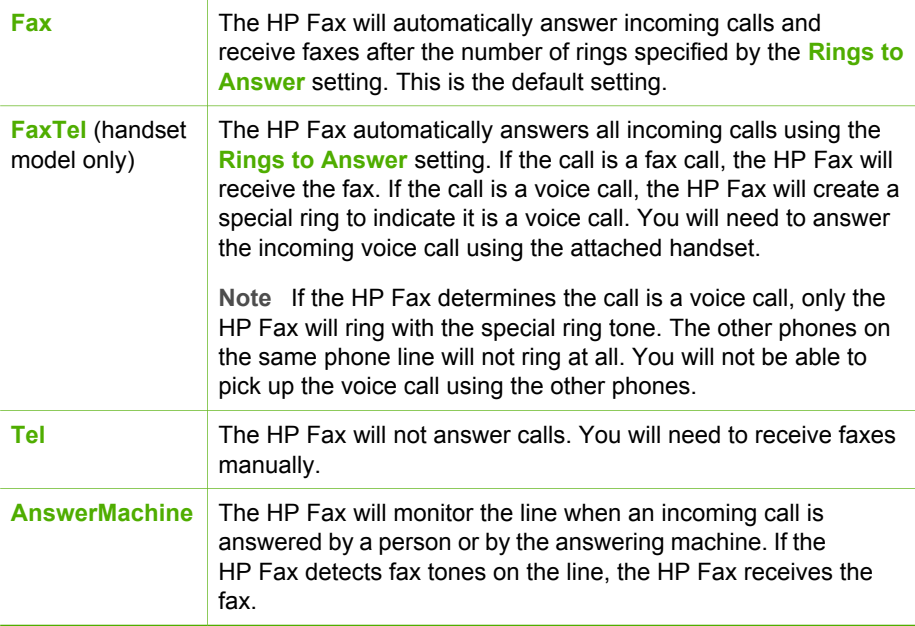

#### **To set the answer mode**

- 1. Press **Answer Mode** to scroll through the available modes on the HP Fax.
- 2. When the appropriate option for your setup is shown on the display, press **OK** to select it.

#### <span id="page-34-0"></span>**Set the number of rings before answering**

If you set the **Answer Mode** to **Fax**, **FaxTel** (handset model only), or **AnswerMachine** you can specify how many rings should occur before the HP Fax automatically answers the incoming call.

The **Rings to Answer** setting is important if you have an answering machine on the same phone line as the HP Fax, because you want the answering machine to answer the phone before the HP Fax does. The number of rings to answer for the HP Fax should be greater than the number of rings to answer for the answering machine.

For example, set your answering machine to a low number of rings and the HP Fax to answer in the maximum number of rings. (The maximum number of rings varies by country/region.) In this setup, the answering machine will answer the call and the HP Fax will monitor the line. If the HP Fax detects fax tones, the HP Fax will receive the fax. If the call is a voice call, the answering machine will record the incoming message.

#### **To set the number of rings before answering from the control panel**

- 1. Press **Setup**.
- 2. Press **3**, and then press **2**. This selects **Basic Fax Setup** and then selects **Rings to Answer**.
- 3. Enter the appropriate number of rings by using the keypad, or press  $\blacktriangleleft$  or  $\blacktriangleright$  to change the number of rings.
- 4. Press **OK** to accept the setting.

#### **Change the answer ring pattern for distinctive ringing**

Many phone companies offer a distinctive ringing feature that allows you to have several phone numbers on one phone line. When you subscribe to this service, each number will have a different ring pattern. You can set up the HP Fax to answer incoming calls that have a specific ring pattern.

If you connect the HP Fax to a line with distinctive ringing, have your telephone company assign one ring pattern to voice calls and another ring pattern to fax calls. HP recommends that you request double or triple rings for a fax number. When the HP Fax detects the specified ring pattern, it will answer the call and receive the fax.

If you do not have a distinctive ring service, use the default ring pattern, which is **All Rings**.

#### **To change the answer ring pattern from the control panel**

- 1. Verify that the **Answer Mode** on the HP Fax is set to **Fax** or **FaxTel** (handset model only).
- 2. Press **Setup**.
- 3. Press **4**, and then press **1**. This selects **Advanced Fax Setup** and then selects **Distinctive Ring**.
- 4. Press  $\triangleright$  to select an option, and then press **OK**. When the phone rings with the ring pattern assigned to your fax line, the HP Fax answers the call and receives the fax.

#### **Test your fax setup**

You can test your fax setup to check the status of the HP Fax and to make sure it is set up properly for faxing. Perform this test after you have completed setting up the HP Fax for faxing. The test does the following:

- Tests the fax hardware
- Verifies the correct type of phone cord is connected to the HP Fax
- Checks that the phone cord is plugged into the correct port
- Checks for a dial tone
- Checks for an active phone line
- Tests the status of your phone line connection

The HP Fax prints a report with the results of the test. If the test fails, review the report for information on how to fix the problem and rerun the test.

#### **To test your fax setup from the control panel**

- 1. Set up the HP Fax for faxing according to your particular home or office setup instructions.
- 2. Insert the print cartridges and load full-size paper in the input tray before starting the test.
- 3. Press **Setup**.
- 4. Press **5**, then press **6**. This selects the **Tools** menu and then selects **Run Fax Test**. The HP Fax displays the status of the test on the display and prints a report.
- 5. Review the report.
	- If the test passes and you are still having problems faxing, check the fax settings listed in the report to verify the settings are correct. A blank or incorrect fax setting can cause problems faxing.
	- If the test fails, review the report for more information on how to fix any problems found.
- 6. After you pick up the fax report from the HP Fax, press **OK**. If necessary, resolve any problems found and rerun the test.

#### **Set the fax header**

The fax header prints your name and fax number on the top of every fax you send.

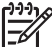

**Note** In some countries/regions the fax header information is a legal requirement.

#### **To set a default fax header from the control panel**

- 1. Press **Setup**.
- 2. Press **3**, and then press **1**. This selects **Basic Fax Setup** and then selects **Fax Header**.
- 3. Enter your personal or company name, and then press **OK**.
- 4. Enter your fax number by using the numeric keypad, and then press **OK**.
Chapter 3

# **4 Load originals and load paper**

You can load many different types and sizes of paper in the HP Fax, including letter or A4 paper, photo paper, transparencies, and envelopes. By default, the HP Fax is set to detect the size and type of paper you load in the input tray automatically and then adjust its settings to generate the highest quality output for that paper.

If you are using special papers, such as photo paper, transparency film, envelopes, or labels, or if you experience poor print quality using the **Automatic** setting, you can manually set the paper size and type for copy jobs.

- Load originals
- [Choose papers for copying](#page-38-0)
- [Load full-size paper](#page-39-0)
- [Avoid paper jams](#page-40-0)

# **Load originals**

You can copy or fax a single- or multiple-page letter-, A4-, or legal-size document by placing it in the document feeder tray.

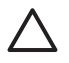

**Caution** In areas of high humidity and temperature; avoid putting photo originals through the automatic document feeder. They could become jammed and damage your photos.

**Tip** To avoid scratches or other damage to your original photos, place your  $\frac{1}{2}$  photo in a transparent photo sleeve before loading.

### **To load an original in the document feeder tray**

1. Load your original print side down and top first in the center of the document feeder tray. Slide the paper into the automatic document feeder until you hear a beep or see a message on the display indicating that the HP Fax detected the pages you loaded.

The automatic document feeder holds a maximum of 20 sheets of plain paper.

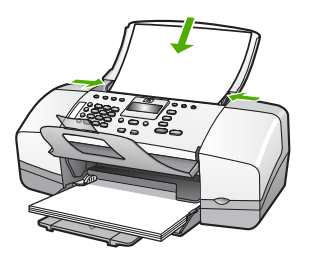

**Tip** For more help on loading originals in the automatic document feeder, refer to the diagram engraved in the document feeder tray.

<span id="page-38-0"></span>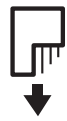

2. Slide the paper guides inward until they stop at the left and right edges of the paper.

# **Choose papers for copying**

You can use different types and sizes of paper in the HP Fax. Review the following recommendations to get the best copying quality. Whenever you change paper types or sizes, remember to change those settings.

- Recommended papers for copying
- Papers to avoid

## **Recommended papers for copying**

If you want the best print quality, HP recommends using HP papers that are specifically designed for different types of projects. If you are copying photos, for example, load HP Premium or HP Premium Plus photo paper in the input tray.

To order HP papers and other supplies, go to [www.hp.com/learn/suresupply](http://www.hp.com/learn/suresupply). If prompted, choose your country/region, follow the prompts to select your product, and then click one of the shopping links on the page.

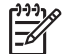

**Note** At this time, this portion of the HP website is available in English only.

### **Papers to avoid**

Using paper that is too thin or too thick, paper that has a slick texture, or paper that stretches easily can cause paper jams. Using paper that has a heavy texture or does not accept ink can cause printed images to smear, bleed, or not fill in completely.

#### **Papers to avoid for all copy jobs**

- Any size paper other than those listed in the Technical specifications chapter. For more information, see [Technical information](#page-91-0).
- Paper with cutouts or perforations (unless specifically designed for use with HP inkjet devices).
- Highly textured stock, such as linen. It might not print evenly, and the ink can bleed into these papers.
- Extremely smooth, shiny, or coated papers not specifically designed for the HP Fax. They can jam the HP Fax or repel the ink.
- Multi-part forms, such as duplicate and triplicate forms. They can wrinkle or get stuck, and the ink is more likely to smear.
- Envelopes with clasps or windows. They can get stuck in the rollers and cause paper jams.
- Banner paper.
- 10 x 15 cm (4 x 6 inch) photo paper with or without tabs.

Load originals and load paper **Load originals and load paper**

- <span id="page-39-0"></span>● Transparency film other than HP Premium Inkjet Transparency Film or HP Premium Plus Inkjet Transparency Film.
- Iron-On Transfers.
- Greeting card paper.

# **Load full-size paper**

You can load many types of letter, A4, or legal paper into the input tray of the HP Fax.

#### **To load full-size paper**

1. Slide the paper-width guide to its outermost position.

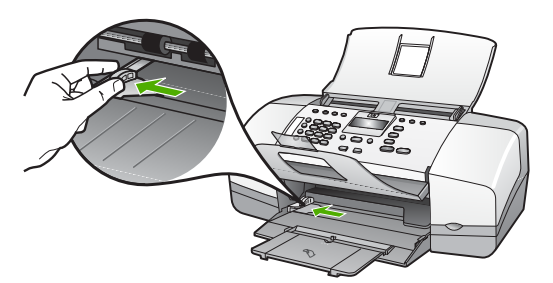

- 2. Tap a stack of paper on a flat surface to align the edges, and then check the paper for the following:
	- Make sure it is free of rips, dust, wrinkles, and curled or bent edges.
	- Make sure all the paper in the stack is the same size and type.
- 3. Insert the stack of paper into the input tray with the short edge forward and the print side down. Slide the stack of paper forward until it stops.

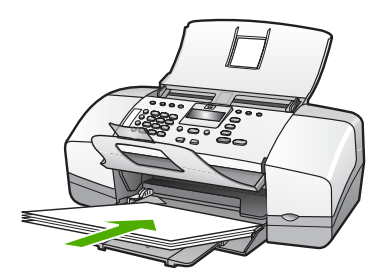

**Caution** Make sure that the HP Fax is idle and silent when you load paper into the input tray. If the HP Fax is servicing the print cartridges or otherwise engaged in a task, the paper stop inside the device might not be in place. You could push the paper too far forward, causing the HP Fax to eject blank pages.

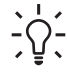

**Tip** If you are using letterhead, insert the top of the page first with the print side down. For more help on loading full-size paper and letterhead, refer to the diagram engraved in the base of the input tray.

4. Slide the paper-width guide inward until it stops at the edge of the paper.

<span id="page-40-0"></span>Do not overload the input tray; make sure the stack of paper fits within the input tray and is no higher than the top of the paper-width guide.

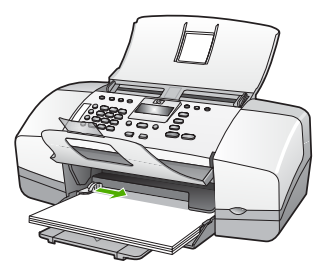

5. Flip the tray extender up toward you.

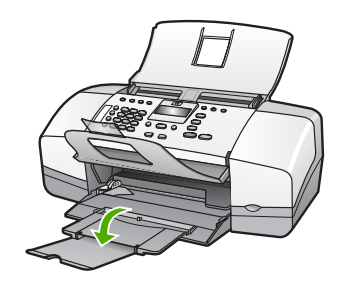

**Note** When you use legal-size paper, leave the tray extender closed.

# **To load HP Premium Inkjet Transparency Film or HP Premium Plus Inkjet Transparency Film**

 $\rightarrow$  Insert the film so that the white transparency strip (with arrows and the HP logo) is on top and is going into the input tray first.

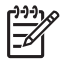

**Note** The HP Fax cannot automatically detect the paper size or paper type. For best results, set the paper type to transparency film before copying onto transparency film.

# **Avoid paper jams**

To help avoid paper jams, follow these guidelines.

- Remove printed papers from the output tray frequently.
- Prevent curled or wrinkled paper by storing all unused paper flat in a resealable bag.
- Ensure that paper loaded in the input tray lays flat and the edges are not bent or torn.
- Do not combine different paper types and paper sizes in the input tray; the entire stack of paper in the input tray must be the same size and type.
- Adjust the paper-width guide in the input tray to fit snugly against all paper. Make sure the paper-width guide does not bend the paper in the input tray.
- Do not force paper too far forward in the input tray.
- Use paper types that are recommended for the HP Fax.

Chapter 4

# **5 Use the fax features**

You can use the HP Fax to send and receive faxes, including color faxes. You can set up speed dial entries to send faxes quickly and easily to frequently used numbers. From the control panel, you can also set a number of fax options, such as resolution and the contrast between lightness/darkness on the faxes you send.

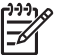

**Note** You can verify the fax is set up correctly by running the fax setup test from the control panel. You can access this test from the Setup menu.

- Send a fax
- **[Receive a fax](#page-46-0)**
- **[Print reports](#page-51-0)**
- **[Stop faxing](#page-52-0)**

# **Send a fax**

You can send a fax in a variety of ways. Using the control panel, you can send a blackand-white or color fax from the HP Fax. You can also send a fax manually from an attached phone. This allows you to speak with the recipient before sending the fax.

- Send a basic fax
- [Send a fax manually](#page-44-0)
- [Send a fax using monitor dialing](#page-45-0)

# **Send a basic fax**

You can easily send a single- or multiple-page black-and-white fax by using the control panel, as described here.

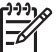

**Note** If you need printed confirmation that your faxes were successfully sent, enable fax confirmation **before** sending any faxes.

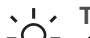

**Tip** You can also send a fax manually from a phone or by using monitor

 $\overline{a}$  dialing. These features allow you to control the pace of your dialing. They are also useful when you want to use a calling card to charge the call and you need to respond to tone prompts while dialing.

### **To send a basic fax from the control panel**

- 1. Load your originals print side down and top first in the center of the document feeder tray.
- 2. Press **Fax**.

The **Enter Number** prompt appears.

3. Enter the fax number by using the keypad, press **Speed Dial** or a one-touch speed dial button to select a speed dial, or press **Redial/Pause** to redial the last number dialed.

- <span id="page-44-0"></span>**Tip** To add a pause in the fax number you are entering, press **Redial/**
	- **Pause**, or press the **Symbols (\*)** button repeatedly, until a dash (**-**) appears on the display.

## 4. Press **Start Black**.

**Tip** If the recipient reports issues with the quality of the fax you sent, you  $\frac{1}{2}$  can try changing the resolution or contrast of your fax.

## **Send a fax manually**

Sending a fax manually allows you to make a phone call and talk with the recipient before you send the fax. This is useful if you want to inform the recipient that you are going to send them a fax before sending it. When you send a fax manually, you can hear the dial tones, telephone prompts, or other sounds through the handset on your telephone. This makes it easy for you to use a calling card to send your fax.

Depending on how the recipient has their fax machine set up, the recipient might answer the phone, or the fax machine might take the call. If a person answers the phone, you can speak with the recipient before sending the fax. If a fax machine answers the call, you can send the fax directly to the fax machine when you hear the fax tones from the receiving fax machine.

#### **To send a fax manually from a connected phone**

- 1. Load your originals print side down and top first in the center of the document feeder tray.
- 2. Dial the number by using the keypad on the phone that is connected to the HP Fax.

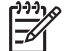

**Note** Do not use the keypad on the control panel of the HP Fax. You must use the keypad on your phone to dial the recipient's number.

3. If the recipient answers the telephone, you can engage in a conversation before sending your fax.

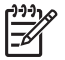

**Note** If a fax machine answers the call, you will hear fax tones from the receiving fax machine. Proceed to the next step to transmit the fax.

4. Once you are ready to send the fax, press **Start Black** or **Start Color**.

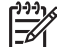

**Note** If prompted, press **1** to select **Send Fax**, and then press **Start Black** or **Start Color** again.

If you were speaking with the recipient before sending the fax, inform the recipient that they should press Start on their fax machine after they hear fax tones.

The telephone line is silent while the fax is transmitting. At this point, you can hang up the telephone. If you want to continue speaking with the recipient, remain on the line until the fax transmission is complete.

## <span id="page-45-0"></span>**To send a fax manually from a phone using the attached handset (handset model only)**

- 1. Load your originals print side down and top first in the center of the document feeder tray.
- 2. Pick up the handset that is attached to the HP Fax and dial the number by using the keypad on the control panel.
- 3. If the recipient answers the telephone, you can engage in a conversation before sending your fax.

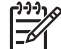

**Note** If a fax machine answers the call, you will hear fax tones from the receiving fax machine. Proceed to the next step to transmit the fax.

4. Once you are ready to send the fax, press **Start Black** or **Start Color**.

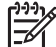

**Note** If prompted, press **1** to select **Send Fax**, and then press **Start Black** or **Start Color** again.

If you were speaking with the recipient before sending the fax, inform the recipient that they should press Start on their fax machine after they hear fax tones.

The telephone line is silent while the fax is transmitting. At this point, you can hang up the telephone. If you want to continue speaking with the recipient, remain on the line until the fax transmission is complete.

# **Send a fax using monitor dialing**

Monitor dialing allows you to dial a number from the control panel as you would dial a regular telephone. When you send a fax using monitor dialing, you can hear the dial tones, telephone prompts, or other sounds through the speakers on the HP Fax. This enables you to respond to prompts while dialing, as well as control the pace of your dialing.

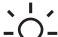

**Tip** If you do not enter your calling card PIN fast enough, the HP Fax might

 $\sqrt{2}$  start sending fax tones too soon and cause your PIN not to be recognized by the calling card service. If this is the case, you can create a speed dial entry to store the PIN for your calling card.

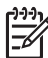

**Note** Make sure the volume is turned on, or you will not hear a dial tone.

# **To send a fax using monitor dialing from the control panel**

- 1. Load your originals print side down and top first in the center of the document feeder tray.
- 2. Press **Start Black** or **Start Color**.
- 3. Once you hear the dial tone, enter the number by using the keypad on the control panel.
- 4. Follow any prompts that might occur.

**Tip** If you are using a calling card to send a fax and you have your calling  $\frac{1}{2}$  card PIN stored as a speed dial, when prompted to enter your PIN, press

**Speed Dial** or a one-touch speed dial button to select the speed dial entry where you have your PIN stored.

Your fax is sent when the receiving fax machine answers.

# <span id="page-46-0"></span>**Receive a fax**

Depending on the **Answer Mode** you select, the HP Fax can receive faxes automatically or manually. If you select the **Fax** (the default setting), **FaxTel** or **AnswerMachine** mode, the HP Fax will automatically answer incoming calls and receive faxes after the number of rings specified by the **Rings to Answer** setting. (The default **Rings to Answer** setting is five rings.) If the HP Fax is in **Tel** mode, you will need to receive faxes manually.

You can receive faxes manually from a phone that is:

- Directly connected to the HP Fax (on the 2-EXT port)
- On the same telephone line, but not directly connected to the HP Fax

If you receive a legal-size fax and the HP Fax is not currently set to use legal-size paper, the device reduces the fax so that it fits on the paper that is loaded in the HP Fax. If you have disabled the **Automatic Reduction** feature, the HP Fax prints the fax on two pages.

- Receive a fax manually
- [Set up backup fax reception](#page-47-0)
- [Reprint received faxes from memory](#page-47-0)
- [Forward faxes to another number](#page-48-0)
- [Block junk fax numbers](#page-49-0)

# **Receive a fax manually**

When you are on the phone, the person you are speaking with can send you a fax while you are still connected. This is referred to as manual faxing. Use the instructions in this section to receive a manual fax.

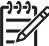

**Note** If the HP Fax has a handset, you can pick it up to talk or listen for fax tones.

#### **To receive a fax manually**

- 1. Make sure the HP Fax is turned on and you have paper loaded in the input tray.
- 2. Remove any originals from the document feeder tray.
- 3. Set the **Rings to Answer** setting to a high number to allow you to answer the incoming call before the HP Fax answers. Or, press **Answer Mode** repeatedly until the **Tel** mode appears so the HP Fax manually receives a fax.
- 4. If you are currently on the phone with the sender, instruct the sender to press Start on their fax machine.
- 5. When you hear fax tones from a sending fax machine, do the following:
	- a. Press **Start Black** or **Start Color** on the control panel of the HP Fax.
	- b. When prompted, press **2** to select **Fax Receive**.
	- c. After the HP Fax begins to receive the fax, you can hang up the phone or remain on the line. The phone line is silent during fax transmission.

# <span id="page-47-0"></span>**Set up backup fax reception**

Depending on your preference and security requirements, you can set up the HP Fax to store all the faxes it receives, only the faxes it receives while the device is in an error condition, or none of the faxes it receives.

The following **Backup Fax Reception** modes are available: **On**, **On Error Only**, and **Off**.

● **On** is the default setting. When **Backup Fax Reception** is **On**, the HP Fax stores all faxes it receives in memory. This enables you to reprint one or all of the most recently printed faxes if they are still saved in memory.

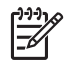

**Note 1** After the memory becomes full, the HP Fax overwrites the oldest, printed faxes as it receives new faxes. If the memory becomes full of unprinted faxes, the HP Fax will stop answering incoming fax calls.

**Note 2** If you receive a fax that is too large, such a very detailed color photo, it might not be stored in memory due to memory limitations.

- **On Error Only** causes the HP Fax to store faxes in memory only if there is an error condition that prevents the HP Fax from printing the faxes (for example, if the HP Fax runs out of paper). The HP Fax will continue to store incoming faxes as long as there is memory available. (If the memory becomes full, the HP Fax will stop answering incoming fax calls.) When the error condition is resolved, the faxes stored in memory print automatically and are then deleted from memory.
- **Off** means that faxes are never stored in memory. (You might want to turn off **Backup Fax Reception** for security purposes, for example.) If an error condition occurs that prevents the HP Fax from printing (for example, the HP Fax runs out of paper), the HP Fax will stop answering incoming fax calls.

**Note** If **Backup Fax Reception** is enabled and you turn off the HP Fax, all faxes stored in memory are deleted, including any unprinted faxes that you might have received while the HP Fax was in an error condition. You will need to contact the senders to ask them to resend any unprinted faxes. For a list of the faxes you have received, print the **Fax Log**. The **Fax Log** is not deleted when the HP Fax is turned off.

### **To set backup fax reception from the control panel**

- 1. Press **Setup**.
- 2. Press **4**, and then press **5**. This selects **Advanced Fax Setup** and then selects **Backup Fax Reception**.
- 3. Press to select **On**, **On Error Only**, or **Off**.
- 4. Press **OK**.

### **Reprint received faxes from memory**

If you set the **Backup Fax Reception** mode to **On**, the HP Fax stores faxes it receives in memory, whether the device has an error condition or not.

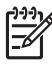

**Note** After the memory becomes full, the HP Fax overwrites the oldest, printed faxes as it receives new faxes. If all the stored faxes are unprinted, the HP Fax will not receive any more fax calls until you print or delete the faxes

from memory. You might also want to delete the faxes in memory for security or privacy purposes.

<span id="page-48-0"></span>You can reprint one or all of the most recently printed faxes, if they are still in memory. For example, you might need to reprint your faxes if you lost the copy of your last printout.

#### **To reprint faxes in memory from the control panel**

- 1. Make sure you have paper loaded in the input tray.
- 2. Press **Setup**.
- 3. Press **5**, and then press **5** again.

This selects **Tools** and then selects **Reprint Faxes in Memory**. The faxes are printed in the reverse order they were received with the most recently received fax printed first, and so on.

- 4. Press until **One fax** or **All Faxes** appears and then press **OK**.
- 5. If you want to stop reprinting the faxes in memory, press **Cancel**.

### **To delete all the faxes in memory from the control panel**

➔ Turn off the HP Fax by pressing the **On** button. All faxes stored in memory will be deleted from memory when you turn off the power to the HP Fax.

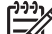

**Note** You can also delete any faxes stored in memory by selecting **Clear Fax Log** from the **Tools** menu. To do so, press **Setup**, press **5**, and then press **7**.

### **Forward faxes to another number**

You can set up the HP Fax to forward your faxes to another fax number. If you receive a color fax, the HP Fax forwards the fax in black and white.

HP recommends that you verify the number you are forwarding to is a working fax line. Send a test fax to make sure the fax machine is able to receive your forwarded faxes.

### **To forward faxes from the control panel**

- 1. Press **Setup**.
- 2. Press **4**, and then press **8**. This selects **Advanced Fax Setup** and then selects **Fax Forwarding Black Only**.
- 3. Press until **On-Forward** or **On-Print & Forward** appears, and then press **OK**.
	- Choose **On-Forward** if you want to forward the fax to another number without printing a backup copy on the HP Fax.

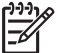

**Note** If the HP Fax is not able to forward the fax to the designated fax machine (if it is not turned on, for example), the HP Fax will print the fax. If you set up the HP Fax to print error reports for received faxes, it will also print an error report.

– Choose **On-Print & Forward** to print a backup copy of your received fax on the HP Fax while forwarding the fax to another number.

- <span id="page-49-0"></span>4. At the prompt, enter the number of the fax machine that will receive the forwarded faxes.
- 5. At the prompt, enter a start time and date and a stop time and date.
- 6. Press **OK**.

**Fax Forwarding** appears on the display.

If the HP Fax loses power when **Fax Forwarding** is set up, the HP Fax saves the **Fax Forwarding** setting and phone number. When power is restored to the device, the **Fax Forwarding** setting is still **On**.

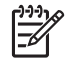

**Note** You can cancel fax forwarding by pressing **Cancel** on the control panel when the **Fax Forwarding** message is visible on the display, or you can select **Off** from the **Fax Forwarding Black Only** menu.

## **Block junk fax numbers**

If you subscribe to a caller ID service through your phone provider, you can block specific fax numbers, so the HP Fax does not print faxes received from those numbers in the future. When an incoming fax call is received, the HP Fax compares the number to the list of junk fax numbers you set up to determine if the call should be blocked. If the number matches a number in the blocked fax numbers list, the fax is not printed. (The maximum number of fax numbers you can block varies by model.)

- Set the junk fax mode
- Add numbers to the junk fax list
- [Remove numbers from the junk fax list](#page-50-0)

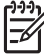

**Note** This feature is not supported in all countries/regions. If it is not supported in your country/region, **Junk Fax Blocker Set Up** does not appear in the **Basic Fax Setup** menu.

#### **Set the junk fax mode**

By default, **Block Junk Fax** mode is turned **On**. If you do not subscribe to a caller ID service through your phone provider, or do not want to use this feature, you can turn off this setting.

#### **To set the junk fax mode**

- 1. Press **Setup**.
- 2. Press **3**, and then press **6**. This selects **Basic Fax Setup** and then selects **Junk Fax Blocker Set Up**.
- 3. Press **4** to select **Block Junk Fax**.
- 4. Press to select **On** or **Off**, and then press **OK**.

#### **Add numbers to the junk fax list**

There are two ways to add a number to your junk list. You can select numbers from your caller ID history, or you can enter new numbers. The numbers in your junk list will be blocked if **Block Junk Fax** mode is set to **On**.

## <span id="page-50-0"></span>**To select a number from the caller ID list**

- 1. Press **Setup**.
- 2. Press **3** and then press **6**. This selects **Basic Fax Setup** and then selects **Junk Fax Blocker Set Up**.
- 3. Press **1**, and then press **1**. This selects **Add Number to Junk List** and then selects **Select Number**.
- 4. Press to scroll through the numbers from which you have received faxes. When the number you want to block appears, press **OK** to select it.
- 5. When the **Select Another?** prompt appears, do one of the following:
	- **If you want to add another number to the list of junk fax numbers**, press **1** to select **Yes**, and then repeat step 4 for each number you want to block.
	- **If you are done**, press **2** to select **No**.

## **To manually enter a number to block**

- 1. Press **Setup**.
- 2. Press **3**, and then press **6**. This selects **Basic Fax Setup** and then selects **Junk Fax Blocker Set Up**.
- 3. Press **1**, and then press **2**. This selects **Add Number to Junk List** and then selects **Enter Number**.
- 4. Use the keypad to enter a fax number to block and then press **OK**. Make sure you enter the fax number as it appears on the display, and not the fax number that appears on the fax header of the received fax, as these numbers can be different.
- 5. When the **Enter Another?** prompt appears, do one of the following:
	- **If you want to add another number to the list of junk fax numbers**, press **1** to select **Yes**, and then repeat step 4 for each number you want to block.
	- **If you are done**, press **2** to select **No**.

# **Remove numbers from the junk fax list**

If you no longer want to block a fax number, you can remove a number from your junk fax list.

### **To remove numbers from the list of junk fax numbers**

- 1. Press **Setup**.
- 2. Press **3**, and then press **6**. This selects **Basic Fax Setup** and then selects **Junk Fax Blocker Set Up**.
- 3. Press **2**.

This selects **Remove Number from Junk List**.

- 4. Press  $\triangleright$  to scroll through the numbers you have blocked. When the number you want to remove appears, press **OK** to select it.
- 5. When the **Delete Another?** prompt appears, do one of the following:
	- **If you want to remove another number from the list of junk fax numbers**, press **1** to select **Yes**, and then repeat step 4 for each number you want to block.
	- **If you are done**, press **2** to select **No**.

# <span id="page-51-0"></span>**Print reports**

You can set up the HP Fax to print error reports and confirmation reports automatically for each fax you send and receive. You can also manually print system reports as you need them; these reports provide useful system information about the HP Fax.

By default, the HP Fax is set to print a report only if there is a problem with sending or receiving a fax. A confirmation message that indicates whether a fax was successfully sent appears briefly on the display after each transaction.

- Print fax confirmation reports
- Print fax error reports

# **Print fax confirmation reports**

If you need printed confirmation that your faxes were successfully sent, follow these instructions to enable fax confirmation **before** sending any faxes. Select either **On Fax Send** or **Send & Receive**.

The default fax confirmation setting is **Off**. This means that the HP Fax will not print a confirmation report for each fax sent or received. A confirmation message indicating whether a fax was successfully sent appears briefly on the display after each transaction.

#### **To enable fax confirmation from the control panel**

- 1. Press **Setup**.
- 2. Press **1**, and then press **1** again. This selects **Print Report** and then selects **Fax Confirmation**.
- 3. Press to select one of the following, and then press **OK**.

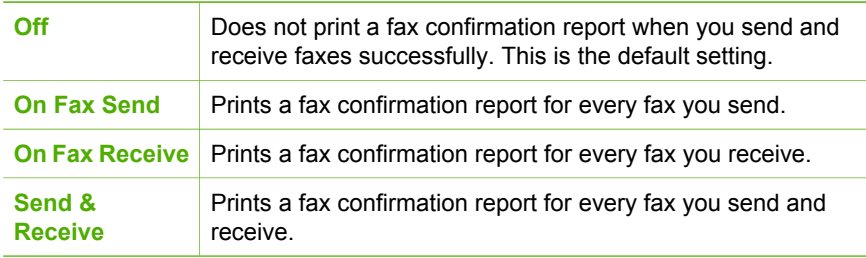

**Tip** If you choose **On Fax Send** or **Send & Receive**, and scan your fax to send from memory, you can include an image of the first page of the fax on the **Fax Sent Confirmation** report. Press **Setup**, press **1**, and then press **2**. Select **On** from the **Image on Fax Send Report** menu.

### **Print fax error reports**

You can configure the HP Fax so that it automatically prints a report when there is an error during transmission or reception.

#### **To set the HP Fax to print fax error reports automatically**

- 1. Press **Setup**.
- 2. Press **1**, and then press **3**.
	- This selects **Print Report** and then selects **Fax Error Report**.
- 3. Press  $\triangleright$  to select one of the following, and then press **OK**.

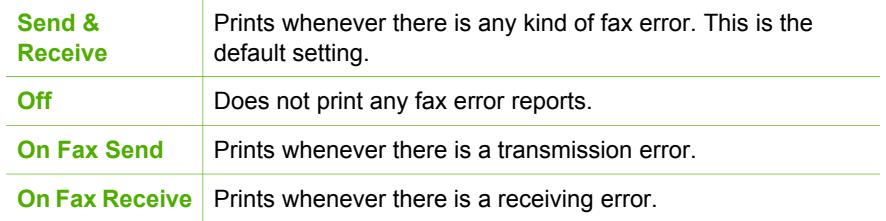

# **Stop faxing**

You can cancel a fax you are sending or receiving at any time.

### **To stop faxing from the control panel**

➔ Press **Cancel** on the control panel to stop a fax you are sending or receiving. If the HP Fax does not stop faxing, press **Cancel** again. The HP Fax prints any pages it has already started printing and then cancels the remainder of the fax. This can take a few moments.

### **To cancel a number you are dialing**

➔ Press **Cancel** to cancel a number you are currently dialing.

<span id="page-52-0"></span>**Fax**

# **6 Use the copy features**

The HP Fax enables you to produce high-quality color and black-and-white copies on a variety of paper types, including transparencies. You can enlarge or reduce the size of an original to fit a specific paper size, adjust the darkness of the copy, and use special features to make high-quality copies of photos.

**Tip** For the best copy performance on standard copy projects, set the paper size to **Letter** or **A4**, the paper type to **Plain Paper**, and the copy quality to **Fast**.

- Make a copy
- Change the copy settings
- [Stop copying](#page-54-0)

# **Make a copy**

You can make quality copies from the control panel.

#### **To make a copy from the control panel**

- 1. Make sure you have paper loaded in the input tray.
- 2. Load your originals print side down and top first in the center of the document feeder tray.

Place the pages so that the top edge of the document goes in first.

- 3. Press **Copy** and then do one of the following:
	- Press **Start Black** to initiate a black-and-white copy job.
	- Press **Start Color** to initiate a color copy job.

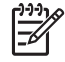

**Note** If you have a color original, pressing **Start Black** produces a blackand-white copy of the color original, while pressing **Start Color** produces a full-color copy of the color original.

# **Change the copy settings**

You can customize the copy settings of the HP Fax to handle nearly any task.

When you change copy settings, the changes are for the current copy job only. You must set the changes as defaults for the settings to apply to all future copy jobs.

#### **To change the copy settings for the current job only**

- 1. Press **Copy** repeatedly to display the appropriate options. The following options are available:
	- **Number of Copies**
	- **Reduce / Enlarge**
	- **Copy Quality**
	- **Copy Paper Size**
	- **Paper Type**
	- **Lighter / Darker**
- **Enhancements**
- **Set New Defaults**
- <span id="page-54-0"></span>2. Press  $\triangleright$  until the appropriate setting appears.
- 3. Do one of the following:
	- To change more settings, press **Copy**.
		- This selects the current setting and displays the next option.
	- To start the copy job, press **Start Color** or **Start Black**.

# **To save the current settings as defaults for future jobs**

- 1. Make any needed changes to the settings in the **Copy Menu**.
- 2. Press **Copy** repeatedly until **Set New Defaults** appears.
- 3. Press **w** until **Yes** appears and then press OK.

# **Stop copying**

# **To stop copying**

➔ Press **Cancel** on the control panel.

# **7 Maintain the HP Fax**

The HP Fax requires little maintenance. Sometimes you might want to clean the glass strip inside the automatic document feeder to ensure that your copies remain clear. You will also need to replace, align, or clean your print cartridges from time to time. This section provides instructions for keeping the HP Fax in top working condition. Perform these simple maintenance procedures as necessary.

- Clean the HP Fax
- [Print a self-test report](#page-58-0)
- [Work with print cartridges](#page-58-0)

# **Clean the HP Fax**

To ensure that your copies remain clear, you might need to clean the glass strip or white strip inside the automatic document feeder. You might also want to dust the exterior of the HP Fax.

- Clean the glass strip
- [Clean the white strip](#page-56-0)
- **[Clean the exterior](#page-57-0)**

## **Clean the glass strip**

Minor debris can accumulate on the glass strip located inside the automatic document feeder. This can cause print quality issues such as streaks or lines to appear on your printouts.

### **To clean the glass strip inside the automatic document feeder**

1. Turn off the HP Fax, and unplug the power cord.

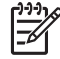

**Note** Depending how long the HP Fax is unplugged, the date and time might be erased. You might need to reset the date and time later, when you plug the power cord back in.

2. Lift the cover of the automatic document feeder.

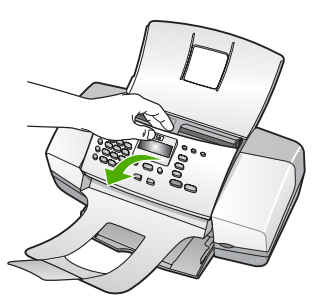

There is a glass strip under the automatic document feeder.

<span id="page-56-0"></span>3. Clean the glass strip with a soft cloth or sponge slightly moistened with a nonabrasive glass cleaner.

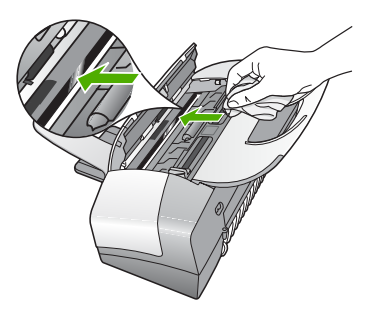

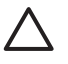

**Caution** Do not use abrasives, acetone, benzene, or carbon tetrachloride on the glass, since they can damage it. Do not place or spray liquid directly on the glass. The liquid might seep under the glass and damage the device.

- 4. Close the automatic document feeder cover.
- 5. Plug in the power cord, and then turn on the HP Fax.

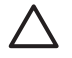

**Caution** Make sure you close the automatic document feeder cover before loading any paper or originals. If you do not close the cover, you might damage the mechanism.

# **Clean the white strip**

Minor debris can accumulate on the white strip located inside the automatic document feeder.

### **To clean the white strip**

1. Turn off the HP Fax, and unplug the power cord.

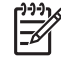

**Note** Depending how long the HP Fax is unplugged, the date and time might be erased. You might need to reset the date and time later, when you plug the power cord back in.

2. Lift the cover of the automatic document feeder.

<span id="page-57-0"></span>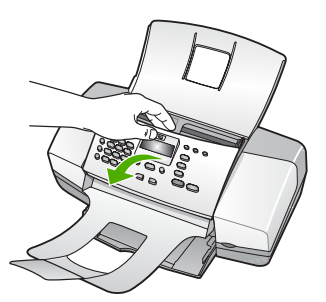

3. Clean the white strip with a soft cloth or sponge slightly moistened with a mild soap and warm water.

Wash the strip gently to loosen debris. Do not scrub the strip.

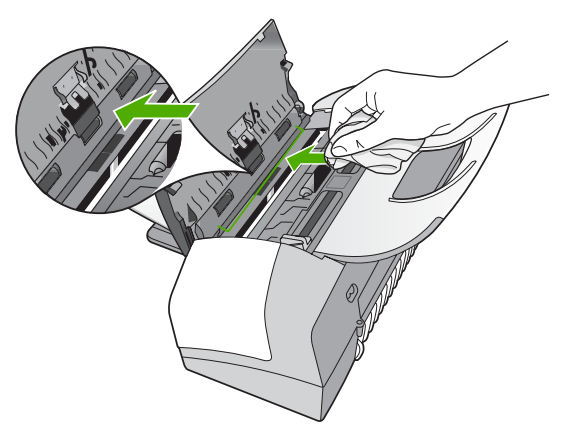

4. If further cleaning is needed, repeat the previous steps using isopropyl (rubbing) alcohol, and wipe the strip thoroughly with a damp cloth to remove any residual alcohol.

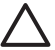

**Caution** Be careful not to spill alcohol on the glass or exterior of the HP Fax, as this might damage the device.

- 5. Close the automatic document feeder cover.
- 6. Plug in the power cord, and then turn on the HP Fax.

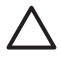

**Caution** Make sure you close the automatic document feeder cover before loading any paper or originals. If you do not close the cover, you might damage the mechanism.

# **Clean the exterior**

Use a soft cloth or slightly moistened sponge to wipe dust, smudges, and stains off the case. The interior of the HP Fax does not require cleaning. Keep fluids away from the control panel and the interior of the HP Fax.

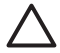

**Caution** To avoid damage to the exterior of the HP Fax, do not use alcohol or alcohol-based cleaning products.

# <span id="page-58-0"></span>**Print a self-test report**

If you are experiencing problems with printing, print a self-test report before you replace the print cartridges. This report provides useful information on several aspects of your device, including your print cartridges.

## **To print a self-test report**

- 1. Load letter, A4, or legal unused plain white paper into the input tray.
- 2. Press **Setup**.
- 3. Press **1**, then press **4**.
	- This selects **Print Report** and then selects **Self-Test Report**. The HP Fax prints a self-test report, which might indicate the source of the printing problem. A sample of the ink test area of the report is shown below.
- 4. Make sure the lines of color extend across the page.

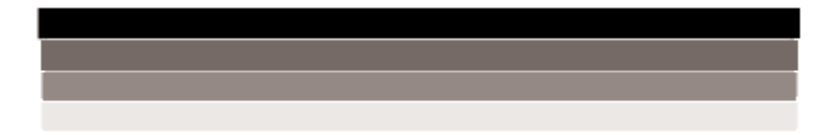

If the black line is missing, faded, streaked, or shows lines, this might indicate a problem with the black print cartridge in the right slot.

If any of the remaining three lines are missing, faded, streaked, or show lines, this might indicate a problem with the tri-color print cartridge in the left slot.

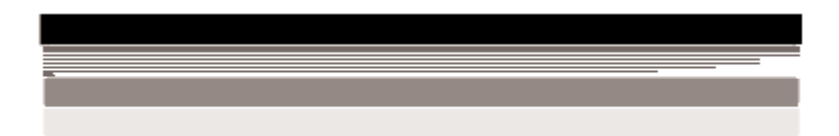

If the color bars do not appear as black, cyan, magenta and yellow, you might need to clean the print cartridges. If the problem is not resolved by cleaning the print cartridges, you might need to replace the print cartridges.

# **Work with print cartridges**

To ensure the best print quality from the HP Fax, you will need to perform some simple maintenance procedures and, when prompted by a message on the display, replace the print cartridges.

- [Handle the print cartridges](#page-59-0)
- [Replace the print cartridges](#page-59-0)
- [Align the print cartridges](#page-62-0)
- [Clean the print cartridges](#page-63-0)
- [Clean the print cartridge contacts](#page-63-0)

# <span id="page-59-0"></span>**Handle the print cartridges**

Before you replace or clean a print cartridge, you should know the part names and how to handle the print cartridges.

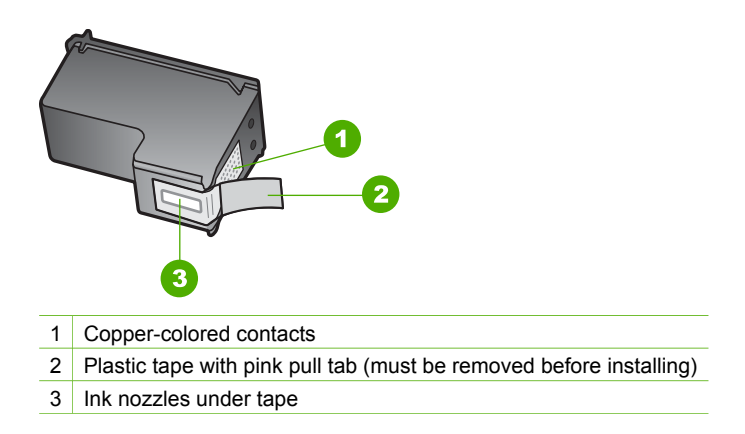

Hold the print cartridges by their black plastic sides, with the label on top. Do not touch the copper-colored contacts or the ink nozzles.

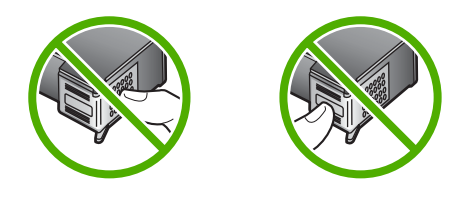

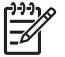

**Note** Handle the print cartridges carefully. Dropping or jarring cartridges can cause temporary printing problems, or even permanent damage.

## **Replace the print cartridges**

Follow these instructions when the ink level is low.

When you receive a low-ink warning message on the display, make sure you have a replacement print cartridge available. You should also replace the print cartridges when you see faded text or if you experience print quality issues related to the print cartridges.

To order print cartridges for the HP Fax, go to [www.hp.com/learn/suresupply](http://www.hp.com/learn/suresupply). If prompted, choose your country/region, follow the prompts to select your product, and then click one of the shopping links on the page.

For a list of print cartridge numbers, see the back cover of this guide.

## **To replace the print cartridges**

1. Make sure the HP Fax is on.

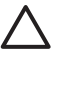

**Caution** If the HP Fax is off when you open the print cartridge door to access the print cartridges, the HP Fax will not release the cartridges for changing. You might damage the HP Fax if the print cartridges are not docked safely on the right side when you try to remove them.

2. Open the print cartridge door.

The print carriage should move to the far right side of the HP Fax. If the print carriage does not move to the right side, close the door. Then, turn the HP Fax off, and then on again.

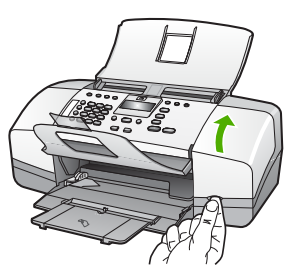

3. Wait until the print carriage is idle and silent, and then lightly press down on a print cartridge to release it.

If you are replacing the tri-color print cartridge, remove the print cartridge from the slot on the left.

If you are replacing the black print cartridge, remove the print cartridge from the slot on the right.

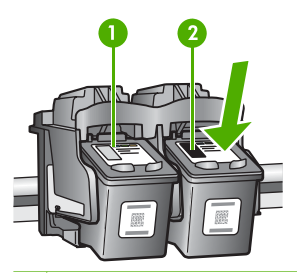

- 1 Print cartridge slot for the tri-color print cartridge
- 2 Print cartridge slot for the black print cartridges
- 4. Pull the print cartridge toward you out of its slot.
- 5. If you are removing the print cartridge because it is low or out of ink, recycle the print cartridge. The HP Inkjet Supplies Recycling Program is available in many countries/regions, and lets you recycle used print cartridges free of charge. For more information, go to the following website: [www.hp.com/recycle](http://www.hp.com/recycle)
- 6. Remove the new print cartridge from its packaging and, being careful to touch only the black plastic, gently remove the plastic tape by using the pink pull tab.

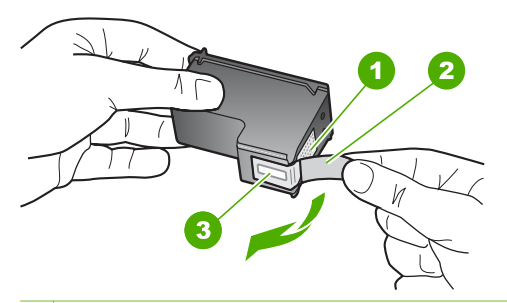

- 1 Copper-colored contacts
- 2 Plastic tape with pink pull tab (must be removed before installing)
- 3 Ink nozzles under tape

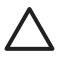

**Caution** Do not touch the copper-colored contacts or ink nozzles. Touching these parts can result in clogs, ink failure, and bad electrical connections.

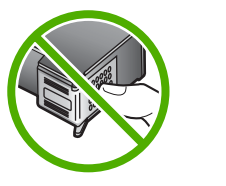

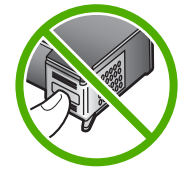

7. Slide the new print cartridge forward into the empty slot. Then gently push on the upper part of the print cartridge forward until it clicks into the socket. If you are installing the tri-color print cartridge, slide it into the left slot. If you are installing a black print cartridge, slide it into the right slot.

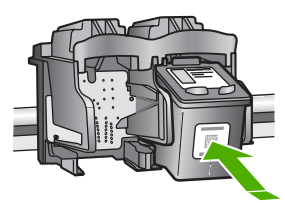

8. Close the print cartridge door.

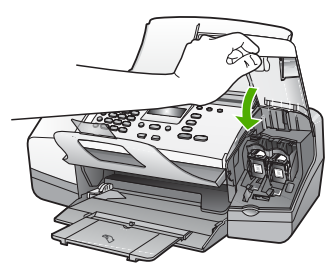

- 9. If you installed a new print cartridge, the print cartridge alignment process begins.
- 10. Make sure you have plain paper loaded in the input tray, and then press **OK**.

The HP Fax prints a print cartridge alignment sheet.

<span id="page-62-0"></span>11. Load the print cartridge alignment sheet print side down and top first in the center of the document feeder tray, and then press **OK**. The HP Fax aligns the print cartridges. Recycle or discard the print cartridge alignment sheet.

# **Align the print cartridges**

Follow these instructions when the ink level is low.

When you receive a low-ink warning message on the display, make sure you have a replacement print cartridge available. You should also replace the print cartridges when you see faded text or if you experience print quality issues related to the print cartridges.

To order print cartridges for the HP Fax, go to [www.hp.com/learn/suresupply](http://www.hp.com/learn/suresupply). If prompted, choose your country/region, follow the prompts to select your product, and then click one of the shopping links on the page.

## **To align the print cartridges from the control panel when prompted**

1. Load letter, A4, or legal unused plain white paper into the input tray.

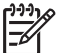

**Note** If you have colored paper loaded in the input tray when you align the print cartridges, the alignment will fail. Load unused plain white paper into the input tray, and then try the alignment again.

If the alignment fails again, you might have a defective sensor or print cartridge. Contact HP Support. Go to [www.hp.com/support.](http://h20180.www2.hp.com/apps/Nav?h_pagetype=prodhomes&h_lang=en&h_cc=all&h_product=hpofficeje1138381&h_page=hpcom) If prompted, choose your country/region, and then click **Contact HP** for information on calling for technical support.

The HP Fax prints a print cartridge alignment sheet.

2. Load the print cartridge alignment sheet print side down and top first in the center of the document feeder tray, and then press **OK**. The HP Fax aligns the print cartridges. Recycle or discard the print cartridge alignment sheet.

### **To align the cartridges from the control panel at any time**

1. Load letter, A4, or legal unused plain white paper into the input tray.

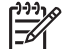

**Note** If you have colored paper loaded in the input tray when you align the print cartridges, the alignment will fail. Load unused plain white paper into the input tray, and then try the alignment again.

If the alignment fails again, you might have a defective sensor or print cartridge. Contact HP Support. Go to [www.hp.com/support.](http://h20180.www2.hp.com/apps/Nav?h_pagetype=prodhomes&h_lang=en&h_cc=all&h_product=hpofficeje1138381&h_page=hpcom) If prompted, choose your country/region, and then click **Contact HP** for information on calling for technical support.

- 2. Press **Setup**.
- 3. Press **5**, then press **2**.

This selects **Tools** and then selects **Align Print Cartridge**.

The HP Fax prints a print cartridge alignment sheet.

<span id="page-63-0"></span>4. Load the print cartridge alignment sheet print side down and top first in the center of the document feeder tray, and then press **OK**. The HP Fax aligns the print cartridges. Recycle or discard the print cartridge alignment sheet.

# **Clean the print cartridges**

Use this feature when the self-test report shows streaking, white lines through any of the lines of color or when a color is muddy after installing a print cartridge for the first time. Do not clean print cartridges unnecessarily, as this wastes ink and shortens the life of the ink nozzles.

## **To clean the print cartridges from the control panel**

- 1. Load letter, A4, or legal unused plain white paper into the input tray.
- 2. Press **Setup**.
- 3. Press **5**, then press **1**.

This selects **Tools** and then selects **Clean Print Cartridge**.

The HP Fax prints a page that you can recycle or discard.

If copy or print quality still seems poor after you clean the print cartridges, try cleaning the print cartridge contacts before replacing the affected print cartridge.

# **Clean the print cartridge contacts**

Clean the print cartridge contacts only if you get repeated messages on the display prompting you to check a print cartridge after you already have cleaned or aligned the print cartridges.

Before cleaning the print cartridge contacts, remove the print cartridge and verify that nothing is covering the print cartridge contacts, then reinstall the print cartridge. If you continue to get messages to check the print cartridges, clean the print cartridge contacts.

Make sure you have the following materials available:

Dry foam rubber swabs, lint-free cloth, or any soft material that will not come apart or leave fibers.

**Tip** Coffee filters are lint-free and work well for cleaning print cartridges.

Distilled, filtered, or bottled water (tap water might contain contaminants that can damage the print cartridges).

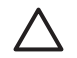

**Caution** Do **not** use platen cleaners or alcohol to clean the print cartridge contacts. These can damage the print cartridge or the HP Fax.

### **To clean the print cartridge contacts**

1. Turn on the HP Fax and open the print cartridge door.

The print carriage moves to the far right side of the HP Fax.

2. Wait until the print carriage is idle and silent, and then unplug the power cord from the back of the HP Fax.

**Note** Depending how long the HP Fax is unplugged, the date and time might be erased. You might need to reset the date and time later, when you plug the power cord back in.

3. Lightly press down on the print cartridge to release it, and then pull it toward you out of the slot.

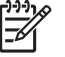

**Note** Do not remove both print cartridges at the same time. Remove and clean each print cartridge one at a time. Do not leave a print cartridge outside the HP Fax for more than 30 minutes.

- 4. Inspect the print cartridge contacts for ink and debris buildup.
- 5. Dip a clean foam rubber swab or lint-free cloth into distilled water, and squeeze any excess water from it.
- 6. Hold the print cartridge by its sides.
- 7. Clean only the copper-colored contacts. Allow the print cartridges to dry for approximately ten minutes.

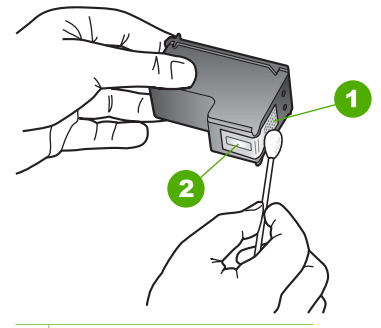

- 1 Copper-colored contacts
- 2 Ink nozzles (do not clean)
- 8. Slide the print cartridge back into the slot. Push the print cartridge forward until it clicks into place.
- 9. Repeat if necessary for the other print cartridge.
- 10. Gently close the print cartridge door and plug the power cord into the back of the HP Fax.

# **8 Order supplies**

You can order HP products, such as recommended types of paper and print cartridges, online from the HP website.

- Order paper, or other media
- Order print cartridges
- Order other supplies

# **Order paper, or other media**

To order HP papers and other supplies, such as HP Premium Photo Papers or HP Allin-One Paper, go to [www.hp.com/learn/suresupply](http://www.hp.com/learn/suresupply). If prompted, choose your country/ region, follow the prompts to select your product, and then click one of the shopping links on the page.

# **Order print cartridges**

For a list of print cartridge numbers, see the back cover of this guide.

# **Order other supplies**

To order other supplies, such as a copy of the User Guide, a Setup Guide, or other customer-replaceable parts, call the phone number for your country/region.

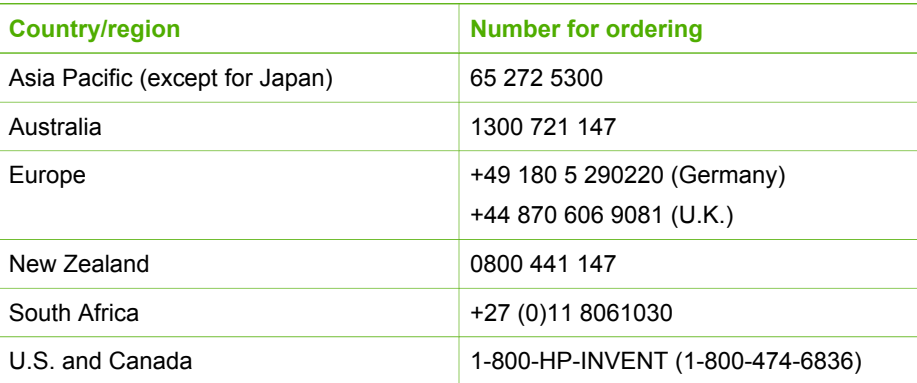

To order supplies in other countries/regions not listed in the table, go to [www.hp.com/](http://h20180.www2.hp.com/apps/Nav?h_pagetype=prodhomes&h_lang=en&h_cc=all&h_product=hpofficeje1138381&h_page=hpcom) [support](http://h20180.www2.hp.com/apps/Nav?h_pagetype=prodhomes&h_lang=en&h_cc=all&h_product=hpofficeje1138381&h_page=hpcom). If prompted, choose your country/region, and then click **Contact HP** for information on calling for technical support.

Chapter 8

# **9 Troubleshooting information**

This chapter contains troubleshooting information for the HP Fax. Specific information is provided for installation and configuration issues, and some operational topics.

Additional sources of information are also available for helping you troubleshoot issues you might have with the HP Fax. See [Find more information](#page-11-0).

If you are unable to solve the problem using this guide or the HP website, call HP Support using the number for your country/region. For more information, see [HP](#page-85-0) [warranty and support.](#page-85-0)

# **Setup troubleshooting**

This section includes installation and configuration troubleshooting tips for some of the most common issues associated with hardware and fax setup.

# **Hardware setup troubleshooting**

Use this section to solve any problems you might encounter while setting up the HP Fax hardware.

## **The HP Fax will not turn on**

**Cause** The HP Fax is not properly connected to a power supply.

# **Solution**

Make sure the power cord is firmly connected to both the HP Fax and the power adaptor. Plug the power cord into a grounded power outlet, surge protector, or power strip.

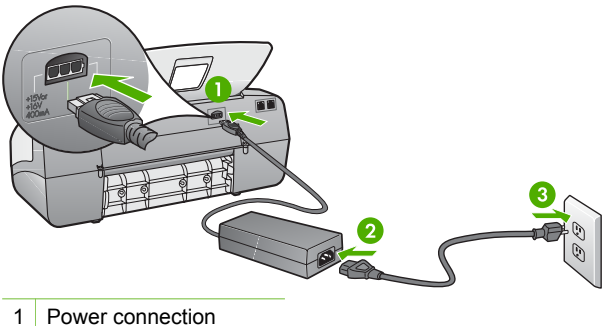

- 2 Power cord and adaptor
- 3 Grounded power outlet
- If you are using a power strip, make sure the power strip is on. Or, try plugging the HP Fax directly into a grounded power outlet.
- Test the power outlet to make sure it is working. Plug in an appliance that you know works, and see if the appliance has power. If not, then there might be a problem with the power outlet.
- If you plugged the HP Fax into a switched outlet, make sure the switch is on. If it is switched to on but still does not work, then there might be a problem with the power outlet.

**Cause** You pressed the **On** button too quickly.

**Solution** The HP Fax might not respond if you press the **On** button too quickly. Press the **On** button once. It might take a few minutes for the HP Fax to turn on. If you press the **On** button again during this time, you might turn the device off.

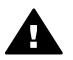

**Warning** If the HP Fax still does not turn on, it might have a mechanical failure. Unplug the HP Fax from the power outlet and contact HP. Go to:

[www.hp.com/support](http://h20180.www2.hp.com/apps/Nav?h_pagetype=prodhomes&h_lang=en&h_cc=all&h_product=hpofficeje1138381&h_page=hpcom)

If prompted, choose your country/region, and then click **Contact HP** for information on calling for technical support.

### **I received a message on the display to attach the control panel faceplate**

**Solution** This might mean the control panel faceplate is not attached, or it is attached incorrectly. Make sure to align the faceplate over the buttons on the top of the HP Fax and snap it firmly into place. Ensure that there are no buttons trapped under the cover and that all buttons are visible and extend to the same height.

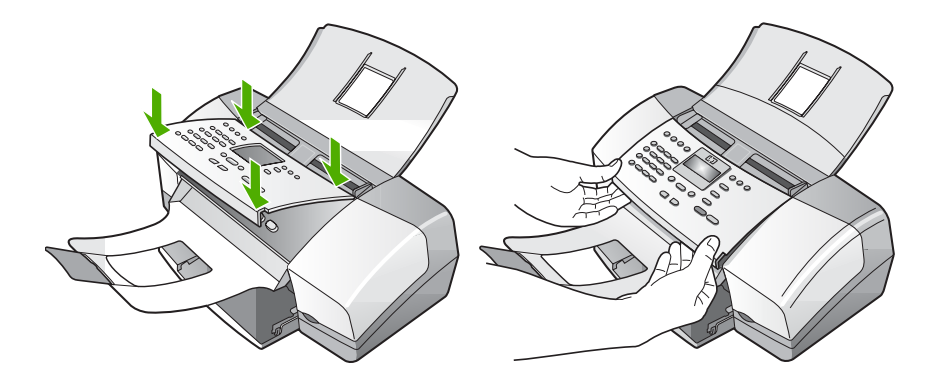

For more information on attaching the control panel faceplate, see the Setup Guide that came with the HP Fax.

Troubleshooting **Troubleshooting**

#### **The display shows the wrong language**

**Solution** You can change the language settings at any time from the **Setup Menu**. For more information, see [Set your language and country/region](#page-13-0).

#### **The wrong measurements are showing in menus on the display**

**Solution** You might have selected the incorrect country/region when setting up the HP Fax. The country/region you select determines the paper sizes shown on the display.

To change the country/region, you must reset the language settings. You can change the language settings at any time from the **Setup Menu**. For more information, see [Set your language and country/region.](#page-13-0)

#### **I received a message on the display to align the print cartridges**

**Solution** The HP Fax prompts you to align cartridges every time you install a new print cartridge. For more information, see [Align the print cartridges.](#page-62-0)

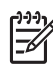

**Note** If you remove and reinstall the same print cartridge, the HP Fax will not prompt you to align the print cartridges. The HP Fax remembers the alignment values for that print cartridge, so you do not need to realign the print cartridges.

#### **I received a message on the display that the print cartridge alignment failed**

**Cause** The incorrect type of paper is loaded in the input tray (for example, colored paper, paper with text on it or, certain recycled paper).

**Solution** Load unused plain white letter or A4 paper into the input tray, and then try the alignment again.

If the alignment fails again, you might have a defective sensor or print cartridge. Contact HP Support. Go to [www.hp.com/support.](http://h20180.www2.hp.com/apps/Nav?h_pagetype=prodhomes&h_lang=en&h_cc=all&h_product=hpofficeje1138381&h_page=hpcom) If prompted, choose your country/region, and then click **Contact HP** for information on calling for technical support.

**Cause** Protective tape is covering the print cartridges.

**Solution** Check each print cartridge. The tape might have been removed from the copper-colored contacts, but still might cover the ink nozzles. If the tape is still covering the ink nozzles, carefully remove the tape from the print cartridges. Do not touch the ink nozzles or the copper-colored contacts.

Reinsert the print cartridges and verify that they are fully inserted and locked in place.

For more information about installing print cartridges, see [Replace the print](#page-59-0) [cartridges.](#page-59-0)

**Solution** Remove and then reinsert the print cartridges. Verify that they are fully inserted and locked in place.

For more information about installing print cartridges, see [Replace the print](#page-59-0) [cartridges.](#page-59-0)

**Cause** The print cartridge or sensor is defective.

**Solution** Contact HP Support. Go to [www.hp.com/support.](http://h20180.www2.hp.com/apps/Nav?h_pagetype=prodhomes&h_lang=en&h_cc=all&h_product=hpofficeje1138381&h_page=hpcom) If prompted, choose your country/region, and then click **Contact HP** for information on calling for technical support.

## **I received a message on the display about a paper jam or a blocked carriage**

**Solution** If either a paper jam or blocked carriage error message appears on the display, there might be some packing material inside the HP Fax. Look inside the device, including the print cartridge door.

If you remove any packaging material, turn off the HP Fax, and then turn it on again.

# **Fax setup troubleshooting**

This section contains fax setup troubleshooting information for the HP Fax. If the HP Fax is not set up properly for faxing, you might experience problems when sending faxes, receiving faxes, or both.

If you are having faxing problems, you can print a fax test report to check the status of the HP Fax. The test will fail if the HP Fax is not set up properly for faxing. Perform this test after you have completed setting up the HP Fax for faxing. For more information, see [Test your fax setup](#page-35-0).

If the test fails, review the report for information on how to fix any problems found. For more information, you can also see the next section, The fax test failed.

### **The fax test failed**

If you ran a fax test and the test failed, review the report for basic information about the error. For more detailed information, check the report to see which part of the test failed, and then review the appropriate topic in this section for solutions to try.

- [The "Fax Hardware Test" failed](#page-71-0)
- [The "Fax Connected to Active Telephone Wall Jack" test failed](#page-71-0)
- [The "Phone Cord Connected to Correct Port on Fax" test failed](#page-72-0)
- [The "Using Correct Type of Phone Cord with Fax" test failed](#page-72-0)
- [The "Dial Tone Detection" test failed](#page-73-0)
- [The "Fax Line Condition" test failed](#page-74-0)

Troubleshooting **Troubleshooting**

### <span id="page-71-0"></span>**The "Fax Hardware Test" failed**

#### **Solution**

- Turn off the HP Fax by using the **On** button located on the control panel and then unplug the power cord from the back of the HP Fax. After a few seconds, plug the power cord back in and turn the power on. Run the test again. If the test fails again, continue reviewing the troubleshooting information in this section.
- Try to send or receive a test fax. If you can send or receive a fax successfully, there might not be a problem.
- Make sure you use the phone cord that came with the HP Fax. If you do not use the supplied phone cord to connect from the telephone wall jack to the HP Fax, you might not be able to send or receive faxes. After you plug in the phone cord that came with the HP Fax, run the fax test again.
- If you are using a phone splitter, this can cause faxing problems. (A splitter is a two-cord connector that plugs into a telephone wall jack.) Try removing the splitter and connecting the HP Fax directly to the telephone wall jack.

After you resolve any problems found, run the fax test again to make sure it passes and the HP Fax is ready for faxing. If the **Fax Hardware Test** continues to fail and you experience problems faxing, contact HP Support. Go to [www.hp.com/support](http://h20180.www2.hp.com/apps/Nav?h_pagetype=prodhomes&h_lang=en&h_cc=all&h_product=hpofficeje1138381&h_page=hpcom). If prompted, choose your country/region, and then click **Contact HP** for information on calling for technical support.

### **The "Fax Connected to Active Telephone Wall Jack" test failed**

### **Solution**

- Check the connection between the telephone wall jack and the HP Fax to make sure the phone cord is secure.
- Make sure you use the phone cord that came with the HP Fax. If you do not use the supplied phone cord to connect from the telephone wall jack to the HP Fax, you might not be able to send or receive faxes. After you plug in the phone cord that came with the HP Fax, run the fax test again.
- Make sure you have correctly connected the HP Fax to the telephone wall jack. Using the phone cord supplied in the box with the HP Fax, connect one end to your telephone wall jack, then connect the other end to the port labeled 1-LINE on the back of the HP Fax. For more information on setting up the HP Fax for faxing, see [Fax setup.](#page-14-0)
- If you are using a phone splitter, this can cause faxing problems. (A splitter is a two-cord connector that plugs into a telephone wall jack.) Try removing the splitter and connecting the HP Fax directly to the telephone wall jack.
- Try connecting a working phone and phone cord to the telephone wall jack that you are using for the HP Fax and check for a dial tone. If you do not hear a dial tone, contact your telephone company and have them check the line.
- Try to send or receive a test fax. If you can send or receive a fax successfully, there might not be a problem.
## <span id="page-72-0"></span>**The "Phone Cord Connected to Correct Port on Fax" test failed**

**Solution** Plug the phone cord into the correct port.

1. Using the phone cord supplied in the box with the HP Fax, connect one end to your telephone wall jack, then connect the other end to the port labeled 1- LINE on the back of the HP Fax.

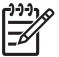

**Note** If you use the 2-EXT port to connect to the telephone wall jack, you will not be able to send or receive faxes. The 2-EXT port should only be used to connect other equipment, such as an answering machine or a telephone.

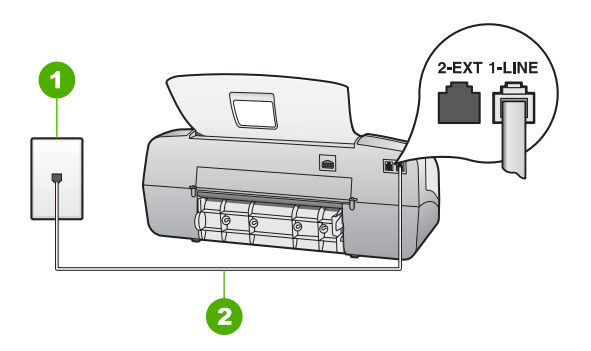

## **Back view of the HP Fax**

- 1 Telephone wall jack
- 2 Use the phone cord supplied in the box with the HP Fax to connect to the "1- LINE" port
- 2. After you have connected the phone cord to the port labeled 1-LINE, run the fax test again to make sure it passes and the HP Fax is ready for faxing.
- 3. Try to send or receive a test fax.
- Make sure you use the phone cord that came with the HP Fax. If you do not use the supplied phone cord to connect from the telephone wall jack to the HP Fax, you might not be able to send or receive faxes. After you plug in the phone cord that came with the HP Fax, run the fax test again.
- If you are using a phone splitter, this can cause faxing problems. (A splitter is a two-cord connector that plugs into a telephone wall jack.) Try removing the splitter and connecting the HP Fax directly to the telephone wall jack.

## **The "Using Correct Type of Phone Cord with Fax" test failed**

## **Solution**

Make sure you used the phone cord supplied in the box with the HP Fax to connect to the telephone wall jack. One end of the phone cord should be

<span id="page-73-0"></span>connected to the port labeled 1-LINE on the back of the HP Fax and the other end to your telephone wall jack, as shown below.

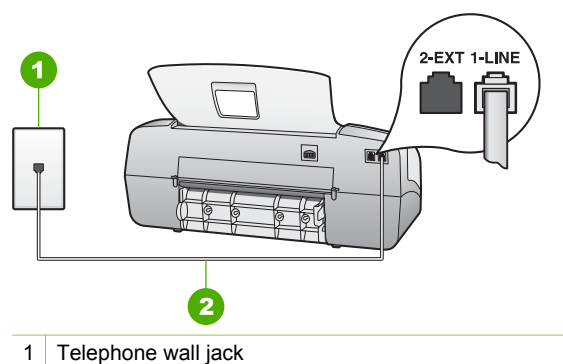

2 Use the phone cord supplied in the box with the HP Fax to connect to the "1- LINE" port

If the supplied phone cord is not long enough, you can extend it. For information, see [The phone cord that came with my HP Fax is not long enough.](#page-80-0)

- Check the connection between the telephone wall jack and the HP Fax to make sure the phone cord is secure.
- Make sure you use the phone cord that came with the HP Fax. If you do not use the supplied phone cord to connect from the telephone wall jack to the HP Fax, you might not be able to send or receive faxes. After you plug in the phone cord that came with the HP Fax, run the fax test again.
- If you are using a phone splitter, this can cause faxing problems. (A splitter is a two-cord connector that plugs into a telephone wall jack.) Try removing the splitter and connecting the HP Fax directly to the telephone wall jack.

## **The "Dial Tone Detection" test failed**

### **Solution**

- Other equipment, which uses the same phone line as the HP Fax, might be causing the test to fail. To find out if other equipment is causing a problem, disconnect everything from the phone line, and then run the test again. If the **Dial Tone Detection Test** passes without the other equipment, then one or more pieces of the equipment is causing problems; try adding them back one at a time and rerunning the test each time, until you identify which piece of equipment is causing the problem.
- Try connecting a working phone and phone cord to the telephone wall jack that you are using for the HP Fax and check for a dial tone. If you do not hear a dial tone, contact your telephone company and have them check the line.
- Make sure you have correctly connected the HP Fax to the telephone wall jack. Using the phone cord supplied in the box with the HP Fax, connect one

end to your telephone wall jack, then connect the other end to the port labeled 1-LINE on the back of the HP Fax.

- <span id="page-74-0"></span>● If you are using a phone splitter, this can cause faxing problems. (A splitter is a two-cord connector that plugs into a telephone wall jack.) Try removing the splitter and connecting the HP Fax directly to the telephone wall jack.
- If your telephone system is not using a standard dial tone, such as some PBX systems, this might cause the test to fail. This will not cause a problem sending or receiving faxes. Try sending or receiving a test fax.
- Check to make sure the country/region setting is set appropriately for your country/region. If the country/region setting is not set or is set incorrectly, the test might fail and you might have problems sending and receiving faxes.
- Make sure you connect the HP Fax to an analog phone line or you will not be able to send or receive faxes. To check if your phone line is digital, connect a regular analog phone to the line and listen for a dial tone. If you do not hear a normal sounding dial tone, it might be a phone line set up for digital phones. Connect the HP Fax to an analog phone line and try sending or receiving a fax.
- Make sure you use the phone cord that came with the HP Fax. If you do not use the supplied phone cord to connect from the telephone wall jack to the HP Fax, you might not be able to send or receive faxes. After you plug in the phone cord that came with the HP Fax, run the fax test again.

After you resolve any problems found, run the fax test again to make sure it passes and the HP Fax is ready for faxing. If the **Dial Tone Detection** test continues to fail, contact your telephone company and have them check the phone line.

## **The "Fax Line Condition" test failed**

## **Solution**

- Make sure you connect your HP Fax to an analog phone line or you will not be able to send or receive faxes. To check if your phone line is digital, connect a regular analog phone to the line and listen for a dial tone. If you do not hear a normal sounding dial tone, it might be a phone line set up for digital phones. Connect the HP Fax to an analog phone line and try sending or receiving a fax.
- Check the connection between the telephone wall jack and the HP Fax to make sure the phone cord is secure.
- Make sure you have correctly connected the HP Fax to the telephone wall jack. Using the phone cord supplied in the box with the HP Fax, connect one end to your telephone wall jack, then connect the other end to the port labeled 1-LINE on the back of the HP Fax.
- Other equipment, which uses the same phone line as the HP Fax, might be causing the test to fail. To find out if other equipment is causing a problem, disconnect everything from the phone line, and then run the test again.
	- If the **Fax Line Condition Test** passes without the other equipment, then one or more pieces of the equipment is causing problems; try

adding them back one at a time and rerunning the test each time, until you identify which piece of equipment is causing the problem.

- <span id="page-75-0"></span>– If the **Fax Line Condition Test** fails without the other equipment, connect the HP Fax to a working phone line and continue reviewing the troubleshooting information in this section.
- If you are using a phone splitter, this can cause faxing problems. (A splitter is a two-cord connector that plugs into a telephone wall jack.) Try removing the splitter and connecting the HP Fax directly to the telephone wall jack.
- Make sure you use the phone cord that came with the HP Fax. If you do not use the supplied phone cord to connect from the telephone wall jack to the HP Fax, you might not be able to send or receive faxes. After you plug in the phone cord that came with the HP Fax, run the fax test again.

After you resolve any problems found, run the fax test again to make sure it passes and the HP Fax is ready for faxing. If the **Fax Line Condition** test continues to fail and you experience problems faxing, contact your telephone company and have them check the phone line.

### **The display always shows Phone Off Hook**

**Solution** You are using the wrong type of phone cord. Make sure you are using the phone cord that came with the HP Fax to connect the device to your phone line. For more information, see [The "Using Correct Type of Phone Cord with Fax"](#page-72-0) [test failed.](#page-72-0)

#### **The HP Fax is having problems sending and receiving faxes**

**Solution** Make sure the HP Fax is turned on. Look at the display on the HP Fax. If the display is blank and the **On** light is not lit, the HP Fax is turned off. Make sure the power cord is firmly connected to the HP Fax and plugged into a power outlet. Press the **On** button to turn on the HP Fax.

After turning on the HP Fax, HP recommends you wait five minutes before sending or receiving a fax. The HP Fax cannot send or receive faxes while it is initializing after being turned on.

#### **Solution**

Make sure you used the phone cord supplied in the box with the HP Fax to connect to the telephone wall jack. One end of the phone cord should be connected to the port labeled 1-LINE on the back of your HP Fax and the other end to your telephone wall jack, as shown below.

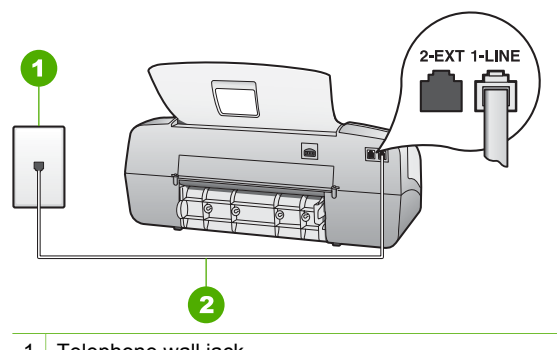

- 1 Telephone wall jack
- 2 Use the phone cord supplied in the box with the HP Fax to connect to the "1- LINE" port

If the supplied phone cord is not long enough, you can extend it. For information, see [The phone cord that came with my HP Fax is not long enough.](#page-80-0)

- Try connecting a working phone and phone cord to the telephone wall jack that you are using for the HP Fax and check for a dial tone. If you do not hear a dial tone, call your local telephone company for service.
- Other equipment, which uses the same phone line as the HP Fax, might be in use. For example, you cannot use the HP Fax for faxing if an extension phone is off the hook, or if you are using a computer dial-up modem to send an e-mail or access the Internet.
- Check to see if another process has caused an error. Check the display or your computer for an error message providing information about the problem and how to solve it. If there is an error, the HP Fax will not send or receive a fax until the error condition is resolved.
- The phone line connection might be noisy. Phone lines with poor sound quality (noise) can cause faxing problems. Check the sound quality of the phone line by plugging a phone into the telephone wall jack and listening for static or other noise. If you hear noise, turn **Error Correction Mode** (ECM) off and try faxing again. For information about changing ECM, see the onscreen Help. If the problem persists, contact your telephone company.
- If you are using a digital subscriber line (DSL) service, make sure that you have a DSL filter connected or you will not be able to fax successfully. For more information, see [Case B: Set up the HP Fax with DSL.](#page-20-0)
- Make sure the HP Fax is not connected to a telephone wall jack that is set up for digital phones. To check if your phone line is digital, connect a regular analog phone to the line and listen for a dial tone. If you do not hear a normal sounding dial tone, it might be a phone line set up for digital phones.
- If you are using either a private branch exchange (PBX) or an integrated services digital network (ISDN) converter/terminal adapter, make sure the HP Fax is connected to the correct port and the terminal adapter is set to the correct switch type for your country/region, if possible. For more information, see [Case C: Set up the HP Fax with a PBX phone system or an ISDN line.](#page-21-0)
- If the HP Fax shares the same phone line with a DSL service, the DSL modem might not be properly grounded. If the DSL modem is not properly grounded, it can create noise on the phone line. Phone lines with poor sound

<span id="page-77-0"></span>quality (noise) can cause faxing problems. You can check the sound quality of the phone line by plugging a phone into the telephone wall jack and listening for static or other noise. If you hear noise, turn off your DSL modem and completely remove power for at least 15 minutes. Turn the DSL modem back on and listen to the dial tone again.

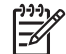

**Note** You might notice static on the phone line again in the future. If the HP Fax stops sending and receiving faxes, repeat this process.

If the phone line is still noisy, contact your telephone company. For information on turning your DSL modem off, contact your DSL provider for support.

If you are using a phone splitter, this can cause faxing problems. (A splitter is a two-cord connector that plugs into a telephone wall jack.) Try removing the splitter and connecting the HP Fax directly to the telephone wall jack.

## **The HP Fax is having problems sending a manual fax**

## **Solution**

● Make sure the telephone you use to initiate the fax call is connected directly to the HP Fax. To send a fax manually, the telephone must be connected directly to the port labeled 2-EXT on the HP Fax, as shown below.

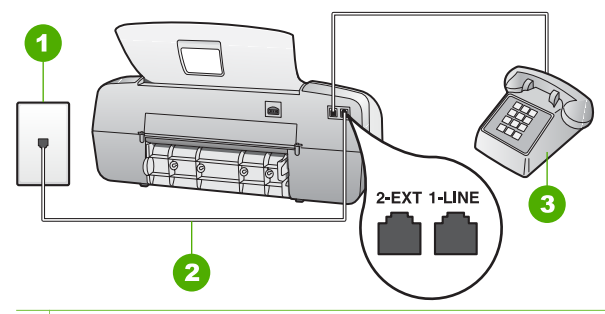

- 1 Telephone wall jack
- 2 Use the phone cord supplied in the box with the HP Fax to connect to the "1- LINE" port
- 3 Telephone
- If you are sending a fax manually from your phone that is connected directly to the HP Fax, you must use the keypad on the telephone to send the fax. You cannot use the keypad on the control panel of the HP Fax.

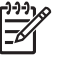

**Note** If using a serial-type phone system, please connect your phone directly on top of the HP Fax cable which has a wall plug attached to it.

## <span id="page-78-0"></span>**The HP Fax cannot receive faxes, but can send faxes**

## **Solution**

- If you are not using a distinctive ring service, check to make sure that the **Distinctive Ring** feature on the HP Fax is set to **All Rings**. For information, see [Change the answer ring pattern for distinctive ringing](#page-34-0).
- If **Auto Answer** is set to **Tel**, you will need to receive faxes manually; otherwise, the HP Fax will not receive the fax. For information on receiving faxes manually, see [Receive a fax manually](#page-46-0).
- If you have a voice mail service at the same phone number you use for fax calls, you must receive faxes manually, not automatically. This means that you must be available to respond in person to incoming fax calls. For information on setting up the HP Fax when you have a voice mail service, see [Fax setup.](#page-14-0) For information on receiving faxes manually, see [Receive a](#page-46-0) [fax manually.](#page-46-0)
- If you have a computer dial-up modem on the same phone line with the HP Fax, check to make sure that the software that came with your modem is not set to receive faxes automatically. Modems that are set up to receive faxes automatically take over the phone line to receive all incoming faxes, which prevents the HP Fax from receiving fax calls.
- If you have an answering machine on the same phone line with the HP Fax, you might have one of the following problems:
	- Your answering machine might not be set up properly with the HP Fax.
	- Your outgoing message might be too long or too loud to allow the HP Fax to detect fax tones, and the sending fax machine might disconnect.
	- Your answering machine might not have enough quiet time after your outgoing message to allow the HP Fax to detect fax tones. This problem is most common with digital answering machines.

The following actions might help solve these problems:

- When you have an answering machine on the same phone line you use for fax calls, try connecting the answering machine directly to the HP Fax as described in [Fax setup](#page-14-0).
- Make sure the HP Fax is set to receive faxes automatically. For information on setting up the HP Fax to receive faxes automatically, see [Set the answer mode](#page-33-0).
- Make sure the **Rings to Answer** setting is set to a greater number of rings than the answering machine. For more information, see [Set the](#page-33-0) [number of rings before answering.](#page-33-0)
- Disconnect the answering machine and then try receiving a fax. If faxing is successful without the answering machine, the answering machine might be causing the problem.
- Reconnect the answering machine and record your outgoing message again. Record a message that is approximately 10 seconds in duration. Speak slowly and at a low volume when recording your message. Leave at least 5 seconds of silence at the end of the voice message. There should be no background noise when recording this silent time. Try to receive a fax again.

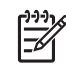

**Note** Some digital answering machines might not retain the recorded silence at the end of your outgoing message. Play back your outgoing message to check.

<span id="page-79-0"></span>If the HP Fax shares the same phone line with other types of phone equipment, such as an answering machine, a computer dial-up modem, or a multi-port switch box, the fax signal level might be reduced. The signal level can also be reduced if you use a splitter or connect extra cables to extend the length of your phone. A reduced fax signal can cause problems during fax reception.

To find out if other equipment is causing a problem, disconnect everything except the HP Fax from the phone line, and then try to receive a fax. If you can receive faxes successfully without the other equipment, one or more pieces of the other equipment is causing problems; try adding them back one at a time and receiving a fax each time, until you identify which equipment is causing the problem.

If you have a special ring pattern for your fax phone number (using a distinctive ring service through your telephone company), make sure that the **Distinctive Ring** feature on the HP Fax is set to match. For more information, see [Change the answer ring pattern for distinctive ringing](#page-34-0).

## **The HP Fax cannot send faxes, but can receive faxes**

### **Solution**

The HP Fax might be dialing too fast or too soon. You might need to insert some pauses in the number sequence. For example, if you need to access an outside line before dialing the phone number, insert a pause following the access number. If your number is 95555555, and 9 accesses an outside line, you might insert pauses as follows: 9-555-5555. To enter a pause in the fax number you are typing, press **Redial/Pause**, or press the **Space (#)** button repeatedly, until a dash (**-**) appears on the display.

You can also send the fax using monitor dialing. This enables you to listen to the phone line as you dial. You can set the pace of your dialing and respond to prompts as you dial. For more information, see [Send a fax using monitor](#page-45-0) [dialing](#page-45-0).

The number you entered when sending the fax is not in the proper format or the receiving fax machine is having problems. To check this, try calling the fax number from a telephone and listen for fax tones. If you cannot hear fax tones, the receiving fax machine might not be turned on or connected, or a voice mail service could be interfering with the recipient's phone line. You can also ask the recipient to check the receiving fax machine for any problems.

## **Fax tones are recorded on my answering machine**

## **Solution**

- When you have an answering machine on the same phone line you use for fax calls, try connecting the answering machine directly to the HP Fax as described in [Fax setup.](#page-14-0) If you do not connect the answering machine as recommended, fax tones might be recorded on your answering machine.
- Make sure the HP Fax is set to receive faxes automatically and that the **Rings to Answer** setting is correct. The number of rings to answer for the HP Fax should be greater than the number of rings to answer for the answering machine. If the answering machine and the HP Fax are set to the same number of rings to answer, both devices will answer the call and fax tones will be recorded on the answering machine.
- Set your answering machine to a low number of rings and the HP Fax to answer in the maximum number of rings supported. (The maximum number of rings varies by country/region.) In this setup, the answering machine will answer the call and the HP Fax will monitor the line. If the HP Fax detects fax tones, the HP Fax will receive the fax. If the call is a voice call, the answering machine will record the incoming message. For more information, see [Set the number of rings before answering.](#page-33-0)

## **The phone cord that came with my HP Fax is not long enough**

**Solution** If the phone cord that came with the HP Fax is not long enough, you can use a coupler to extend the length. You can purchase a coupler at an electronics store that carries phone accessories. You will also need another phone cord, which can be a standard phone cord that you might already have in your home or office.

**Tip** If the HP Fax came with a 2-wire phone cord adaptor, you can use it with a 4-wire phone cord to extend the length. For information on using the 2-wire phone cord adaptor, see the documentation that came with it.

## **To extend your phone cord**

- 1. Using the phone cord supplied in the box with the HP Fax, connect one end to the coupler, then connect the other end to the port labeled 1-LINE on the back of the HP Fax.
- 2. Connect another phone cord to the open port on the coupler and to the telephone wall jack, as shown below.

<span id="page-80-0"></span>Troubleshooting **Troubleshooting**

<span id="page-81-0"></span>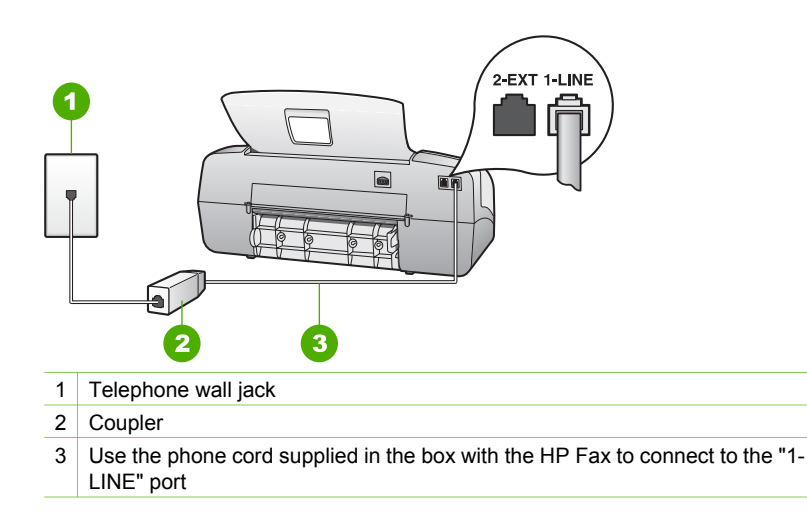

## **Operational troubleshooting**

This section contains information on paper and print cartridge troubleshooting.

If you have Internet access, you can get help from the HP website at [www.hp.com/](http://h20180.www2.hp.com/apps/Nav?h_pagetype=prodhomes&h_lang=en&h_cc=all&h_product=hpofficeje1138381&h_page=hpcom) [support](http://h20180.www2.hp.com/apps/Nav?h_pagetype=prodhomes&h_lang=en&h_cc=all&h_product=hpofficeje1138381&h_page=hpcom). The website also provides answers to frequently asked questions.

## **Paper troubleshooting**

To help avoid paper jams, only use paper types that are recommended for the HP Fax. For a list of recommended papers go to [www.hp.com/support.](http://h20180.www2.hp.com/apps/Nav?h_pagetype=prodhomes&h_lang=en&h_cc=all&h_product=hpofficeje1138381&h_page=hpcom)

Do not load curled or wrinkled paper, or paper with bent or torn edges, into the input tray.

If paper does become jammed in your device, follow these instructions to clear the paper jam.

## **Clear paper jams**

If the paper was loaded in the input tray, you might need to clear the paper jam from the rear door.

Paper can also jam in the automatic document feeder. Several common actions can cause paper to jam the automatic document feeder:

- Placing too much paper in the document feeder tray. The document feeder tray holds a maximum of 20 sheets of plain paper.
- Using paper that is too thick or too thin for the HP Fax.
- Trying to add paper to the document feeder tray while the HP Fax is feeding pages.

## **To clear a paper jam from the rear door**

1. Press in the tab on the left side of the rear door to release the door. Remove the door by pulling it away from the HP Fax.

<span id="page-82-0"></span>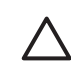

**Caution** Trying to clear a paper jam from the front of the HP Fax can damage the print mechanism. Always access and clear paper jams through the rear door.

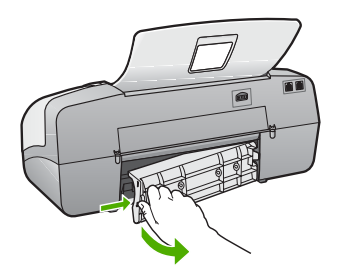

2. Gently pull the paper out of the rollers.

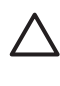

**Caution** If the paper tears when you are removing it from the rollers, check the rollers and wheels for torn pieces of paper that might be remaining inside the device. If you do not remove all the pieces of paper from the HP Fax, more paper jams are likely to occur.

- 3. Replace the rear door. Gently push the door forward until it snaps into place.
- 4. Press **OK** to continue the current job.

## **To clear a paper jam in the automatic document feeder**

1. Lift the cover of the automatic document feeder.

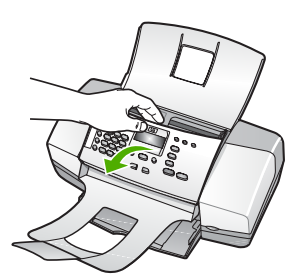

2. Gently pull the paper out of the rollers.

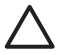

**Caution** If the paper tears when you are removing it from the rollers, check the rollers and wheels for torn pieces of paper that might be remaining inside the device. If you do not remove all the pieces of paper from the HP Fax, more paper jams are likely to occur.

3. Close the cover of the automatic document feeder.

## **The automatic document feeder picks up too many pages or none at all**

**Cause** The separator pad or rollers inside the automatic document feeder might need to be cleaned. Pencil lead, wax, or ink can build up on the rollers and

separator pad after extensive use, or if you copy handwritten originals or originals that are heavy with ink.

- If the automatic document feeder does not pick up any pages at all, the rollers inside the automatic document feeder need to be cleaned.
- If the automatic document feeder picks up multiple pages instead of single sheets, the separator pad inside the automatic document feeder needs to be cleaned.

**Solution** Load one or two sheets of unused plain white full-size paper into the document feeder tray and press **Start Black**. As the plain paper passes through the automatic document feeder, the paper releases and absorbs residue from the rollers and separator pad.

- **Tip** If the automatic document feeder does not pick up the plain paper,
- try cleaning the front roller. Wipe the roller with a soft lint-free cloth dampened with distilled water.

If the problem persists, or the automatic document feeder does not pick up the plain paper, you can clean the rollers and separator pad manually.

## **To clean the rollers or separator pad**

- 1. Remove all originals from the document feeder tray.
- 2. Lift the automatic document feeder cover (1). This provides easy access to the rollers (2) and separator pad (3), as shown below.

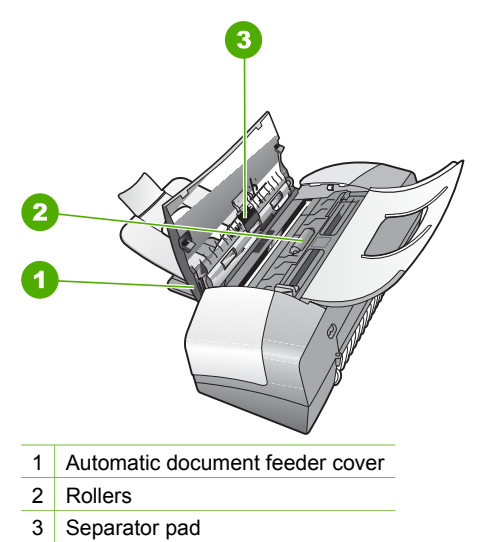

3. Lightly dampen a clean lint-free cloth with distilled water, then squeeze any excess liquid from the cloth.

4. Use the damp cloth to wipe any residue off the rollers or separator pad.

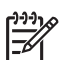

**Note** If the residue does not come off using distilled water, try using isopropyl (rubbing) alcohol.

5. Close the cover of the automatic document feeder.

## **Print cartridge troubleshooting**

If you are experiencing problems with printing, you might have a problem with one of the print cartridges.

## **To troubleshoot print cartridges**

1. Remove the black print cartridge from the slot on the right. Do not touch the ink nozzles or the copper-colored contacts. Check for possible damage to the coppercolored contacts or ink nozzles.

Make sure the plastic tape has been removed. If it is still covering the ink nozzles, gently remove the plastic tape by using the pink pull tab.

2. Reinsert the print cartridge by sliding it forward into the slot. Then push the print cartridge forward until it clicks into the socket.

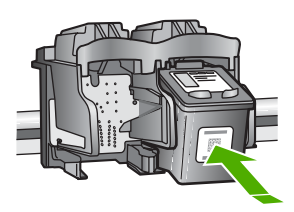

- 3. Repeat steps 1 and 2 for the tri-color print cartridge on the left side.
- 4. If the problem persists, print a self-test report to determine if there is a problem with the print cartridges.

This report provides useful information about your print cartridges, including status information.

- 5. If the self-test report shows a problem, clean the print cartridges.
- 6. If the problem persists, clean the copper-colored contacts of the print cartridges.
- 7. If you are still experiencing problems with printing, determine which print cartridge is experiencing the problem and replace it.

For more information, see:

- [Replace the print cartridges](#page-59-0)
- [Print a self-test report](#page-58-0)
- [Clean the print cartridges](#page-63-0)
- [Clean the print cartridge contacts](#page-63-0)

<span id="page-84-0"></span>Troubleshooting **Troubleshooting**

## <span id="page-85-0"></span>**10 HP warranty and support**

This chapter provides warranty information as well as how to get support from the Internet, access your serial number and service ID, contact HP customer support, and prepare the HP Fax for shipment.

If you are unable to find the answer you need in the documentation supplied with your product, you can contact one of the HP support services listed in the following section. Some support services are available only in the U.S. and Canada, while others are available in many countries/ regions worldwide. If a support service number is not listed for your country/region, contact your nearest authorized HP dealer for help.

## **Warranty**

To obtain HP repair service, you must first contact an HP service office or an HP Customer Support Center for basic troubleshooting. See [Before you call HP customer support](#page-87-0) for steps to take before calling Customer Support.

## **Warranty upgrades**

Depending on your country/region, HP might offer (for an additional fee) a warranty upgrade option that extends or enhances your standard product warranty. Available options might include priority phone support, return service, or next business day exchange. Typically, service coverage begins on product purchase date and must be purchased within a limited time of product purchase.

For more information, see:

- In the U.S., dial 1-866-234-1377 to speak to an HP advisor.
- Outside the U.S., go to the HP website at [www.hp.com/support.](http://h20180.www2.hp.com/apps/Nav?h_pagetype=prodhomes&h_lang=en&h_cc=all&h_product=hpofficeje1138381&h_page=hpcom) If prompted, choose your country/region, and then find warranty information.

## **Warranty information**

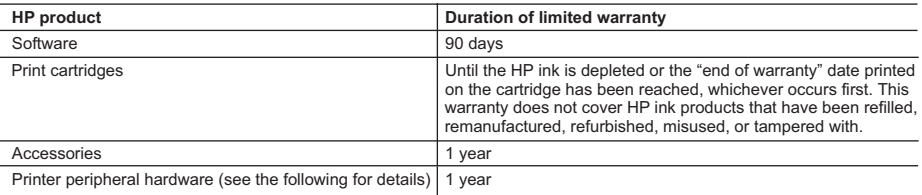

A. Extent of limited warranty

- 1. Hewlett-Packard (HP) warrants to the end-user customer that the HP products specified above will be free from defects in materials and workmanship for the duration specified above, which duration begins on the date of purchase by the customer.
- 2. For software products, HP's limited warranty applies only to a failure to execute programming instructions. HP does not warrant that the operation of any product will be uninterrupted or error free.
- 3. HP's limited warranty covers only those defects that arise as a result of normal use of the product, and does not cover any other problems, including those that arise as a result of:
	- a. Improper maintenance or modification;
	- b. Software, media, parts, or supplies not provided or supported by HP;
	- c. Operation outside the product's specifications;
	- d. Unauthorized modification or misuse.
- 4. For HP printer products, the use of a non-HP ink cartridge or a refilled ink cartridge does not affect either the warranty to the customer or any HP support contract with the customer. However, if printer failure or damage is attributable to the use of a non-HP or refilled ink cartridge, HP will charge its standard time and materials charges to service the printer for the particular failure or damage.
- 5. If HP receives, during the applicable warranty period, notice of a defect in any product which is covered by HP's warranty, HP shall either repair or replace the product, at HP's option.
- 6. If HP is unable to repair or replace, as applicable, a defective product which is covered by HP's warranty, HP shall, within a reasonable time after being notified of the defect, refund the purchase price for the product.
- 7. HP shall have no obligation to repair, replace, or refund until the customer returns the defective product to HP.
- 8. Any replacement product may be either new or like-new, provided that it has functionality at least equal to that of the product being replaced.
- 9. HP products may contain remanufactured parts, components, or materials equivalent to new in performance.
- 10. HP's Limited Warranty Statement is valid in any country where the covered HP product is distributed by HP. Contracts for additional warranty services, such as on-site service, may be available from any authorized HP service facility in countries where the product is distributed by HP or by an authorized importer.

B. Limitations of warranty

TO THE EXTENT ALLOWED BY LOCAL LAW, NEITHER HP NOR ITS THIRD PARTY SUPPLIERS MAKES ANY OTHER WARRANTY OR CONDITION OF ANY KIND, WHETHER EXPRESS OR IMPLIED WARRANTIES OR CONDITIONS OF MERCHANTABILITY, SATISFACTORY QUALITY, AND FITNESS FOR A PARTICULAR **PURPOSE** 

- C. Limitations of liability
	- 1. To the extent allowed by local law, the remedies provided in this Warranty Statement are the customer's sole and exclusive remedies.
	- 2. TO THE EXTENT ALLOWED BY LOCAL LAW, EXCEPT FOR THE OBLIGATIONS SPECIFICALLY SET FORTH IN THIS WARRANTY STATEMENT, IN NO EVENT SHALL HP OR ITS THIRD PARTY SUPPLIERS BE LIABLE FOR DIRECT, INDIRECT, SPECIAL, INCIDENTAL, OR CONSEQUENTIAL DAMAGES, WHETHER BASED ON CONTRACT, TORT, OR ANY OTHER LEGAL THEORY AND WHETHER ADVISED OF THE POSSIBILITY OF SUCH DAMAGES.
- D. Local law
	- 1. This Warranty Statement gives the customer specific legal rights. The customer may also have other rights which vary from state to state in the United States, from province to province in Canada, and from country to country elsewhere in the world.
	- 2. To the extent that this Warranty Statement is inconsistent with local law, this Warranty Statement shall be deemed modified to be consistent with such local law. Under such local law, certain disclaimers and limitations of this Warranty Statement may not apply to the customer. For example, some states in the United States, as well as some governments outside the United States (including provinces in Canada), may:
		- a. Preclude the disclaimers and limitations in this Warranty Statement from limiting the statutory rights of a consumer (e.g., the United Kingdom);
		- b. Otherwise restrict the ability of a manufacturer to enforce such disclaimers or limitations; or
		- c. Grant the customer additional warranty rights, specify the duration of implied warranties which the manufacturer cannot disclaim, or allow limitations on the duration of implied warranties.
	- 3. THE TERMS IN THIS WARRANTY STATEMENT, EXCEPT TO THE EXTENT LAWFULLY PERMITTED, DO NOT EXCLUDE, RESTRICT, OR MODIFY, AND ARE IN ADDITION TO, THE MANDATORY STATUTORY RIGHTS APPLICABLE TO THE SALE OF THE HP PRODUCTS TO SUCH CUSTOMERS. **HP Limited Warranty**

Dear Customer,

You will find below the name and address of the HP entity responsible for the performance of the HP Limited Warranty in your country.

**You may have additional statutory rights against the seller based on your purchase agreement. Those rights are not in any way affected by this HP Limited Warranty.**

**Ireland:** Hewlett-Packard Ireland Ltd. 30 Herbert Street IRL-Dublin 2 **United Kingdom:** Hewlett-Packard Ltd, Cain Road, Bracknell, GB-Berks RG12 1HN

## <span id="page-87-0"></span>**Get support and other information from the Internet**

To find support and warranty information, go to the HP website at [www.hp.com/support.](http://h20180.www2.hp.com/apps/Nav?h_pagetype=prodhomes&h_lang=en&h_cc=all&h_product=hpofficeje1138381&h_page=hpcom) If prompted, choose your country/region, and then click **Contact HP** for information on calling for technical support.

This website also offers technical support, drivers, supplies, ordering information and other options such as:

- Access online support pages.
- Send HP an e-mail message for answers to your questions.
- Connect with an HP technician by using online chat.

Support options and availability vary by product, country/region, and language.

## **Before you call HP customer support**

Software programs from other companies might be included with the HP Fax. If you experience problems with any of those programs, you will receive the best technical assistance by calling the experts at that company.

#### **If you need to contact HP Customer Support, do the following before you call:**

- 1. Make sure that:
	- a. The HP Fax is plugged in and turned on.
	- b. The specified print cartridges are installed correctly.
	- c. The recommended paper is properly loaded in the input tray.
- 2. Reset the HP Fax:
	- a. Turn off the HP Fax by pressing the **On** button.
	- b. Unplug the power cord from the back of the HP Fax.
	- c. Plug the power cord back into the HP Fax.
	- d. Turn on the HP Fax by pressing the **On** button.
- 3. To find support and warranty information, go to the HP website at [www.hp.com/support.](http://h20180.www2.hp.com/apps/Nav?h_pagetype=prodhomes&h_lang=en&h_cc=all&h_product=hpofficeje1138381&h_page=hpcom) If prompted, choose your country/region, and then click **Contact HP** for information on calling for technical support.

Check the HP website for updated information or troubleshooting tips for the HP Fax .

- 4. If you are still experiencing problems and need to speak with an HP Customer Support Representative, do the following:
	- a. Have the specific name of the HP Fax, as it appears on the control panel, available.
	- b. Print a self-test report.
	- c. Make a color copy to have available as a sample printout.
	- d. Be prepared to describe your problem in detail.
	- e. Have your serial number and service ID ready.
- 5. Call HP Customer Support. Be near the HP Fax when you call.

For more information, see:

- [Print a self-test report](#page-58-0)
- Access your serial number and service ID

## **Access your serial number and service ID**

You can access important information by using the **Information Menu** of the HP Fax.

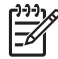

**Note** If the HP Fax is not turning on, you can view the serial number by looking at the sticker on the rear side. The serial number is the 10-character code in the upper left corner of the sticker.

#### <span id="page-88-0"></span>**To access your serial number and service ID**

- 1. Press and hold **OK**. While holding **OK**, press **4**. This displays the **Information Menu**.
- 2. Press until **Model Number** appears and then press **OK**. This displays the service ID. Write down the complete service ID.
- 3. Press **Cancel**, and then press **Demon and Serial Number** appears.
- 4. Press **OK**. This displays the serial number. Write down the complete serial number.
- 5. Press **Cancel** until you to exit the **Information Menu**.

## **Call in North America during warranty**

Call **1-800-474-6836 (1-800-HP invent)**. U.S. phone support is available in both English and Spanish languages 24 hours a day, 7 days a week (days and hours of support may change without notice). This service is free during the warranty period. A fee may apply outside the warranty period.

## **Prepare the HP Fax for shipment**

If after contacting HP Customer Support or returning to the point of purchase, you are requested to send the HP Fax in for service, make sure you remove and keep the following items before returning your device:

- The print cartridges
- The control panel faceplate
- The power cord, USB cable, and any other cable connected to the HP Fax
- Any paper loaded in the input tray
- Remove any originals you might have loaded in the HP Fax
- Remove the print cartridges before shipment
- [Remove the control panel faceplate](#page-89-0)

## **Remove the print cartridges before shipment**

Before you return the HP Fax, make sure you remove your print cartridges.

### **To remove print cartridges before shipment**

- 1. Turn on the HP Fax and wait until the print carriage is idle and silent. If the HP Fax will not turn on, skip this step and go to step 2.
- 2. Open the print cartridge door.
- 3. Remove the print cartridges from their slots.

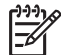

**Note** If the HP Fax does not turn on, you can unplug the power cord and then manually slide the print carriage to the far right side to remove the print cartridges.

- 4. Place the print cartridges in an airtight plastic container so they will not dry out, and put them aside. Do not send them with the HP Fax unless the HP customer support call agent instructs you to.
- 5. Close the print cartridge door and wait a few minutes for the print carriage to move back to its home position (on the left side).

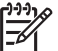

**Note** Make sure the scanner is idle and has returned to its parked position before turning off the HP Fax.

6. Press the **On** button to turn off the HP Fax.

## <span id="page-89-0"></span>**Remove the control panel faceplate**

Complete the following steps once you have removed the print cartridges and unplugged the HP Fax.

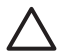

**Caution 1** The HP Fax must be unplugged before following these steps.

**Caution 2** The replacement HP Fax will not be shipped with a power cord. Store the power cord in a safe place until the replacement HP Fax arrives.

#### **To remove the control panel faceplate**

- 1. Press the **On** button to turn off the HP Fax.
- 2. Unplug the power cord, and then disconnect it from the HP Fax. Do not return the power cord with the HP Fax.
- 3. Remove the control panel faceplate as follows:
	- a. Place your hands on each side of the control panel faceplate.
	- b. Use your fingertips to pry the control panel faceplate off.

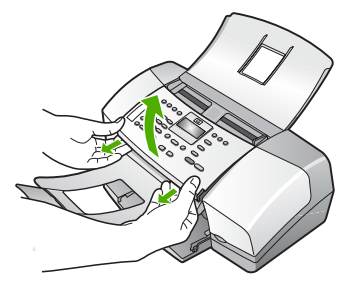

4. Retain the control panel faceplate. Do not return the control panel faceplate with the HP Fax.

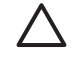

**Caution** The replacement HP Fax might not come with a control panel faceplate. Store your control panel faceplate in a safe place, and when the replacement HP Fax arrives, reattach your control panel faceplate. You must attach your control panel faceplate to use the control panel functions on the replacement HP Fax.

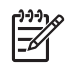

**Note** See the Setup Guide that came with the HP Fax for instructions on how to attach your control panel faceplate. The replacement HP Fax might come with instructions for setting up your device.

## **Pack the HP Fax**

Complete the following steps once you have removed the print cartridges, removed the control panel faceplate, turned off the HP Fax, and unplugged it.

#### **To pack the HP Fax**

1. If available, pack the HP Fax for shipment by using the original packing materials or the packaging materials that came with your exchange device.

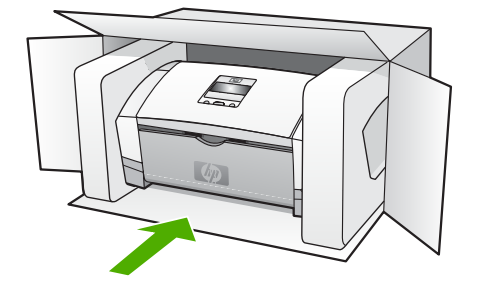

If you do not have the original packaging materials, please use other adequate packaging materials. Shipping damage caused by improper packaging and/or improper transportation is not covered under the warranty.

- 2. Place the return shipping label on the outside of the box.
- 3. Include the following items in the box:
	- A complete description of symptoms for service personnel (samples of print quality problems are helpful).
	- A copy of the sales slip or other proof of purchase to establish the warranty coverage period.
	- Your name, address, and a phone number where you can be reached during the day.

## <span id="page-91-0"></span>**11 Technical information**

The technical specifications and international regulatory information for the HP Fax are provided in this section.

## **Paper specifications**

This section contains information about paper tray capacities and paper sizes.

## **Paper tray capacities**

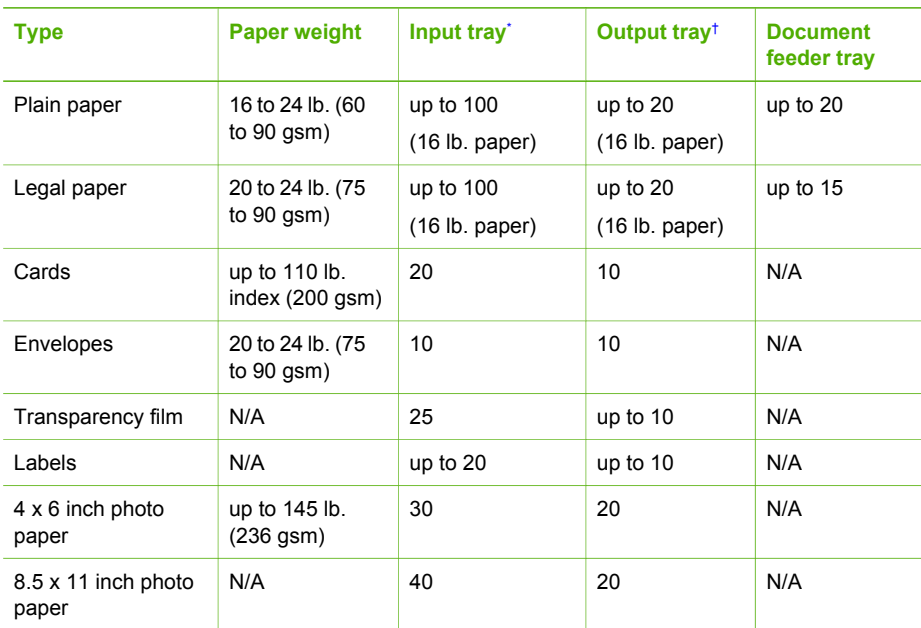

Maximum capacity. The input tray has a maximum input stack height capacity of 10 mm.

† Output tray capacity is affected by the type of paper and the amount of ink you are using. HP recommends emptying the output tray frequently.

## **Paper sizes**

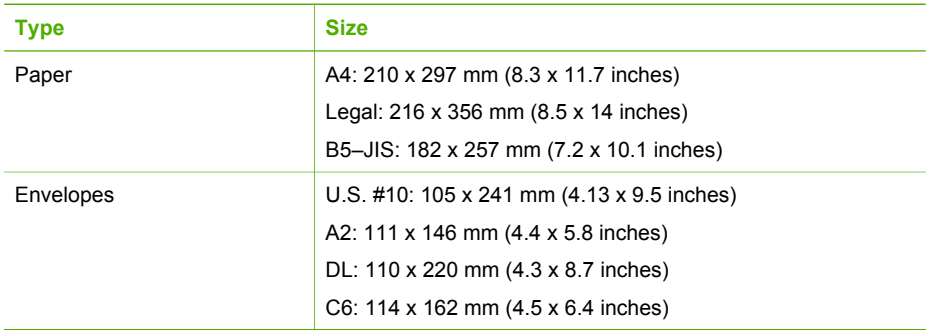

## <span id="page-92-0"></span>Chapter 11

(continued)

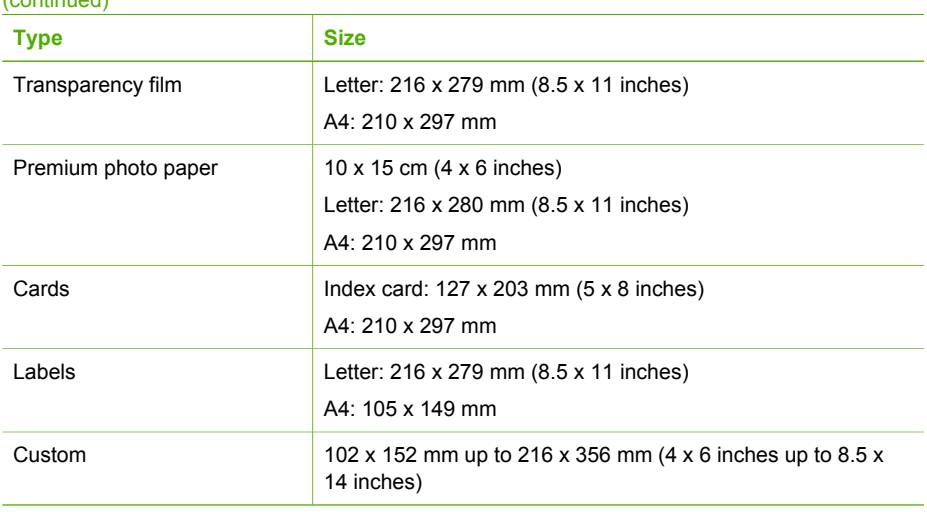

## **Copy specifications**

- Digital image processing
- Up to 99 copies from original (varies by model)
- Digital zoom: from 25 to 400% (varies by model)

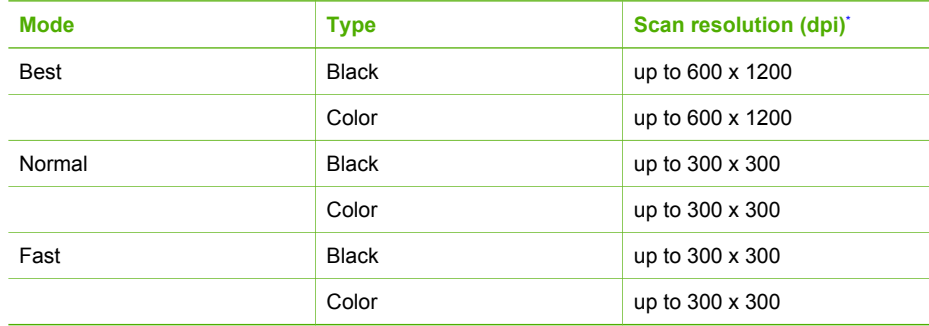

Maximum at 400% scaling.

## **Fax specifications**

- Walk-up black-and-white and color fax capability.
- Up to 100 speed dials (varies by model).
- Up to 200-page memory (varies by model, based on ITU-T Test Image #1 at standard resolution). More complicated pages or higher resolution takes longer and uses more memory.
- Manual fax send and receive.
- Automatic busy redial up to five times (varies by model).
- Automatic no-answer redial one time (varies by model).
- Confirmation and activity reports.
- CCITT/ITU Group 3 fax with Error Correction Mode.
- 33.6 Kbps transmission.
- Ring detect with automatic fax/answering machine switching.

<span id="page-93-0"></span>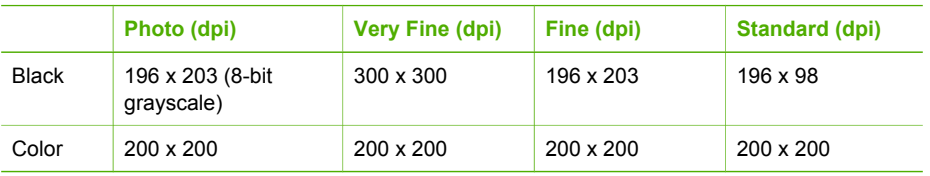

## **Physical specifications**

- Height: 330.2 mm (13 inches)
- Width: 416.6 mm (16.4 inches)
- Depth: 203.2 mm (8 inches)
- Weight: 5.5 kg (12 pounds)

## **Power specifications**

- External AC adaptor input (max): 100 to 240 VAC, 1A, 50-60 Hz
- System DC input (max): 15 Vdc or 16 Vdc at 400 mA, 32Vdc at 500 mA

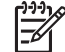

**Note** The AC adaptor shipped might be specified to provide more power than system DC input (max) requirement above.

## **Environmental specifications**

- Recommended operating temperature range: 15° to 32° C (59° to 90° F)
- Allowable operating temperature range: 5<sup>o</sup> to 40<sup>o</sup> C (41<sup>o</sup> to 104<sup>o</sup> F)
- Humidity: 15% to 80% RH non-condensing
- Non-operating (Storage) temperature range: -40° to 60° C (-40° to 140° F)

In the presence of high electromagnetic fields it is possible the output from the HP Fax might be slightly distorted.

If you have Internet access, you can get acoustic information from the HP website. Go to [www.hp.com/support.](http://h20180.www2.hp.com/apps/Nav?h_pagetype=prodhomes&h_lang=en&h_cc=all&h_product=hpofficeje1138381&h_page=hpcom)

## **Memory specifications**

Memory specifications: 2MB ROM, 16 MB RAM

## **Environmental product stewardship program**

This section provides information on protecting the environment; ozone production; energy consumption; paper use; plastics; material safety data sheets; and recycling programs. This section contains information about environmental standards.

## **Protecting the environment**

Hewlett-Packard is committed to providing quality products in an environmentally sound manner. This product has been designed with several attributes to minimize impacts on our environment. For more information, visit HP's Commitment to the Environment website at: [www.hp.com/hpinfo/globalcitizenship/environment/index.html](http://www.hp.com/hpinfo/globalcitizenship/environment/index.html)

### **Ozone production**

This product generates no appreciable ozone gas (O3).

### <span id="page-94-0"></span>**Energy consumption**

Energy usage drops significantly while in ENERGY STAR® mode, which saves natural resources, and saves money without affecting the high performance of this product. This product and external power supply qualify for ENERGY STAR, which is a voluntary program established to encourage the development of energy-efficient office products.

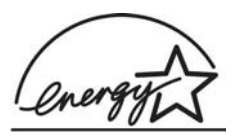

ENERGY STAR is a U.S. registered service mark of the U.S. EPA. As an ENERGY STAR partner, HP has determined that this product meets ENERGY STAR guidelines for energy efficiency.

For more information on ENERGY STAR guidelines, go to the following website:

[www.energystar.gov](http://www.energystar.gov)

#### **Paper use**

This product is suited for the use of recycled paper according to DIN 19309 and EN 12281:2002.

#### **Plastics**

Plastic parts over 25 grams are marked according to international standards that enhance the ability to identify plastics for recycling purposes at the end of the product's life.

#### **Material safety data sheets**

Material safety data sheets (MSDS) can be obtained from the HP website at:

#### [www.hp.com/go/msds](http://www.hp.com/go/msds)

Customers without Internet access should contact their local HP Customer Care Center.

#### **Hardware recycling program**

HP offers an increasing number of product return and recycling programs in many countries, as well as partnering with some of the largest electronic recycling centers throughout the world. HP also conserves resources by refurbishing and reselling some of its most popular products.

For information regarding recycling of HP products, please visit: [www.hp.com/recycle.](http://www.hp.com/recycle)

### **HP inkjet supplies recycling program**

HP is committed to protecting the environment. The HP Inkjet Supplies Recycling Program is available in many countries/regions, and lets you recycle used print cartridges free of charge. For more information, go to the following website:

[www.hp.com/recycle](http://www.hp.com/recycle)

#### **Disposal of Waste Equipment by Users in Private Households in the European Union**

This symbol on the product or on its packaging indicates that this product must not be disposed of with your other household waste. Instead, it is your responsibility to dispose of your waste equipment by handing it over to a designated collection point for the recycling of waste electrical and electronic equipment. The separate collection and recycling of your waste equipment at the time of disposal will help to conserve natural resources and ensure that it is recycled in a manner that protects human health and the environment. For more information about where you can drop off your waste equipment for recycling, please contact your local city office, your household waste disposal service, or the shop where you purchased the product.

<span id="page-95-0"></span>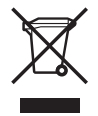

## **Regulatory notices**

The HP Fax meets product requirements from regulatory agencies in your country/region.

## **Regulatory model identification number**

For regulatory identification purposes, your product is assigned a Regulatory Model Number. The Regulatory Model Number for your product is SDGOB-0604-01. This regulatory number should not be confused with the marketing name (HP Fax 1250 series, etc.) or product number (Q8095A, etc.).

## **Notice to users of the U.S. telephone network: FCC requirements**

This equipment complies with FCC rules, Part 68. On this equipment is a label that contains, among other information, the FCC Registration Number and Ringer Equivalent Number (REN) for this equipment. If requested, provide this information to your telephone company.

An FCC compliant telephone cord and modular plug is provided with this equipment. This equipment is designed to be connected to the telephone network or premises wiring using a compatible modular jack which is Part 68 compliant. This equipment connects to the telephone network through the following standard network interface jack: USOC RJ-11C.

The REN is useful to determine the quantity of devices you may connect to your telephone line and still have all of those devices ring when your number is called. Too many devices on one line might result in failure to ring in response to an incoming call. In most, but not all, areas the sum of the RENs of all devices should not exceed five (5). To be certain of the number of devices you may connect to your line, as determined by the REN, you should call your local telephone company to determine the maximum REN for your calling area.

If this equipment causes harm to the telephone network, your telephone company may discontinue your service temporarily. If possible, they will notify you in advance. If advance notice is not practical, you will be notified as soon as possible. You will also be advised of your right to file a complaint with the FCC. Your telephone company may make changes in its facilities, equipment, operations, or procedures that could affect the proper operation of your equipment. If they do, you will be given advance notice so you will have the opportunity to maintain uninterrupted service.

If you experience trouble with this equipment, please contact the manufacturer, or look elsewhere in this manual, for warranty or repair information. Your telephone company may ask you to disconnect this equipment from the network until the problem has been corrected or until you are sure that the equipment is not malfunctioning.

This equipment may not be used on coin service provided by the telephone company. Connection to party lines is subject to state tariffs. Contact your state public utility commission, public service commission, or corporation commission for more information.

This equipment includes automatic dialing capability. When programming and/or making test calls to emergency numbers:

- Remain on the line and explain to the dispatcher the reason for the call.
- Perform such activities in the off-peak hours, such as early morning or late evening.

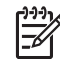

**Note** For HP Fax 1250 series models that include a telephone handset, this equipment is hearing aid compatible.

The Telephone Consumer Protection Act of 1991 makes it unlawful for any person to use a computer or other electronic device, including fax machines, to send any message unless such message clearly contains in a margin at the top or bottom of each transmitted page or on the first <span id="page-96-0"></span>page of transmission, the date and time it is sent and an identification of the business, other entity, or other individual sending the message and the telephone number of the sending machine or such business, other entity, or individual. (The telephone number provided may not be a 900 number or any other number for which charges exceed local or long-distance transmission charges.) In order to program this information into your fax machine, you should complete the steps described in the software.

### **FCC statement**

The United States Federal Communications Commission (in 47 CFR 15.105) has specified that the following notice be brought to the attention of users of this product.

Declaration of Conformity: This equipment has been tested and found to comply with the limits for a Class B digital device, pursuant to part 15 of the FCC Rules. Operation is subject to the following two conditions: (1) this device may not cause harmful interference, and (2) this device must accept any interference received, including interference that might cause undesired operation. Class B limits are designed to provide reasonable protection against harmful interference in a residential installation. This equipment generates, uses, and can radiate radio frequency energy, and, if not installed and used in accordance with the instructions, might cause harmful interference to radio communications. However, there is no guarantee that interference will not occur in a particular installation. If this equipment does cause harmful interference to radio or television reception, which can be determined by turning the equipment off and on, the user is encouraged to try to correct the interference by one or more of the following measures:

- Reorient the receiving antenna.
- Increase the separation between the equipment and the receiver.
- Connect the equipment into an outlet on a circuit different from that to which the receiver is connected.
- Consult the dealer or an experienced radio/TV technician for help.

For more information, contact the Product Regulations Manager, Hewlett-Packard Company, San Diego, (858) 655-4100.

The user may find the following booklet prepared by the Federal Communications Commission helpful: How to Identify and Resolve Radio-TV Interference Problems. This booklet is available from the U.S. Government Printing Office, Washington DC, 20402. Stock No. 004-000-00345-4.

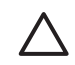

**Caution** Pursuant to Part 15.21 of the FCC Rules, any changes or modifications to this equipment not expressly approved by the Hewlett-Packard Company might cause harmful interference and void the FCC authorization to operate this equipment.

## **Note à l'attention des utilisateurs du réseau téléphonique canadien/notice to users of the Canadian telephone network**

Cet appareil est conforme aux spécifications techniques des équipements terminaux d'Industrie Canada. Le numéro d'enregistrement atteste de la conformité de l'appareil. L'abréviation IC qui précède le numéro d'enregistrement indique que l'enregistrement a été effectué dans le cadre d'une Déclaration de conformité stipulant que les spécifications techniques d'Industrie Canada ont été respectées. Néanmoins, cette abréviation ne signifie en aucun cas que l'appareil a été validé par Industrie Canada.

Pour leur propre sécurité, les utilisateurs doivent s'assurer que les prises électriques reliées à la terre de la source d'alimentation, des lignes téléphoniques et du circuit métallique d'alimentation en eau sont, le cas échéant, branchées les unes aux autres. Cette précaution est particulièrement importante dans les zones rurales.

Le numéro REN (Ringer Equivalence Number) attribué à chaque appareil terminal fournit une indication sur le nombre maximal de terminaux qui peuvent être connectés à une interface téléphonique. La terminaison d'une interface peut se composer de n'importe quelle combinaison d'appareils, à condition que le total des numéros REN ne dépasse pas 5.

Basé sur les résultats de tests FCC Partie 68, le numéro REN de ce produit est 0.1B.

<span id="page-97-0"></span>This equipment meets the applicable Industry Canada Terminal Equipment Technical Specifications. This is confirmed by the registration number. The abbreviation IC before the registration number signifies that registration was performed based on a Declaration of Conformity indicating that Industry Canada technical specifications were met. It does not imply that Industry Canada approved the equipment.

Users should ensure for their own protection that the electrical ground connections of the power utility, telephone lines and internal metallic water pipe system, if present, are connected together. This precaution might be particularly important in rural areas.

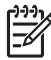

**Note** The REN assigned to each terminal device provides an indication of the maximum number of terminals allowed to be connected to a telephone interface. The termination on an interface might consist of any combination of devices subject only to the requirement that the sum of the Ringer Equivalence Numbers of all the devices does not exceed 5.

The REN for this product is 0.1B, based on FCC Part 68 test results.

#### **Notice to users in Japan**

VCCI-2

この装置は、情報処理装置等電波障害自主規制協議会(VCCI)の基準 に基づくクラスB情報技術装置です。この装置は、家庭環境で使用すること を目的としていますが、この装置がラジオやテレビジョン受信機に近接して 使用されると受信障害を引き起こすことがあります。 取り扱い説明書に従って正しい取り扱いをして下さい。

製品には、同梱された電源コードをお使い下さい。<br>同梱された電源コードは、他の製品では使用出来ません。

## **Notice to users in the European Economic Area**

# $\epsilon$

This product is designed to be connected to the analog Switched Telecommunication Networks (PSTN) of the European Economic Area (EEA) countries/regions.

Network compatibility depends on customer selected settings, which must be reset to use the equipment on a telephone network in a country/region other than where the product was purchased. Contact the vendor or Hewlett-Packard Company if additional product support is necessary.

This equipment has been certified by the manufacturer in accordance with Directive 1999/5/EC (annex II) for Pan-European single-terminal connection to the public switched telephone network (PSTN). However, due to differences between the individual PSTNs provided in different countries, the approval does not, of itself, give an unconditional assurance of successful operation on every PSTN network termination point.

In the event of problems, you should contact your equipment supplier in the first instance.

<span id="page-98-0"></span>This equipment is designed for DTMF tone dialing and loop disconnect dialing. In the unlikely event of problems with loop disconnect dialing, it is recommended to use this equipment only with the DTMF tone dial setting.

### **Notice to users of the German telephone network**

This HP fax product is designed to connect only to the analogue public-switched telephone network (PSTN). Please connect the TAE N telephone connector plug, provided with the HP Fax into the wall socket (TAE 6) code N. This HP fax product can be used as a single device and/or in combination (in serial connection) with other approved terminal equipment.

## **Geräuschemission**

LpA < 70 dB am Arbeitsplatz im Normalbetrieb nach DIN 45635 T. 19

## **Notice to users in Korea**

## 사용자 안내문(B급 기기)

이 기기는 비업무용으로 전자파 적합 등록을 받은 기기로서. 주거지역에서는 물론 모든 지역에서 사용할 수 있습니다.

## **Declaration of conformity (European Economic Area)**

The Declaration of Conformity in this document complies with ISO/IEC Guide 22 and EN 45014. It identifies the product, manufacturer's name and address, and applicable specifications recognized in the European community.

## <span id="page-99-0"></span>**HP Fax 1250 series declaration of conformity**

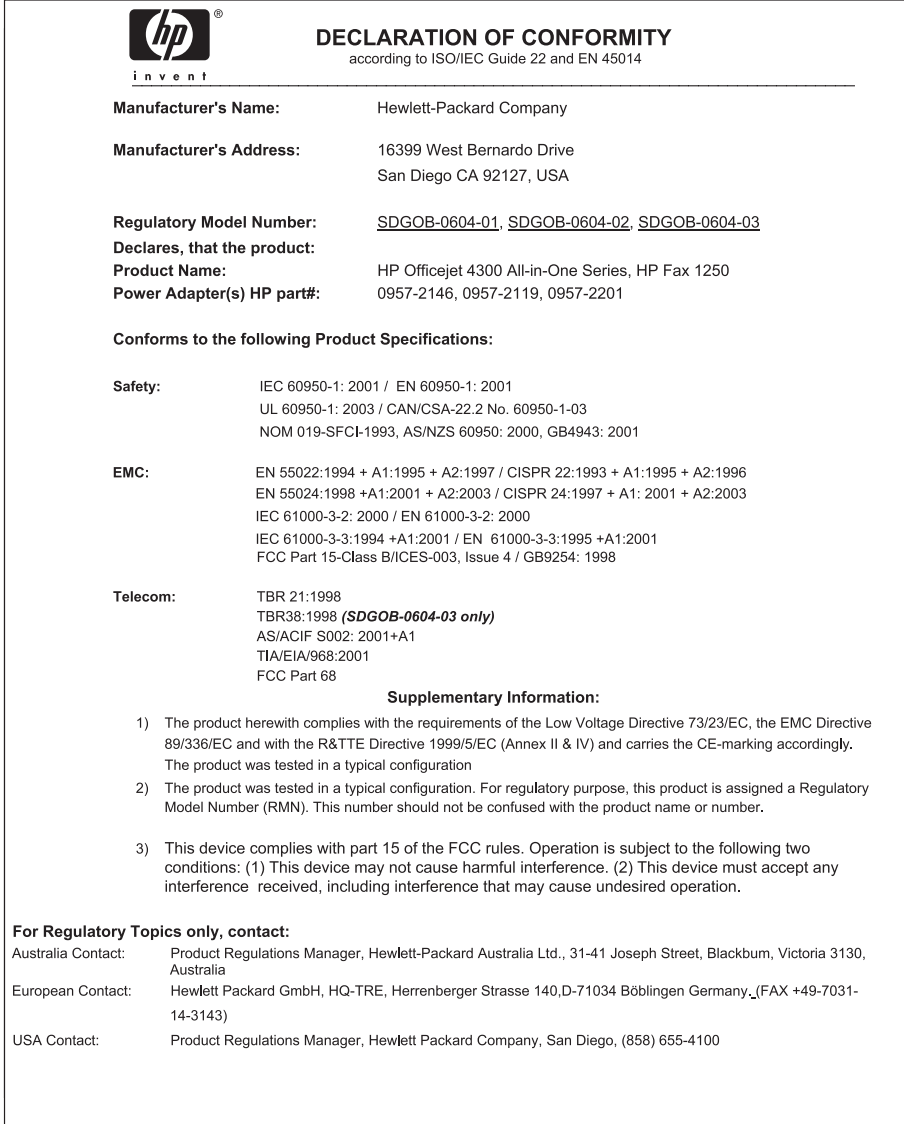

Chapter 11

## **Index**

## **Symbols/Numerics**

10 x 15 cm photo paper specifications [89](#page-91-0) 2-wire phone cord [73,](#page-75-0) [78](#page-80-0) 4-wire phone cord [73,](#page-75-0) [78](#page-80-0)

## **A**

A4 paper, load [37](#page-39-0) ADSL. *See* DSL align print cartridges [60](#page-62-0) answer ring pattern [19,](#page-21-0) [32](#page-34-0) answering machine fax tones recorded [78](#page-80-0) set up with fax [25](#page-27-0), [27](#page-29-0) attention light [5](#page-7-0) automatic document feeder clean [80](#page-82-0) feeding problems, troubleshoot [80](#page-82-0)

## **B**

backup fax reception [45](#page-47-0) block numbers [47](#page-49-0) blocked carriage [68](#page-70-0) buttons, control panel [4](#page-6-0)

## **C**

calling card, fax using [42,](#page-44-0) [43](#page-45-0) cancel button [5](#page-7-0) copy [52](#page-54-0) fax [50](#page-52-0) fax forwarding [46](#page-48-0) carriage, blocked [68](#page-70-0) cartridges. *See* print cartridges choose paper [36](#page-38-0) clean automatic document feeder [80](#page-82-0) exterior [55](#page-57-0) glass strip [53](#page-55-0) print cartridge contacts [61](#page-63-0) print cartridges [61](#page-63-0) white strip [54](#page-56-0) computer modem

set up with fax [22,](#page-24-0) [24,](#page-26-0) [27,](#page-29-0) [29](#page-31-0) troubleshoot [73](#page-75-0) confirmation reports, fax [49](#page-51-0) connection problems fax [73,](#page-75-0) [75,](#page-77-0) [76,](#page-78-0) [77](#page-79-0) HP All-in-One does not turn on [65](#page-67-0) control panel buttons [4](#page-6-0) enter text and symbols [6](#page-8-0) features [4](#page-6-0) copy button [5](#page-7-0) cancel [52](#page-54-0) make a copy [51](#page-53-0) menu [6](#page-8-0) specifications [90](#page-92-0) correct port test, fax [70](#page-72-0) country/region, set [11](#page-13-0) credit card, fax using [42,](#page-44-0) [43](#page-45-0) customer support contact [85](#page-87-0) North America [86](#page-88-0) serial number [85](#page-87-0) service ID [85](#page-87-0) warranty [83](#page-85-0) website [85](#page-87-0)

## **D**

date [11](#page-13-0) declaration of conformity European Economic Area [96](#page-98-0) United States [97](#page-99-0) delete faxes from memory [46](#page-48-0) dial tone test, failure [71](#page-73-0) dial-up modem. *See* computer modem display change language [67](#page-69-0) change measurements [67](#page-69-0) distinctive ringing [19,](#page-21-0) [32](#page-34-0) DSL, set up with fax [18](#page-20-0)

## **E**

enter text and symbols [6](#page-8-0) envelopes specifications [89](#page-91-0) environment Environmental product stewardship program [91](#page-93-0) environmental specifications [91](#page-93-0) inkjet supplies recycling [92](#page-94-0) error reports, fax [49](#page-51-0) European Union recycling information [92](#page-94-0)

#### **F** fax

answer call [44](#page-46-0) answer mode [5](#page-7-0), [31](#page-33-0) answer ring pattern [32](#page-34-0) answering machine, set up [25](#page-27-0), [27](#page-29-0) auto answer [31](#page-33-0) backup fax reception [45](#page-47-0) block numbers [47](#page-49-0) button [5](#page-7-0) cancel [50](#page-52-0) computer modem, set up [22](#page-24-0), [24](#page-26-0), [27,](#page-29-0) [29](#page-31-0) computer modem, troubleshoot [73](#page-75-0) delete from memory [46](#page-48-0) distinctive ringing [19,](#page-21-0) [32](#page-34-0) DSL, set up [18](#page-20-0) enter text and symbols [6](#page-8-0) forward fax calls [46](#page-48-0) header [33](#page-35-0) ISDN line, set up [19](#page-21-0) menu [6](#page-8-0) monitor dialing [43](#page-45-0) pause [6](#page-8-0) PBX system, set up [19](#page-21-0) phone cord [69](#page-71-0), [73](#page-75-0), [78](#page-80-0) receive [44](#page-46-0) reports [49](#page-51-0) reprint [45](#page-47-0) rings to answer [32](#page-34-0) send [41](#page-43-0)

set up [12](#page-14-0), [68](#page-70-0) settings [31](#page-33-0) specifications [90](#page-92-0) test failed [68](#page-70-0) test setup [33](#page-35-0) troubleshoot [68](#page-70-0) voice mail, set up [22,](#page-24-0) [29](#page-31-0) volume [12](#page-14-0) fax problems fax tones recorded [78](#page-80-0) receiving [76](#page-78-0) sending [75,](#page-77-0) [77](#page-79-0) Fax Resolution [4](#page-6-0) FCC requirements [93](#page-95-0) statement [94](#page-96-0) forward fax calls [46](#page-48-0) four-wire phone cord [73](#page-75-0), [78](#page-80-0)

## **G**

glass strip clean [53](#page-55-0)

## **H**

hardware, fax setup test [69](#page-71-0) header, fax [33](#page-35-0) help menu [6](#page-8-0) other resources [9](#page-11-0)

## **I**

images lines [53](#page-55-0) streaks [53](#page-55-0) ink cartridges. *See* print cartridges ISDN line, set up with fax [19](#page-21-0)

## **J**

jams, paper [38,](#page-40-0) [68](#page-70-0) junk fax number [47](#page-49-0)

## **K**

keypad [5,](#page-7-0) [6](#page-8-0)

## **L**

labels specifications [89](#page-91-0) language, set [11](#page-13-0) left arrow [5](#page-7-0) legal paper

load [37](#page-39-0) specifications [89](#page-91-0) letter paper load [37](#page-39-0) specifications [89](#page-91-0) Lighter/Darker [4](#page-6-0) line condition test, fax [72](#page-74-0) load A4 paper [37](#page-39-0) full-size paper [37](#page-39-0) legal paper [37](#page-39-0) letter paper [37](#page-39-0) original [35](#page-37-0)

## **M**

maintenance align print cartridges [60](#page-62-0) clean exterior [55](#page-57-0) clean glass strip [53](#page-55-0) clean print cartridges [61](#page-63-0) clean white strip [54](#page-56-0) print cartridges [56](#page-58-0) remove print cartridges [86](#page-88-0) replace print cartridges [57](#page-59-0) self-test report [56](#page-58-0) make a copy [51](#page-53-0) manual receive, fax [44](#page-46-0) send, fax [42](#page-44-0), [43](#page-45-0) media. *See* paper memory delete faxes [46](#page-48-0) reprint faxes [45](#page-47-0) save faxes [45](#page-47-0) menus copy [6](#page-8-0) fax [6](#page-8-0) help [6](#page-8-0) setup [6](#page-8-0) modem. *See* computer modem monitor dialing [43](#page-45-0)

## **O**

OK button [5](#page-7-0) on button [5](#page-7-0) one-touch speed dial buttons [5](#page-7-0) order paper [63](#page-65-0) print cartridges [63](#page-65-0) Setup Guide [63](#page-65-0) software [63](#page-65-0) User Guide [63](#page-65-0)

## **P**

paper choose [36](#page-38-0) incompatible types [36](#page-38-0) jams [38,](#page-40-0) [68](#page-70-0), [79](#page-81-0) order [63](#page-65-0) paper sizes [89](#page-91-0) recommended types [36](#page-38-0) specifications [89](#page-91-0) troubleshoot [79](#page-81-0) paper tray capacities [89](#page-91-0) parallel phone system [13](#page-15-0) PBX system, set up with fax [19](#page-21-0) PC modem. *See* computer modem phone receive fax [44](#page-46-0) send fax [42](#page-44-0) phone cord check [70](#page-72-0) connection, failure [70](#page-72-0) extend [78](#page-80-0) phone line, answer ring pattern [32](#page-34-0) phone numbers, customer support [85](#page-87-0) photo paper specifications [89](#page-91-0) physical specifications [91](#page-93-0) power specifications [91](#page-93-0) print fax reports [49](#page-51-0) faxes [45](#page-47-0) quality issues [53](#page-55-0) self-test report [56](#page-58-0) print cartridges align [60](#page-62-0) clean [61](#page-63-0) clean contacts [61](#page-63-0) handle [57](#page-59-0) order [63](#page-65-0) part names [57](#page-59-0) remove [86](#page-88-0) replace [57](#page-59-0) troubleshoot [67,](#page-69-0) [82](#page-84-0) print quality [53](#page-55-0) lines [53](#page-55-0) streaks [53](#page-55-0)

## **R**

receive fax auto answer mode [31](#page-33-0)

automatically [44](#page-46-0) block numbers [47](#page-49-0) forward calls [46](#page-48-0) manually [44](#page-46-0) rings to answer [32](#page-34-0) troubleshoot problems [73](#page-75-0) recycle HP All-in-One [92](#page-94-0) print cartridges [92](#page-94-0) Redial/Pause [4](#page-6-0) regulatory notices Canadian statement [94](#page-96-0) declaration of conformity (European Economic Area) [96](#page-98-0) declaration of conformity  $(U.S.)$  [97](#page-99-0) FCC requirements [93](#page-95-0) FCC statement [94](#page-96-0) geräuschemission [96](#page-98-0) notice to users in Japan (VCCI-2) [95](#page-97-0) notice to users in Korea [96](#page-98-0) notice to users in the European Economic Area [95](#page-97-0) notice to users of the German telephone network [96](#page-98-0) power cord statement [95](#page-97-0) regulatory model identification number [93](#page-95-0) WEEE [92](#page-94-0) remove print cartridges [86](#page-88-0) replace print cartridges [57](#page-59-0) reports confirmation, fax [49](#page-51-0) error, fax [49](#page-51-0) fax test failed [68](#page-70-0) self-test [56](#page-58-0) reprint faxes in memory [45](#page-47-0) resources, help [9](#page-11-0) right arrow [5](#page-7-0) rings to answer [32](#page-34-0)

## **S**

save faxes in memory [45](#page-47-0) scan glass clean strip [53](#page-55-0) self-test report [56](#page-58-0) send fax basic fax [41](#page-43-0)

calling card, using [42](#page-44-0), [43](#page-45-0) credit card, using [42](#page-44-0), [43](#page-45-0) manually [42](#page-44-0), [43](#page-45-0) monitor dialing [43](#page-45-0) serial number [85](#page-87-0) serial phone system [13](#page-15-0) service ID [85](#page-87-0) settings country/region [11](#page-13-0) date and time [11](#page-13-0) fax [31](#page-33-0) language [11](#page-13-0) setup answering machine [25,](#page-27-0) [27](#page-29-0) button [5](#page-7-0) computer modem [22,](#page-24-0) [24,](#page-26-0) [27,](#page-29-0) [29](#page-31-0) distinctive ringing [19,](#page-21-0) [32](#page-34-0) DSL [18](#page-20-0) fax [12](#page-14-0) ISDN line [19](#page-21-0) menu [6](#page-8-0) PBX system [19](#page-21-0) separate fax line [17](#page-19-0) shared phone line [20](#page-22-0) test fax [33](#page-35-0) troubleshoot fax [68](#page-70-0) voice mail [22](#page-24-0), [29](#page-31-0) ship your device [86](#page-88-0) sound, adjust volume [12](#page-14-0) specifications. *See* technical information Speed Dial button [4](#page-6-0) speed dial one-touch buttons [5](#page-7-0) send fax [41](#page-43-0) start black [5](#page-7-0) start color [5](#page-7-0) stop copy [52](#page-54-0) fax [50](#page-52-0) subscriber identification code [33](#page-35-0) symbols, enter [6](#page-8-0)

## **T**

technical information copy specifications [90](#page-92-0) environmental specifications [91](#page-93-0) fax specifications [90](#page-92-0) paper sizes [89](#page-91-0)

paper specifications [89](#page-91-0) paper tray capacities [89](#page-91-0) physical specifications [91](#page-93-0) power specifications [91](#page-93-0) weight [91](#page-93-0) telephone receive fax [44](#page-46-0) send fax [42](#page-44-0) telephone line, answer ring pattern [32](#page-34-0) telephone numbers, customer support [85](#page-87-0) telephone wall jack, fax [69](#page-71-0) test dial tone [71](#page-73-0) fax hardware test [69](#page-71-0) fax line condition [72](#page-74-0) fax port [70](#page-72-0) fax setup [33](#page-35-0) fax test failed [68](#page-70-0) phone cord [70](#page-72-0) telephone wall jack [69](#page-71-0) text, enter [6](#page-8-0) time [11](#page-13-0) transparencies specifications [89](#page-91-0) troubleshoot blocked carriage [68](#page-70-0) fax [68](#page-70-0) fax problems [75,](#page-77-0) [76](#page-78-0), [77](#page-79-0), [78](#page-80-0) hardware installation [65](#page-67-0) incorrect measurements [67](#page-69-0) jams, paper [38](#page-40-0), [68](#page-70-0) language, display [67](#page-69-0) operational tasks [79](#page-81-0) paper [79](#page-81-0) print cartridges [67,](#page-69-0) [82](#page-84-0) receive faxes [73](#page-75-0) resources [9](#page-11-0) send faxes [73](#page-75-0) setup [65](#page-67-0) two-wire phone cord [73](#page-75-0), [78](#page-80-0)

## **V**

voice mail set up with fax [22](#page-24-0), [29](#page-31-0) volume, adjust [12](#page-14-0)

## **W**

wall jack test, fax [69](#page-71-0) warranty [83](#page-85-0) white strip, clean [54](#page-56-0)